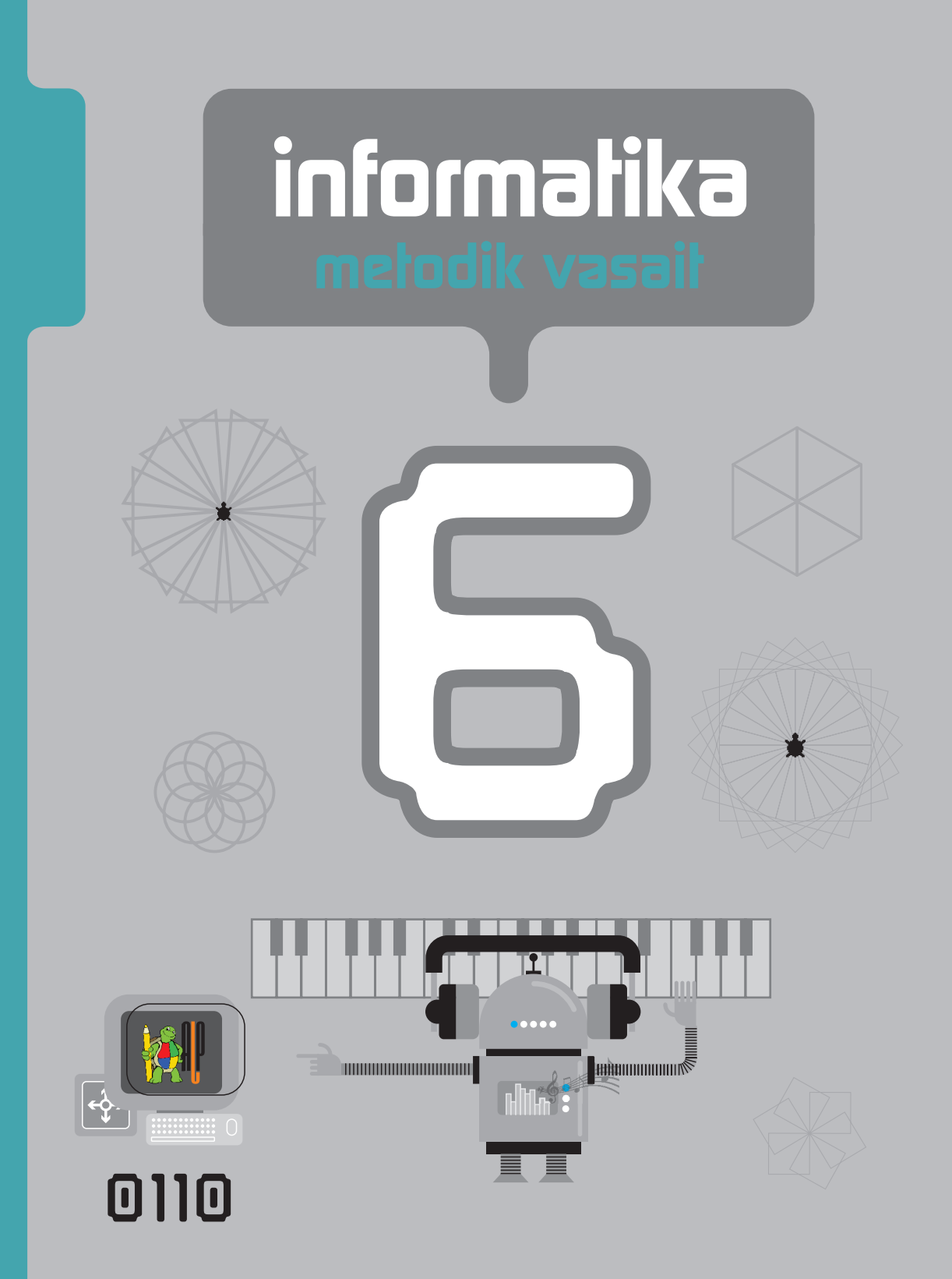

RAMİN MAHMUDZADƏ, İSMAYIL SADIQOV, NAİDƏ İSAYEVA

# **İNFORMATİKA 6**

Ümumi təhsil müəssisələrinin 6-cı sinifləri üçün İnformatika fənni üzrə dərsliyin METODİK VƏSAİTİ

©Azərbaycan Respublikası Təhsil Nazirliyi

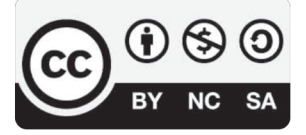

**Creative Commons Attribution-NonCommercial-ShareAlike 4.0 International (CC BY-NC-SA 4.0)**

Bu nəşr Creative Commons Attribution-NonCommercial-ShareAlike 4.0 International lisenziyası (CC BY-NC-SA 4.0) ilə **www.trims.edu.az** saytında əlçatandır. Bu nəşrin məzmunundan istifadə edərkən sözügedən lisenziyanın şərtlərini qəbul etmiş olursunuz:

- İstinad zamanı nəşrin müəllif(lər)inin adı göstərilməlidir.
	- Nəşrdən kommersiya məqsədilə istifadə qadağandır.
- Törəmə nəşrlər orijinal nəşrin lisenziya şərtlərilə yayılmalıdır.

Bu nəşrlə bağlı irad və təkliflərinizi **bn@bakineshr.az** və **derslik@edu.gov.az**  elektron ünvanlarına göndərməyiniz xahiş olunur. Əməkdaşlığınız üçün əvvəlcədən təşəkkür edirik!

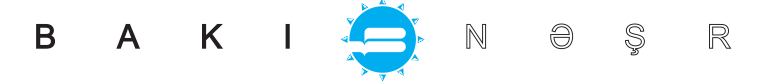

# KİTABIN İÇİNDƏKİLƏR

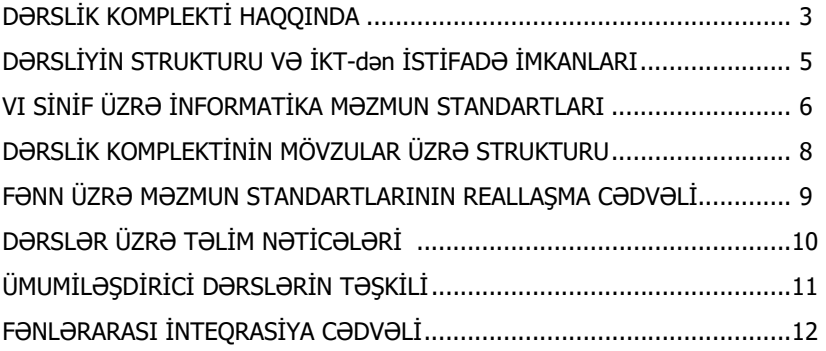

#### **MÖVZULAR ÜZRƏ TƏLİM MATERİALLARI İLƏ İŞ TEXNOLOGİYASININ ŞƏRHİ**

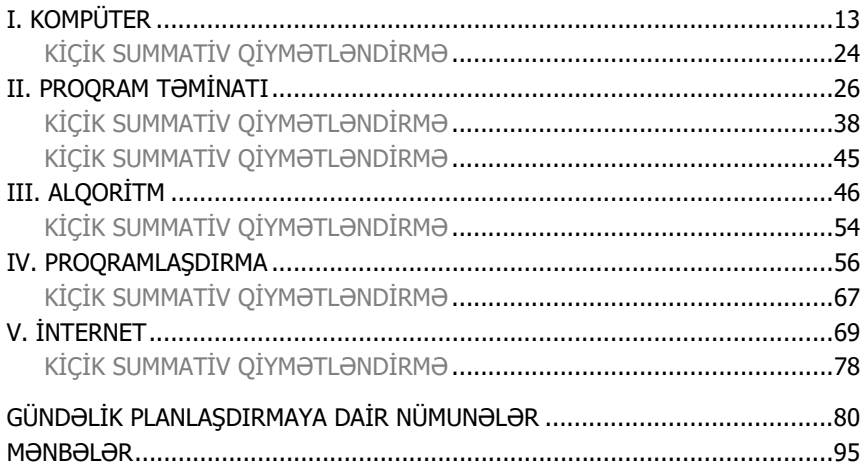

## **DƏRSLİK KOMPLEKTİ HAQQINDA**

Hörmətli müəllimlər! Təqdim olunan 6-cı siniflər üçün dərslik komplekti dərslik və müəllim üçün metodik vəsaitdən ibarətdir. Aşağıda dərsliyin və bu dərslikdən daha effektiv istifadə üçün nəzərdə tutulan müəllim üçün metodik vəsaitin bəzi xüsusiyyətlərini diqqətinizə çatdırırıq.

## **DƏRSLİK**

- Təlim materialları idrak taksonomiyasının mərhələlərinə uyğun olaraq qruplaşdırılmışdır.
- Qruplaşdırılmış təlim materialları fəal təlimin mərhələləri üzrə yerləşdirilmişdir və şagirdə müstəqil təlim imkanı yaradır.
- Təlim materialları kurikulum sənədində informatika fənni üzrə məzmun standartlarının reallaşdırılmasını təmin edən fəaliyyət xətlərinə uyğun hazırlanmışdır.
- Dərslikdə hər mövzu üzrə təlim materialları aşağıdakı ardıcıllıq və prinsiplə qruplaşdırılmışdır:

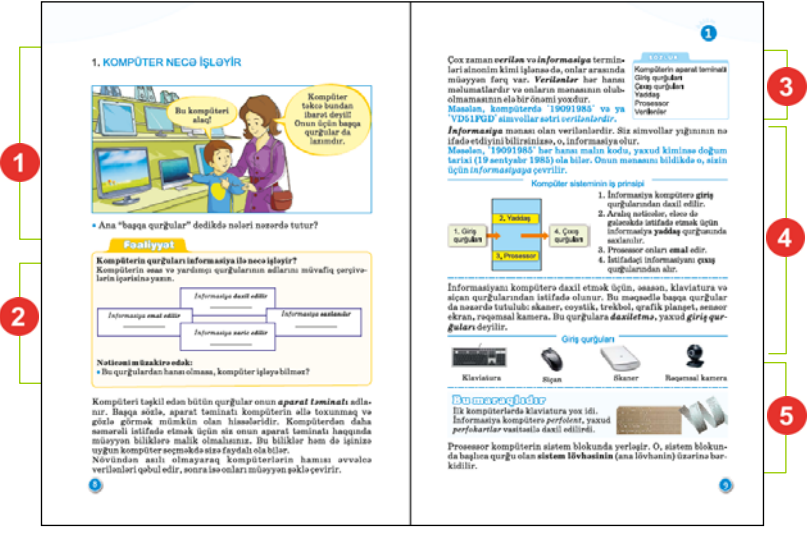

- **Maraqoyatma (motivasiya)**. Mövzunun tətbiqləri ilə bağlı maraqlı vəziyyət və hadisələr təsvir edilir, motivasiya yaradılır və suallarla yekunlaşır;
- **Fəaliyyət**. Maraq yaradılan hadisələrin araşdırılmasına, bu hadisələrin səbəb-nəticə əlaqələrinin kəşf edilməsinə yönəlmiş tədqiqat xarakterli tapşırıqlardan ibarətdir. Praktik dərslərdə fəaliyyət tapşırığı alqoritm şəklində verilir və hər bir addımın nəticəsi qeyd olunur;
- **Sözlük**. Mövzuda istifadə olunan mühüm anlayış və terminlər verilir;

– **İzahlar.** Fəaliyyət zamanı kəşf etdiyiniz faktlarla bağlı bəzi açıqlamalar verilir. Əsas anlayışlar, mövzu ilə bağlı izahlar, təriflər, qaydalar, düsturlar, bir sözlə, dərsin əsas məzmunu burada verilir;

– **Bu maraqlıdır.** Bilikləri genişləndirmək üçün nümunələr və maraqlı məlumatlar verilir;

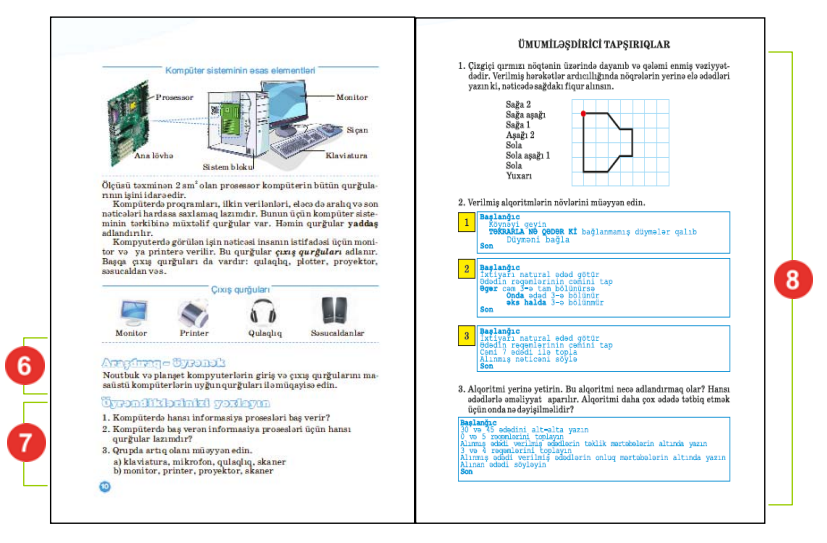

- **Araşdıraq-öyrənək.** Mövzuda öyrənilənləri tamamlamaq, onları dəyərləndirmək və onlara münasibət bildirmək məqsədi ilə verilən tapşırıqlardır;
- **Öyrəndiklərinizi yoxlayın.** Hər mövzuda öyrəndiklərinizi qiymətləndirmək, zəif cəhətlərinizi müəyyən etmək üçün nəzərdə tutulub;
- **Ümumiləşdirici tapşırıqlar.** Tədris vahidində öyrənilənlərin tətbiqi ilə bağlı ümumiləşdirici sual və tapşırıqlardır. Summativ qiymətləndirməyə hazırlıq üçün də istifadə oluna bilər.

# **MÜƏLLİM ÜÇÜN METODİK VƏSAİT**

Müəllim üçün metodik vəsaitdə aşağıdakı materiallar öz əksini tapmışdır:

- dərsliyin tədris vahidləri üzrə məzmunu və İKT-dən istifadə imkanları;
- dərslik komplektinin mövzular üzrə strukturu;
- fənn üzrə məzmun standartlarının reallaşma cədvəli və illik planlaşdırma nümunəsi;
- fənlərarası inteqrasiya imkanları və digər fənlərin uyğun alt standartları ilə inteqrasiya cədvəli;
- şagird nailiyyətlərinin qiymətləndirilmə prinsipləri və formaları;
- gündəlik planlaşdırmaya dair nümunələr;
- diferensial təlimin təşkili üzrə tövsiyələr;
- hər mövzu üzrə qruplaşdırılmış təlim materiallarının dərslik səhifələrinin kiçildilmiş surətləri üzərində sxematik təsviri;
- hər mövzuda qruplaşdırılmış təlim materialları üzrə iş texnologiyasının şərhi;
- hər bir mövzu üzrə tövsiyələrin əvvəlində dərsin təlim məqsədlərinin reallaşdırılması ilə bağlı daha çox diqqət yetirilməli məsələlər;
- mövzu üzrə müəllimlər üçün əlavə məlumatlar;
- müəllimin istifadə edə biləcəyi mənbələr.

Müəllim tövsiyə olunan materiallardan sinfin hazırlıq səviyyəsinə, tədris vaxtına, texniki təchizata və diferensial təlim prinsiplərinə uyğun olaraq lazım bildiyi qədər istifadə edə bilər.

Praktik dərslər zamanı isə şagirdlərdə fərdi bacarıqların formalaşdırılması məqsədi ilə, əsasən, fərdi və cütlərlə iş formasından istifadə edilməsi daha məqsədəuyğundur. Sinifdəki kompüterlərin sayı imkan verərsə, hər şagird bir kompüterin qarşısında əyləşə bilər. Əgər kompüterlərin sayı az olarsa, onda sinif cütlərə bölünür və kompüterdə praktik işlər cütlərlə aparılır. Cütlərdə işləyən şagirdlər praktik tapşırıqları da birlikdə yerinə yetirirlər.

#### **DƏRSLİYİN STRUKTURU VƏ İKT-dən İSTİFADƏ İMKANLARI**

Dərsliyin 2, 4 və 5-ci tədris vahidlərində tam olaraq kompüterdən istifadə nəzərdə tutulur. Məktəblərin kompüter, İnternet şəbəkəsi, noutbuk, proyektor və hətta bəzilərinin interaktiv lövhələrlə təchizatını nəzərə alaraq əksər dərslər İKT-dən istifadəyə əsaslanır.

1-ci tədris vahidində kompüterdə fəal işləmək nəzərdə tutulmasa da, kompüterlərin iş prinsipləri, informasiyanın kodlaşdırılması və saxlanılması barədə məlumat verilir.

2-ci tədris vahidi tətbiqi proqramlarda – mətn və qrafik redaktorlarda, həmçinin təqdimat proqramlarında bəzi iş bacarıqlarının formalaşdırılmasına həsr olunmuşdur. Dərslikdə, əsasən, **Windows** əməliyyat sistemi nəzərdə tutulsa da, **Linux** əməliyyat sistemindən də istifadə oluna bilər.

Qrafik redaktorda iş rahatlıq üçün ən geniş yayılmış **Paint** qrafik proqramı üzərində qurulmuşdur. Lakin müəllim tədris prosesində müxtəlif qrafik redaktorlardan – sərbəst yayılan **Paint.net** və digərlərindən də istifadə edə bilər. **Paint.net** proqramı *http://www.getpaint.net* ünvanından yüklənə bilər.

Mətn redaktorunda iş **Microsoft Word** və ya **OpenOffice.org** paketinin **Writer** proqramı üzərində qurulmuşdur. Müəllim dərslərdə müxtəlif mətn redaktorlarından istifadə edə bilər. Onlar fərqli olsa da, pəncərə elementləri və iş prinsipləri çox oxşardır. **OpenOffice.org** paketinin **Writer** proqramını *http://www.openoffice.org/download/* ünvanından yükləmək olar.

Təqdimatların hazırlanması, əsasən, **OpenOffice Impress** və **Microsoft Power Point** proqramları vasitəsilə tədris olunur. **OpenOffice Impress** proqramını *http://www.openoffice.org/download/* ünvanından yükləmək olar.

3-cü tədris vahidi alqoritm, onun xassələri və ənənəvi olaraq əyləncəli məsələlərin həll alqoritminə həsr edilmişdir.

4-cü tədris vahidi tamamilə proqramlaşdırmaya həsr olunur və yalnız kompüter sinfində keçirilməsi nəzərdə tutulur. 5-ci sinifdən tanış olan **ALPLogo** proqramlaşdırma mühitinin genişləndirilmiş imkanları əsasında şagirdlərdə yeni bilik və bacarıqlar formalaşdırılır. **ALPLogo** proqramının yeni 3.3.1 versiyasına dəyişənlər, dövr və şərt operatorları, musiqi redaktoru və digər mühüm əlavələr edilmişdir. Proqramın yeni versiyası da üç dildə (Azərbaycan, rus, ingilis) işləməyə imkan verir. **ALPLogo** proqramının yeni versiyasını *www.informatik.az* saytından pulsuz yükləmək olar. Arxiv faylını açdıqdan sonra proqramı kompüterin C diskinə, sadəcə, köçürmək lazımdır (quraşdırmağa ehtiyac yoxdur).

5-ci tədris vahidi tam olaraq İnternet və onun bəzi xidmətlərinə həsr edilmişdir. Artıq məktəblərin əksəriyyətinin İnternetə qoşulduğunu nəzərə alsaq, bu dərslərin keçilməsi heç bir problem yaratmır.

#### **VI sinif üzrə informatika məzmun standartları**

#### **6-cı sinfin sonunda hər bir şagird:**

- İkilik say sistemində kodlaşdırmaya dair bacarıqlar nümayiş etdirir.
- İnformasiyaların əlamətlərə görə qruplaşdırılmasına dair biliklərini nümayiş etdirir.
- Obyektin informasiya modelinin təsviri formalarını şərh edir.
- Sadə proqramlaşdırma mühitində müxtəlif alqoritmləri icra edir.
- Fərdi kompüterin əsas və yaddaş qurğuları ilə işləyir.
- Mətn, qrafiki və təqdimat proqramlarında işləyir.
- İnternetdə sadə axtarışlar aparır, elektron poçtla işləyir.
- İnformasiya resursları ilə işləməyin mərhələlərini, əhəmiyyətini izah edir.

#### **1. İnformasiya və informasiya prosesləri Şagird**

#### **1.1. İnformasiyaların kodlaşdırılması haqqında biliklərini nümayiş etdirir.**

- 1.1.1. İkilik say sisteminin mahiyyətini izah edir.
- 1.1.2. Natural ədədlərin 2-lik say sistemində kodlaşdırılmasını nümunələrlə şərh edir.
- 1.1.3. 2-lik say sistemində kodlaşdırılmış informasiyanın həcmini ölçür.

#### **1.2. İnformasiya və informasiya emalı haqqında biliklərini nümayiş etdirir.**

- 1.2.1. İnformasiyaların qruplaşdırılmasının müxtəlif əlamətlərini sadalayır.
- 1.2.2. Müxtəlif əlamətlərə görə informasiyaların qruplaşdırılmasını izah edir.

1.2.3. İnformasiyaların müxtəlif əlamətlərə görə qruplaşdırılmasını nümunələrlə şərh edir.

#### **2. Formallaşdırma, modelləşdirmə, alqoritmləşdirmə və proqramlaşdırma Şagird**

- **2.1. Obyektin informasiya modelinin yaradılmasına dair bacarıqlar nümayiş etdirir.**
- 2.1.1. Obyektin informasiya modelinin təsvir formalarını sadalayır.
- 2.1.2. İnformasiya modellərinin təsvir formalarını fərqləndirir.
- 2.1.3. İnformasiya modelinin təsvir formalarını nümunələrlə şərh edir.
- **2.2. Alqoritmləşdirmə və proqramlaşdırmanın əsas məsələlərinə yiyələndiyini nümayiş etdirir.**
- 2.2.1. Alqoritmin xassələrini izah edir.
- 2.2.2. Alqoritmin növlərini nümunələrlə şərh edir.
- 2.2.3. Sadə proqramlaşdırma mühitində budaqlanan və dövri alqoritmləri icra edir.
- 2.2.4. Klaviatura vasitəsilə proqramda səslərdən istifadə bacarıqları nümayiş etdirir.

# **3. Kompüter, informasiya-kommunikasiya texnologiyaları və sistemləri Şagird**

- **3.1. Kompüterin, sistem proqramlarının ümumi iş prinsiplərinə dair bacarıqlar nümayiş etdirir.**
- 3.1.1. Fərdi kompüterin əsas qurğularının iş prinsiplərini şərh edir.
- 3.1.2. Müxtəlif disk qurğuları haqqında biliklərini nümayiş etdirir.
- 3.1.3. Proqramların müxtəlif variantlarla icrasını şərh edir.

# **3.2. Tətbiqi proqramlarla işləmək bacarıqları nümayiş etdirir.**

- 3.2.1. Qrafik redaktorda şəkli yadda saxlamaq və çap etmək bacarıqlarını nümayiş etdirir.
- 3.2.2. Mətni müvafiq qaydada formatlayır.
- 3.2.3. Təqdimat proqramında ilkin işləmək bacarığını nümayiş etdirir.

# **3.3. Kommunikasiya texnologiyalarından istifadə bacarıqları nümayiş etdirir.**

- 3.3.1. İnternetdə sadə axtarışları icra edir.
- 3.3.2. Elektron poçtla sadə işləmə bacarığını nümayiş etdirir.

# **4. Cəmiyyətin informasiyalaşdırılması**

# **Şagird**

- **4.1. İnformasiya cəmiyyətinin formalaşdırılmasına dair biliklər nümayiş etdirir.**
- 4.1.1. İnformasiya resursları ilə işləməyin mərhələlərini izah edir.
- 4.1.2. İnformasiya resursları ilə işləməyin əhəmiyyətini izah edir.
- 4.1.3. İnformasiya resursları ilə işləməyin əhəmiyyətini nümunələrlə əsaslandırır.

# **DƏRSLİK KOMPLEKTİNİN MÖVZULAR ÜZRƏ STRUKTURU**

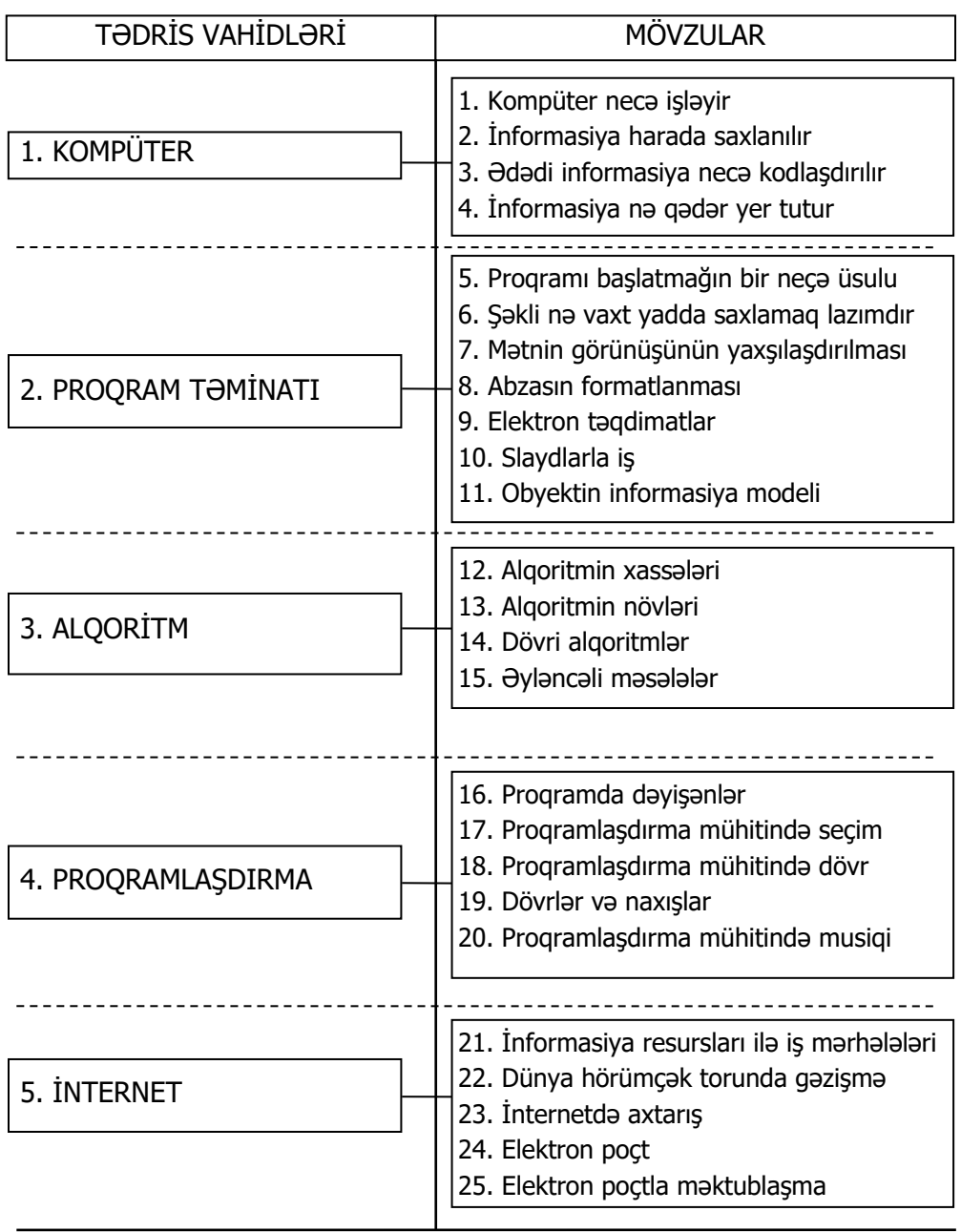

#### **FƏNN ÜZRƏ MƏZMUN STANDARTLARININ REALLAŞMA CƏDVƏLİ**

Cədvəldə kurikulumda tələb olunan bacarıqlar əsasında tövsiyə edilən illik planlaşdırma nümunəsi verilmişdir. İş planı həftədə 1 saat olmaqla ildə 34 həftəyə və ya 34 saata nəzərdə tutulmuşdur. Müəllim mövzulara şəxsi münasibətindən asılı olaraq tövsiyə edilən illik planlaşdırılma nümunəsinə müəyyən dəyişikliklər edə bilər.

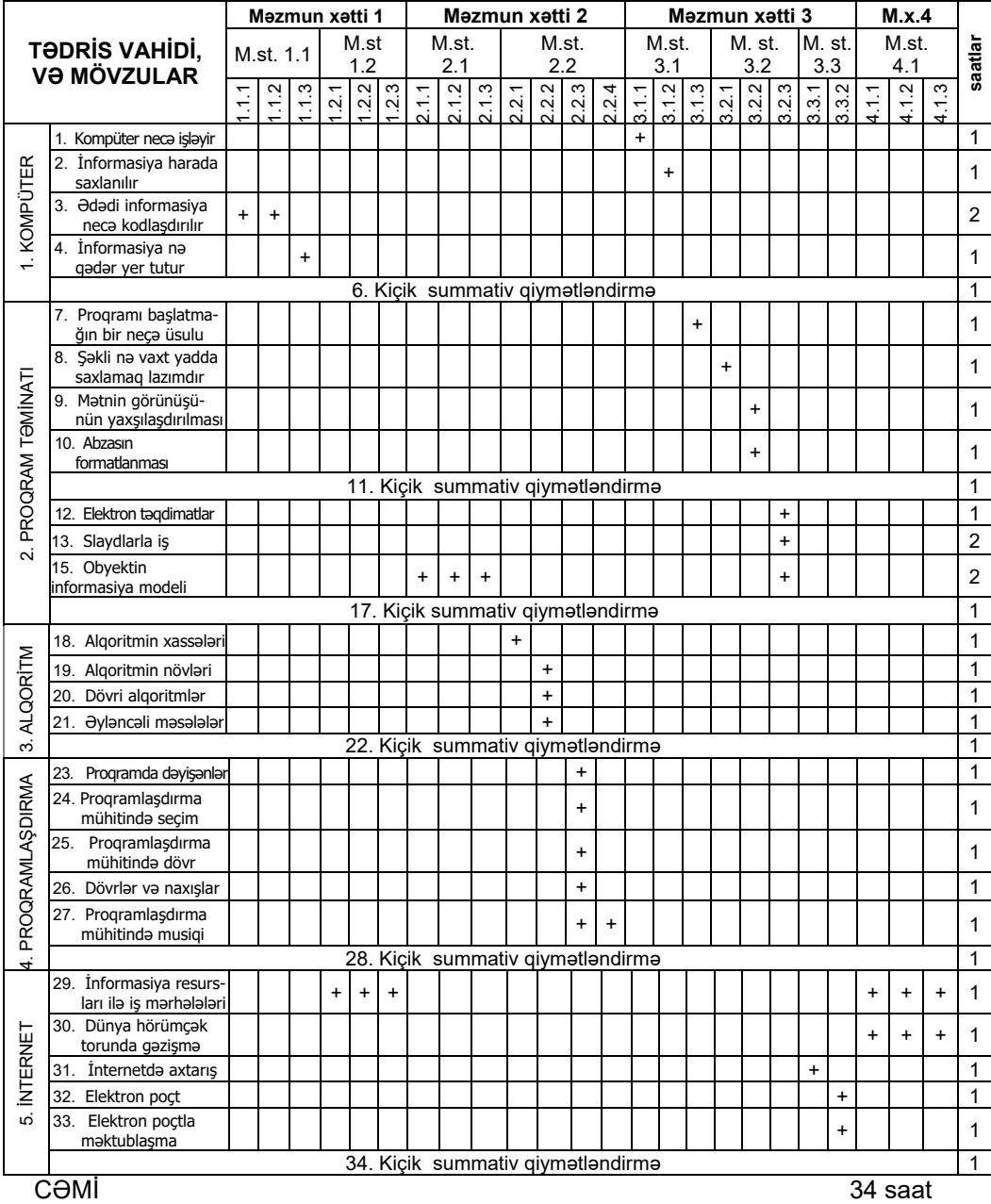

# **DƏRSLƏR ÜZRƏ TƏLİM NƏTİCƏLƏRİ**

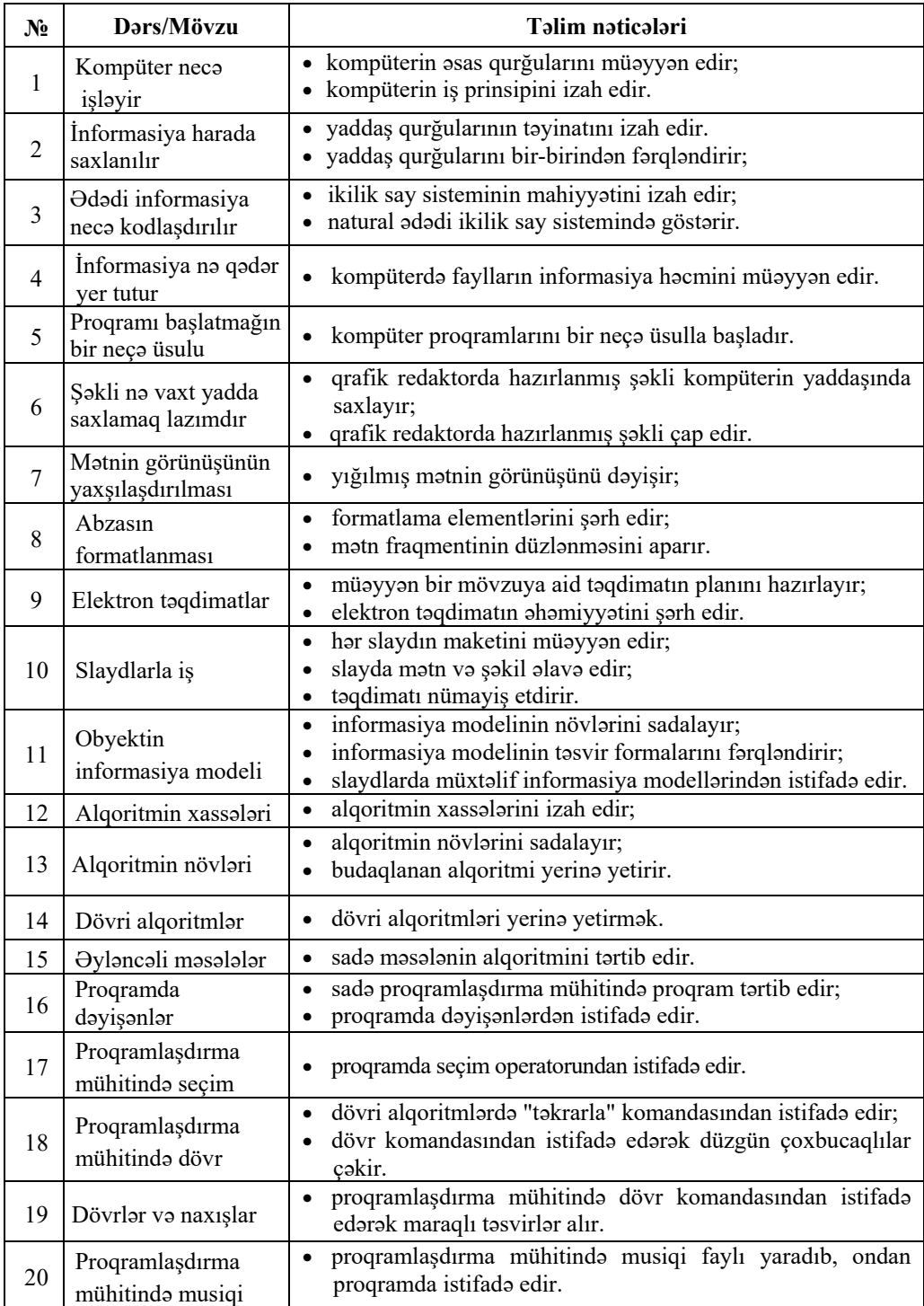

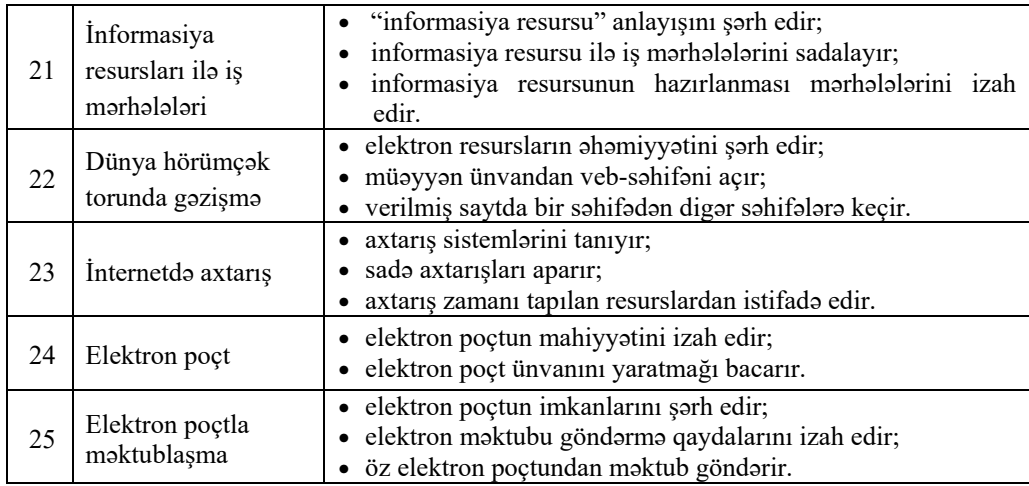

# **ÜMUMİLƏŞDİRİCİ DƏRSLƏRİN TƏŞKİLİ**

Ümumiləşdirici dərslərin əsas didaktik məqsədi – mühüm mövzuların tədrisi zamanı əldə edilən biliklərin sistemləşdirilməsi və möhkəmləndirilməsidir. Belə dərslər biliklərin daha da dərinləşdirilməsinə və nəzərdə tutulmuş bacarıqların təkmilləşdirilməsinə yardım edir. Ümumi sorğu keçirməklə şagirdlərin çətinlik çəkdikləri mövzuları və nisbətən zəif reallaşdırılmış standartları müəyyən etmək olar. Bu zaman dərsi şagirdlərin zəif cəhətlərinin aradan qaldırılması istiqamətində qurmaq daha məqsədəuyğundur.

# **FƏNLƏRARASI İNTEQRASİYA CƏDVƏLİ**

| TƏDRİS VAHİDİ VƏ MÖVZULAR      |                                                                 | <b>FƏNNİN ADI VƏ ALT</b><br>STANDARTLARIN NÖMRƏSİ         |  |
|--------------------------------|-----------------------------------------------------------------|-----------------------------------------------------------|--|
|                                |                                                                 | $\Theta$ d.-t. - 1.1.3, Az.t. - 1.2.1, Riy. - 5.1.1       |  |
| 1. İNFORMASİYA                 | 1. Kompüter necə işləyir<br>2. İnformasiya harada<br>saxlanılır | $\Theta$ d.-t. - 1.1.3, H-b. - 4.2.2, Mus. - 3.1.1        |  |
|                                | 3. Ododi informasiya neco<br>kodlaşdırılır                      | $H-b. - 4.2.2$ , Tex. $-4.2.1$                            |  |
|                                | 4. İnformasiya nə qədər<br>yer tutur                            | $\Theta$ d.-t. - 1.1.3, Riy. - 4.1.1                      |  |
| 2. PROQRAM<br><b>T</b> OMİNATI | 5. Proqramı başlatmağın bir neçə<br>üsulu                       | $Tex. - 2.1.1$                                            |  |
|                                | 6. Şəkli nə vaxt yadda saxlamaq<br>lazımdır                     | $T.i. = 2.1.1., 2.1.3$                                    |  |
|                                | 7. Matnin görünüşünün<br>yaxşılaşdırılması                      | $A-d. -4.1.4$                                             |  |
|                                | 8. Abzasın formatlanması                                        | $A-d. -4.1.4$ , Rus.d. $-3.1.3$ , 3.1.4                   |  |
|                                | 9. Elektron toqdimatlar                                         | Coğr. - 1.2.2, 2.1.1, Rus.d. - 2.1.1                      |  |
|                                | 10. Slaydlarla iş                                               | Coğr. $-1.2.2$ , 2.1.1, Rus.d. $-2.1.1$                   |  |
|                                | 11. Obyektin informasiya modeli                                 | Az.t-1.2.2, Coğr. - 1.2.2, 1.3.2, Rus.d. -<br>1.2.1       |  |
| 3. ALQORİTM                    | 12. Alqoritmin xassalari                                        | $\Theta$ d.-t. - 1.1.3, Riy. - 1.2.1, 1.2.4               |  |
|                                | 13. Alqoritmin növləri                                          | F-t. $-1.2.1$ , Riy. $-1.2.1$                             |  |
|                                | 14. Dövri alqoritmlar                                           | Coğr. $-2.1.6$ , Riy. $-1.2.1$                            |  |
|                                | 15. Əyləncəli məsələlər                                         | $Riy. - 1.2.1$                                            |  |
| 4. PROQRAM-<br>LAŞDIRMA        | 16. Proqramda dəyişənlər                                        | Riy. $-2.1.2$ , 2.3.1., Tex. $-3.1.1$ , F-t. $-$<br>1.2.1 |  |
|                                | 17. Proqramlaşdırma<br>mühitində seçim                          | $Riy. = 2.1.1, 2.1.2$                                     |  |
|                                | 18. Proqramlaşdırma<br>mühitində dövr                           | Riy. - 1.2.1, 1.2.2, 3.1.2, 3.1.3, 3.1.4                  |  |
|                                | 19. Dövrlər və naxışlar                                         | Riy. - 1.2.1, 1.2.2., 3.1.2, 3.1.3, 3.1.4                 |  |
|                                | 20. Proqramlaşdırma<br>mühitində musiqi                         | $Mus. - 2.2.1$                                            |  |
| 5. İNTERNET                    | 21. İnformasiya resursları ilə iş<br>marhalalari                | $Az.t - 1.2.1$ , Riy $-3.1.1$ , 3.2.1                     |  |
|                                | 22. Dünya hörümçək<br>torunda gəzişmə                           | $Mus. - 1.1.1$                                            |  |
|                                | 23. İnternetdə axtarış                                          | $\ddot{U}$ m.t – 4.1.2                                    |  |
|                                | 24. Elektron poçt                                               | $\Theta$ d.-t. $-3.1.3$                                   |  |
|                                | 25. Elektron poçtla maktublaşma                                 | $\Theta$ d.-t. - 3.1.3, H-b. - 2.2.2                      |  |

*A-d. – Azərbaycan dili, Riy. – Riyaziyyat, H-b. – Həyat bilgisi, Tex. – Texnologiya, T-i.–Təsviri incəsənət, X-d. – Xarici dil, F-t. – Fiziki tərbiyə, Mus. – Musiqi, Az.t.* – *Azərb. tarixi, Fiz. – Fizika, Coğr. – Coğrafiya, Əd.-t. – Ədəbiyyat , Üm.t – Ümumi tarix, Rus.d. – Rus dili* 

# **MÖVZULAR ÜZRƏ TƏLİM MATERİALLARI İLƏ İŞ TEXNOLOGİYASININ ŞƏRHİ**

# TƏDRİS VAHİDİ – **1 KOMPÜTER**

# TƏDRİS VAHİDİ ÜZRƏ REALLAŞDIRILACAQ ALT STANDARTLAR

1.1.1. İkilik say sisteminin mahiyyətini izah edir.

n

- 1.1.2. Natural ədədlərin 2-lik say sistemində kodlaşdırılmasını nümunələrlə şərh edir.
- 1.1.3. 2-lik say sistemində kodlaşdırılmış informasiyanın həcmini ölçür.
- 3.1.1. Fərdi kompüterlərin əsas qurğularının iş prinsiplərini şərh edir.
- 3.1.2. Müxtəlif disk qurğuları haqqında biliklərini nümayiş etdirir.

TƏDRİS VAHİDİ ÜZRƏ ÜMUMİ SAATLARIN MİQDARI: **5 saat** 

KİÇİK SUMMATİV QİYMƏTLƏNDİRMƏ: **1 saat**

# **Dərs 1 / Mövzu 1: KOMPÜTER NECƏ İŞLƏYİR**

5-ci sinifdə şagirdlər fərdi kompüterlərin təsnifatını və əməliyyat sistemi anlayışları ilə tanış olmuşdular. 6-cı sinifdə isə şagirdlər fərdi kompüterin iş prinsipi ilə tanış olacaqlar. Nəzərə alsaq ki, bu tədris ilində informatika fənnindən ilk dərsdir, müəllimin şagirdlərlə diaqnostik qiymətləndirmə aparması məqsədəuyğundur. Bu zaman fərdi kompüterlərin növləri, masaüstü kompüterin hissələri və onların təyinatı haqda müxtəlif suallar verilə bilər.

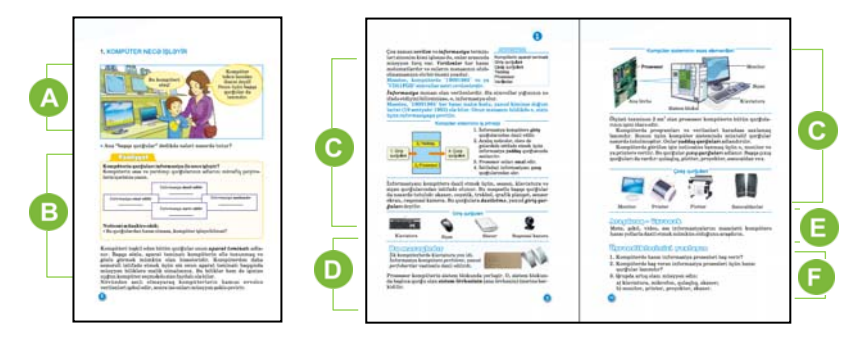

Yeni dərsə başlamaq üçün şagirdlərin diqqətini dərslikdə olan şəklə cəlb etmək məqsədəuyğundur. Şagirdlər şəklə aid suala cavab verərkən onların fikirlərini kompüterin bir-biri ilə sıx əlaqədə olan bir neçə qurğudan ibarət mürəkkəb qurğu olmasına yönəltmək faydalı olardı. Düzgün cavab sinifdə səslənmədiyi halda, müəllim yönəldici suallarla şagirdləri düzgün cavaba istiqamətləndirə bilər. Şagirdlər başa düşməlidirlər ki, tək monitor və ya hər hansı ayrıca bir qurğu kompüterin bütün işini görə bilməz. Kompüterin işləməsi üçün informasiyanı daxil edən, saxlayan, emal edən və xaric edən qurğular tələb olunur.

 $\bullet$  "Fəaliyyət" bölməsində verilmiş tapşırığı yerinə yetirmək üçün şagird  $1 - 5$ -ci siniflərdə qazandığı biliklərdən istifadə etməlidir. Bu tapşırıq şagirdlərdən kompüterin bildiyi hissələrini müəyyən əlamətlərə görə qruplaşdırmaq bacarığı tələb edir. İnformasiya proseslərində roluna görə qurğuları qruplara belə ayırmaq olar.

> İnformasiya daxil edilir *Klaviatura, skaner, mikrofon*

İnformasiya emal edilir *Prosessor* 

İnformasiya saxlanılır *Yaddaş qurğuları*

İnformasiya xaric edilir *Monitor, printer, səsucaldanlar* 

Dərsi fəal təlim əsasında planlaşdıran müəllim kiçik qruplarda iş təşkil edərkən tapşırıqda müəyyən dəyişiklik edə bilər. Məsələn, hər bir qrupa qurğuların şəkillərini paylamaq olar. Həmin şəkilləri təyinatına və informasiya prosesindəki roluna görə 4 qrupa (daxiletmə, xaricetmə, emaletmə və yaddaş) ayırmaq tapşırıla bilər. Bu tapşırığın 3-cü versiyasını belə təşkil etmək olar: əgər qrupların sayı dörddürsə, hər qrupa bir informasiya prosesi tapşırıla bilər. Hər bir qrup müvafiq informasiya prosesində iştirakına görə qurğuları müəyyən etməlidir.

Bu tapşırıq şagirdlərdə kompüterin hissələrinin təyinatını bilməklə yanaşı, həm də obyektləri müəyyən əlamətlərə görə qruplaşdırmaq bacarığını formalaşdırır.

"Bu qurğuların hansı olmasa, kompüter işləyə bilməz?" sualına cavab verərkən şagirdlərin diqqəti klaviatura, monitor, yaddaş qurğuları, prosessor qurğularına yönəldilir. İzah etmək olar ki, məhz bu səbəbdən də onları *təməl*, yaxud *əsas qurğular* adlandırırlar.

Dərsliyin bu bölməsində şagirdlər kompüterin iş prinsipi ilə tanış olur. Kompüterlərin müxtəlif növləri olsa da, iş prinsipləri ümumidir.

Şagirdlərə məlumat vermək olar ki, müasir kompüterlər fon Neyman arxitekturasına əsaslanır. Hesablama maşınlarının iş prinsipi ilk dəfə 1946-cı ildə amerikalı alim Con fon Neyman tərəfindən hazırlanmışdır. Onun təklif etdiyi hesablama maşınının əsas prinsipi ondan ibarət idi ki, yaddaşda təkcə verilənlər deyil, proqramlar da saxlanılmalı idi. Proqramlarla idarə olunan EHM ikilik say sistemindən istifadə edirdi. Belə maşınlar effektiv işləməklə yanaşı, universal olmalı idi.

*Universal hesablama maşını aşağıdakı qurğulardan ibarət olmalı idi:* 

– riyazi və məntiqi əməliyyatları yerinə yetirən hesab-məntiq qurğusu;

– proqramın icra olunma prosesini təşkil edən idarəetmə qurğusu;

– verilənləri və proqramları yaddaşında saxlaya biləcək yaddaş qurğusu;

– giriş və çıxış qurğuları.

 "Bu maraqlıdır" bölməsində göstərilmiş informasiya daşıyıcıları – perfokart və perfolent ilk hesablama maşınlarında istifadə olunurdu. Məlumat üçün şagirdlərə bildirmək olar ki, ilk kompüterlərin monitoru yox idi və informasiya birbaşa kağıza çıxarılırdı. Dərs zamanı müəllim şagirdləri kompüterin sistem blokunda yerləşən fiziki qurğularla tanış edə bilər. Prosessor, yaddaş qurğuları (HDD, RAM), qida bloku, ana lövhə, kuller (ventilyator) və s. qurğular barədə məlumat vermək faydalı olardı. Şagirdlərə kompüterin daxili qurğularına aid kompüter təqdimatı nümayiş etdirmək olar.

"Araşdıraq-öyrənək" bölməsindəki tapşırığı şagirdlər həm evdə, həm də sinifdə yerinə yetirə bilər.

"Öyrəndiklərinizi yoxlayın" bölməsindəki sual və tapşırıqların **cavabları**:

1. İnformasiyanın qəbulu, ötürülməsi, emalı və saxlanılması.

2. Giriş-çıxış qurğuları, yaddaş qurğusu, informasiyanın emalı qurğusu – prosessor.

3. a) qulaqlıq b) skaner.

| I saviyya              | II saviyya            | III saviyya               | IV saviyya          |
|------------------------|-----------------------|---------------------------|---------------------|
| Fardi kompüterin       | Fardi kompüterin      | Fərdi kompüterin əsas     | Fərdi kompüterin    |
| asas qurğularını       | asas qurğularını      | qurğularını, əsasən,      | asas qurğularını    |
| sadalamaqda çətinlik   | müəllimin köməyi ilə  | sadalayır.                | düzgün sadalayır.   |
| çəkir.                 | sadalayır.            |                           |                     |
| Fərdi kompüterlərin    | Fərdi kompüterlərin   | Fərdi kompüterlərin iş    | Fardi kompüter-     |
| is prinsipini sarh et- | iş prinsipini müəlli- | prinsipini kiçik sahvlara | lərin iş prinsipini |
| məkdə çətinlik çəkir.  | min köməyi ilə şərh   | yol verməklə şərh edir.   | düzgün şərh edir.   |
|                        | edir.                 |                           |                     |

*Qiymətləndirmə meyarları*: sadalama, şərhetmə

# **Dərs 2 / Mövzu 2: İNFORMASİYA HARADA SAXLANILIR**

İnformasiyanın saxlanılması barədə şagirdlərə ibtidai siniflərdə məlumat verilmişdir. İnformasiya prosesi kimi informasiyanın saxlanılmasının əhəmiyyəti barədə bir neçə sualla şagirdlərə müraciət etməklə əvvəlki bilikləri yada salmaq faydalı olardı. Bu dərsdə isə şagirdlər yaddaş qurğularını təsnif etməyi bacarmalıdır. Dərs zamanı bir neçə növ yaddaş qurğusunu şagirdlərə əyani olaraq nümayiş etdirmək məqsədəuyğun olardı.

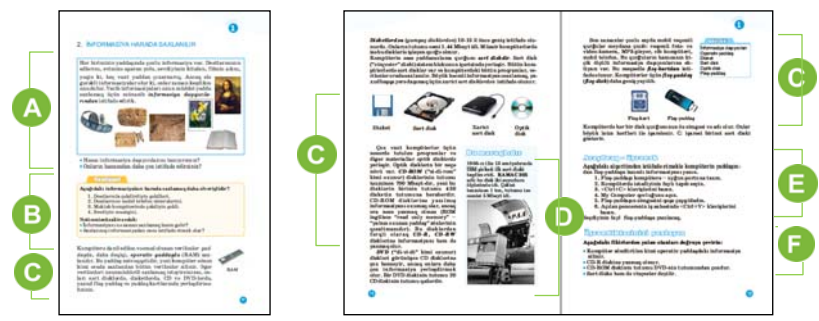

Dərsin əvvəlində şagirdlərin biliklərini aktivləşdirmək və motivasiya yaratmaq üçün informasiya daşıyıcılarından söhbət açmaq olar. Bu zaman dərslikdəki suallarla müraciət etmək olar. Bununla müəllim şagirdlərin informasiya daşıyıcıları barədə biliklərini yoxlamaqla yanaşı, həm də yeni dərsə keçid yarada bilər.

 Dərsliyin "Addım-addım" bölməsində verilmiş tapşırıq şagirdlərin gündəlik həyatda informasiyanın saxlanılmasına aid nümunələrdən götürülmüşdür. Şagirdlər nəticəyə gəlməlidirlər ki, məqsəddən asılı olaraq müxtəlif növ informasiyanı – mətn, səs, qrafik, video informasiyaları müxtəlif daşıyıcılarda saxlamaq olur. Məsələn, öz telefon nömrəsini hər şagird, adətən, beynində saxlayır. Amma müəllimə, tanışa çatdırmaq üçün onu vərəqdə yazıb ötürür. Sevdiyi musiqini şagird radio və ya televiziya kanallarından eşidə bilər. Amma özündə olması üçün bu musiqini hər hansı daşıyıcıda, məsələn, kompakt disk, yaxud fləş-yaddaşda saxlamalıdır.

Tapşırığın müzakirəsi zamanı diqqət informasiyanın saxlanma səbəblərinə yönəldilməlidir. İzah etmək olar ki, informasiyanı təhrif etmədən uzun müddət saxlamaq və ötürmək üçün onu haradasa olduğu kimi saxlamaq lazımdır. Vurğulana bilər ki, saxlanmış informasiyanı başqalarına ötürmək və ya onu emal edərək dəyişdirmək mümkündür.

Dərsin izahatında müəllim həm dərslikdən, həm də özünün hazırladığı təqdimatdan istifadə edə bilər. İmkandan asılı olaraq müəllim şagirdlərə yaddaş qurğularını – operativ yaddaşı (RAM), sərt diski (HDD, "Hard Disk Driver"), disketi, kompakt diskləri, fləş-yaddaşı əyani də göstərə bilər.

İxtiyari kompüterin operativ yaddaşının və sərt diskinin həcminin necə müəyyən olunmasını müəllimin nümayiş etdirməsi şagirdlər üçün mühüm praktiki əhəmiyyətə malikdir.

Operativ yaddaş və ümumiyyətlə, kompüterin aparat təminatı barədə məlumat əldə etmək üçün My Computer qovluğunun tapşırıqlar panelindən System Properties bəndini seçmək lazımdır. Açılan pəncərədən həm RAM-ın tutumu, həm də kompüterin digər qurğuları barədə məlumatı əldə etmək mümkündür:

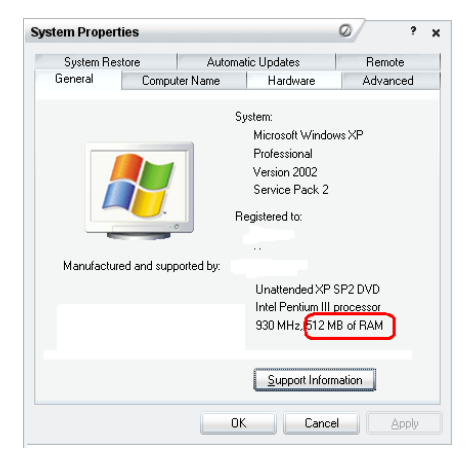

 "Bu maraqlıdır" bölməsində ilk sərt disk barədə məlumat yerləşdirilib. Şagirdlərə başqa maraqlı məlumatı da çatdırmaq olar: *İlk fərdi kompüterlərdə proqramlar, verilənlər, musiqi maqnit kasetlərdə saxlanılırdı. Proqramı kompüterə yükləmək üçün kaseti maqnitofona qoyurdular, maqnitofonu isə kompüterə birləşdirirdilər. Kiçik bir proqramın yükləməsi 5 – 20 dəqiqə vaxt aparırdı.* 

Dərsliyin "Araşdıraq-öyrənək" bölməsində şagirdlər kompüterin yaddaşından fləş-karta informasiyanı yazmağı öyrənməlidirlər. Bu tapşırığı evə də vermək olar. Müəllim şagirdlərdən kompüterlərində olan hər hansı bir şəkli və ya musiqi faylını fləş-karta yazıb, sinfə gətirməyi xahiş edə bilər.

Maraqlananlar üçün müəllim şagirdlərə sərt diskin müasir kompüterlərdə nə ilə əvəz olunduğu barədə araşdırmağı tapşıra bilər. Müəllim bu barədə özü də məlumat verə bilər: *Son zamanlar HDD-nin yerini sərt səthli disklər (Solid State Drive - SSD) tutur. Bu disklər daha kompaktdır, onlarda məlumatların emalı sürəti yüksəkdir və onlar kompüterlərdə və noutbuklarda quraşdırmaq üçün uyğundur.* 

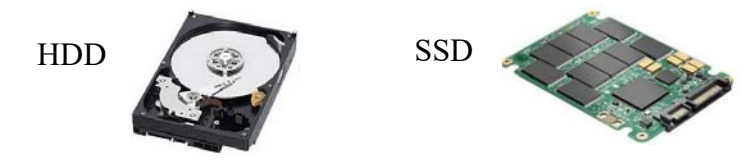

 Özlərini qiymətləndirmələri üçün şagirdlərə mövzunun sonunda "Sual və tapşırıqlar" bölməsində verilmiş fikirlərdən yalan olanları doğru etmək təklif olunur.

**Cavab***. CD-R diskinə informasiyanı yazmaq olur. CD-ROM diskinin tutumu ixtiyari DVD disklərinin tutumundan azdır.* 

*Qiymətləndirmə meyarları: izahetmə, fərqləndirmə*

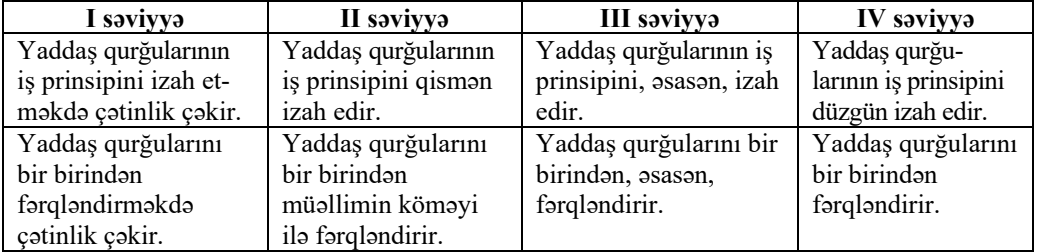

# **Dərs 3 - 4 / Mövzu 3: ƏDƏDİ İNFORMASİYA NECƏ KODLAŞDIRILIR**

Bu mövzuya iki dərs saatı ayrılır. Dərslərddə ikilik say sisteminin mahiyyəti sadə şəkildə izah olunur. Şagirdlər 5-ci sinif riyaziyyat fənnindən say sistemləri haqqında ümumi məlumat almışlar. Müəllimin say sistemlərinin mahiyyəti, yaranması və tarixi barədə müəyyən maraqlı məlumatlar verməsi məqsədəuyğundur. İnformasiyanın kompüterdə nə üçün ikilik kodda saxlanıldığı və ədədlərin ikilik say sistemində necə təsvir edildiyi sadə nümunələr əsasında şərh olunur.

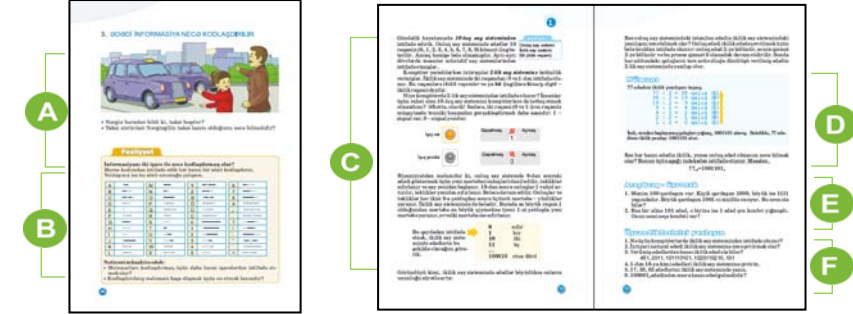

Mövzuya motivasiya yaratmaq üçün şagirdlərin diqqətini şəklə yönəltmək olar.

Bu zaman şagirdlərə izah etmək lazımdır ki, elə hadisələr var ki, onlar yalnız iki vəziyyətdə ola bilər. Buna görə də onların vəziyyətini iki işarə ilə göstərmək olar. Məsələn, başımızı aşağı-yuxarı hərəkət etdirəndə "bəli", sol-sağ tərəfə döndərəndə isə "yox" demək istəyirik. Taksinin üstündəki işıq yanırsa, deməli, taksi boşdur, sönmüşsə, içində sərnişin var. Əlimizi yuxarı qaldıranda taksiyə "saxla" işarəsi verilir. Şagirdlərdən avtomobillərdə daha hansı kodlaşdırmadan istifadə olunduğunu soruşmaq olar. Maşınların yolda səs siqnalı verməsi, uzaqdan faraları yandırıb-söndürməsi, dönmə faralarının yandırılması kodlaşdırmaya nümunə kimi göstərilə bilər. Göstərilən kodlaşdırmalarda yalnız iki vəziyyətdən istifadə olunur. Həmin vəziyyətlər iki işarə ilə təsvir oluna bilər.

 Dərsliyin "Fəaliyyət" bölməsində verilmiş Morze əlifbası ilə şagirdlər 5-ci sinifdən tanışdırlar. Cəmi iki işarədən – nöqtə və tiredən istifadə etməklə bütün

hərf və ədədləri göstərmək olur. Bu tapşırığın yerinə yetirilməsi ikilik kodlaşdırmanı mənimsəməyə köməklik göstərəcəkdir.

Yeni materialın izahatında müəllim keçmiş mövzularla yeni mövzunun əlaqəsini yaratmağa çalışmalıdır. Bu zaman o qeyd edə bilər ki, istifadəçi üçün kompüterin yaddaşı qovluq və fayllardan ibarət olsa da, əslində, kompüter yaddaşı xanalardan ibarətdir. Verilənlər bu xanalarda 0 və 1 rəqəmləri vasitəsilə təsvir olunur. Kompüterdə hər bir ədədi, mətn, qrafik informasiya ikilik kodlara çevrilir. Bunu izah etmək üçün müəllim onluq say sistemində verilmiş ixtiyari ədədi ikilik say sisteminə çevirməyi nümayiş etdirə bilər. Bunun lövhədə və ya təqdimat vasitəsilə yerinə yetirilməsi şagirdlərin daha yaxşı başa düşmələrinə kömək edər.

Şagirdlərin 1-dən 16-ya kimi tam ədədlərin ikilik say sistemində təsvirini bilməsi üçün yaxşı olardı ki, müəllim ədədlərin ikilik yazılışını izah etsin: bir

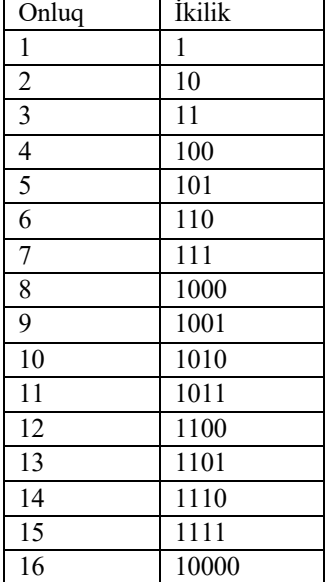

mərtəbə dolandan sonra (onluq say sistemində olduğu kimi), yəni 1 olduqda növbəti mərtəbənin qiyməti artır. Əgər bütün mərtəbələr 1-dirsə, onda yeni mərtəbə yaradılır. Məsələn, 3-ə uyğun olan 112 ədədindən sonra gələn ədədi, yəni 4-ü göstərmək üçün yeni mərtəbə yaranır və qalan mərtəbələr sıfır olur: 100<sub>2</sub>.

Nümunədə onluq say sistemində verilmiş ədədi ikilik say sistemində təsvir etmək qaydası göstərilir.

 Dərsliyin "Araşdıraq-öyrənək" bölməsində iki məsələ verilib. Hər iki məsələnin şərtində ədədlər ikilik say sistemində göstərilib.

#### **Cavablar**.

1. Ədədlər ikilik say sistemində verilib. Rzanın bir əlində 5 konfet, digər əlində isə 6 konfet var. Cəmi – 11 konfet.

2. 4 qardaşı var. Kiçik qardaşının 8 yaşı, böyük qardaşının isə 15 yaşı var. Böyük qardaş 9-cu sinifdə oxuyur.

**Diferensial təlim.** Təlim nəticələri zəif olan şagirdlərə  $100<sub>2</sub>$  və  $100<sub>10</sub>$  ədədlərini müqayisə etmək tapşırıla bilər.

Təlim nəticələri yüksək olan şagirdlərə isə ikilik ədədlərlə riyazi məsələ hazırlamağı tapşırmaq olar. Onun üçün şagirdlərə hər hansı sadə bir riyazi məsələ verilir. Məsələnin şərtində olan bütün ədədləri ikilik say sistemində təsvir etmək tapşırılır.

"Öyrəndiklərinizi yoxlayın" bölümündə verilmiş tapşırıqlar həm sinifdə, həm də evdə yerinə yetirilə bilər.

#### **Cavablar**.

3. 451, 2011, 1020110210 ədədləri ikilik ədədlər ola bilməz, çünki onların tərkibində olan bəzi rəqəmlər 0 və 1-dən fərqlidir.

5.  $17_{10} = 10001_2$ 

 $33_{10} = 100001_2$ 

 $82_{10} = 1010010_2$ 

6. 100001 $_2$  ədədindən sonra 100010 $_2$  ədədi gəlir.

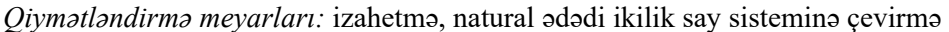

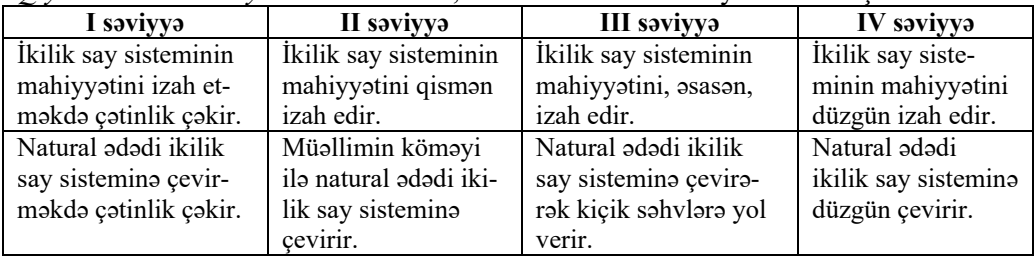

# **Dərs 5 / Mövzu 4: İNFORMASİYA NƏ QƏDƏR YER TUTUR**

5-ci sinifdə 1.1.3 alt standartında təsbit olunan "İnformasiyaların həcminin ölçülməsini nümunələrlə izah edir" bacarığını formalaşdırmaqla şagirdlərdə 6-cı sinif üçün müəyyən bilik bazası yaradılmışdır. 6-cı sinifdə isə bu bacarığın davamı olan "2-lik say sistemində kodlaşdırılmış informasiyanın həcmini ölçür" bacarığının formalaşdırılması nəzərdə tutulur. Bu mövzunu keçərkən şagirdlər kompüterdə kodlaşdırılmış informasiyanın həcmini hesablamağı bacarmalıdırlar. İnformasiya ədəd, yaxud mətn şəklində ola bilər. Nəzərə almaq lazımdır ki, ənənəvi kompüterlərdə ASCII kodlaşdırma cədvəlindən istifadə olunurdu və orada hər simvol kompüterdə 1 baytla kodlaşdırılırdı. Müasir kompüterlərdə UNICODE kodlaşdırmasından istifadə olunur və artıq hər simvol 2 baytla kodlaşdırılır. Buna baxmayaraq, ümumiliyi qorumaq üçün hər simvolun yaddaşda 1 bayt yer tutduğu qəbul olunacaqdır.

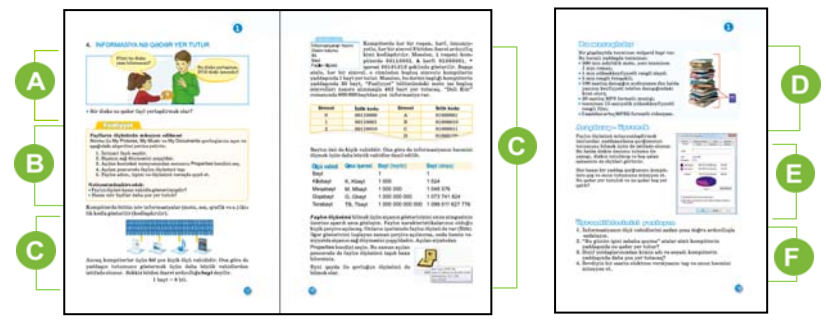

 Dərsə başlamaq üçün şagirdlərin diqqətini şəklə və şəkilaltı suala yönəltmək məqsədəuyğundur. Sualın cavabı belə ola bilər: "Bu disk CD diskidir, amma film yazmaq üçün DVD diski lazımdır – o daha tutumludur". Şagirdlərdən disk qurğularının tutumunu soruşmaq olar. Şəkilaltı sualın cavabı üzrə müzakirə təşkil etmək məqsədəuyğundur. Təbii ki, bir diskə yerləşdirilən faylların sayı faylların həcmindən asılıdır. Bu sualı müzakirə edərkən müəllim şagirdləri məhz faylda olan informasiyanın həcminin necə ölçülməsi probleminə yönəltməyə çalışmalıdır.

Dərsliyin "Fəaliyyət" bölməsində verilmiş tapşırıq Windows 7 əməliyyat sistemində yerinə yetirilərsə, onda öncə şagirdlər iş masasında User qovluğunu tapmalıdırlar. Şagirdlər həmin qovluğu açıb, onun içində My Documents, My Music və My Pictures qovluqlarını tapa bilərlər. Əgər bu tapşırıq Windows XPdə yerinə yetirilirsə, onda iş masasında My Documents qovluğunu açıb, onun içində My Music və My Pictures qovluqlarını tapmaq olar. Tapşırığın əhəmiyyəti ondan ibarətdir ki, şagirdlər musiqi və qrafik faylları tapdıqdan sonra, onların yaddaşda nə qədər yer tutduqlarını müəyyən edə bilsinlər. Musiqi, qrafik, video və mətn fayllarının həcmini qarşılıqlı müqayisə etməklə hansı faylların daha çox yaddaş tələb etdiyini aydınlaşdırmaq mümkündür. Bu çox mühüm praktiki əhəmiyyəti olan bacarıqdır. Kompüterdə işləyən hər kəs nə vaxtsa yaddaş çatışmazlığı ilə qarşılaşır. Bu zaman yaddaşın ilk növbədə hansı növ faylların hesabına dolma səbəbini müəyyən etmək lazım gəlir. Müəllim şagirdlərin 5-ci sinifdə keçdikləri informasiyanın ölçü vahidlərini xatırlada bilər.

Dərsi izah edərkən müəllim hazırladığı təqdimatdan istifadə edə bilər. Sinfin qavrama səviyyəsindən asılı olaraq şagirdlərə kodlaşdırma sistemləri haqqında əlavə məlumatlar da verilə bilər.

#### **Mövzuya aid əlavə material**

*Mətn tipli informasiyanın baytlarla kodlaşdırılması bir neçə müxtəlif standarta əsaslanır, lakin əsas standart ABŞ-da ANSI Milli İnstitutunda işlənilmiş ASCII (American Standard Code or Information Interchange) standartı olmuşdur.* 

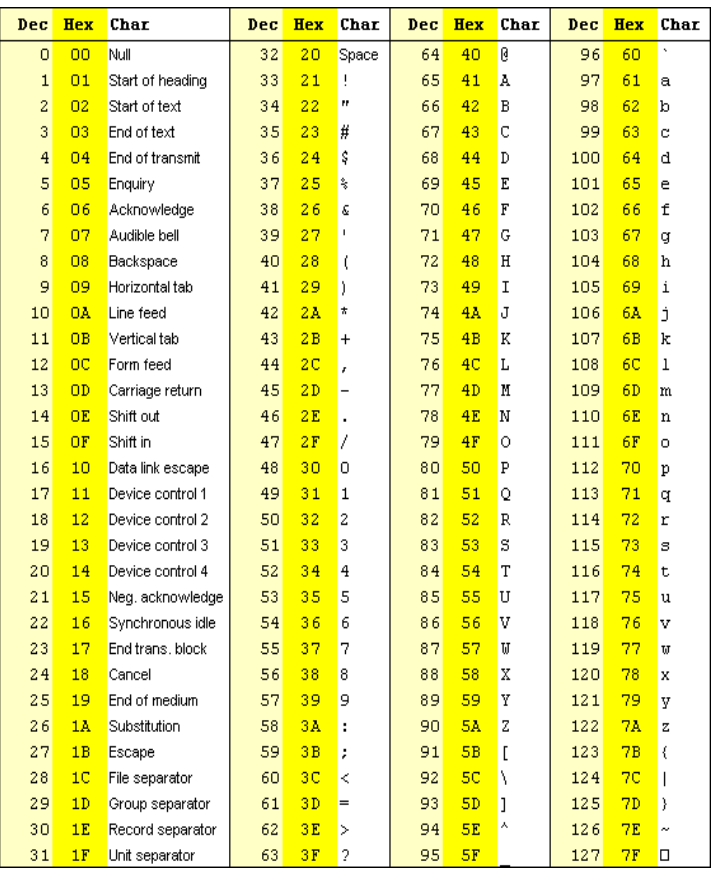

#### **ASCII cədvəli**

Bütün tələblərin hər kəs tərəfindən ödənilməsinin təmin edilməsi üçün aşağıdakılar *qəbul edilmişdir:* 

*1. Hər biri bir bayt təşkil edən 256 koddan ilk 32-si (0-dan 31-ə qədər) kompüter, printer və başqa qurğuların istehsalçılarına verilmişdir. Onlar bu kodları istədikləri əməliyyat üçün təyin edirlər. Lakin sonradan istehsalçılar tərəfindən bu kodlar üçün də standartlar işlənilmişdir, bu standartları qəbul etməyənlər isə sadəcə olaraq öz məhsullarını sata bilmədiklərinə görə bazardan çəkilmişlər. Məsələn, bütün kompüter sistemlərində 13 kodu mətn daxil edilərkən abzasın bitməsi və yeni abzasın başlaması üçün istifadə edilir.* 

*2. Qalan kodlar cədvəli iki hissəyə bölür: 32-dən 127-yə qədər olan kodlar dünyadakı bütün kompüter sistemlərinin istifadə etdiyi simvolların kodlarını təşkil*  edir. 128-dən 255-ə qədər olan kodları isə hər bir ölkə özünə uyğun şəkildə *yerləşdirə bilər.* 

*ASCII cədvəlindən başqa, digər kodlaşdırma sistemləri də mövcuddur. Bunlara misal olaraq Windows 1251, КОИ-8 və s. sistemləri göstərmək olar. Bu sistemlərdə 1 simvolun kodlaşdırılması üçün 8 bit və ya 1 bayt istifadə edilir.* 

*1991-ci ildə 16-bitlik Unicode (Yunikod) sistemi təklif edilmişdir. Bu sistemdə hər bir simvolun kodlaşdırılması üçün 2 bayt istifadə edilir: 1 bayt simvolun kodlaşdırılması üçün, 1 bayt isə əlamətinə görə ayrılır. Bununla yanaşı, Unicode kodlaşdırma üsulunun ASCII standartı ilə informasiya uyğunluğu təmin edilir.* 

*Unicode standartında hər bir simvol 2 bayt ilə kodlaşdırıldığından eyni zamanda 65536 simvolun işlədilməsinə yol açır. Bu ədəd isə dünyanın bütün əlifbalarını özündə saxlaya bilər. Bu 65536 kodun arasında "Ə", "ə" hərfi üçün də (türk əlifbasında olduğundan dilimizin o biri «qeyri-standart» hərflərinin Unicode kodları əvvəldən məlum idi) yer tapıldı. Nəhayət, 28 iyul 2001-ci ildə Azərbaycan dili üçün Unicode (2-baytlıq) və qeyri-Unicode (1 baytlıq) simvol kodlaşdırmaları və həmçinin klaviatura düzümü qəbul edildi. Əslində, Unicode standartı çoxdan tətbiq olunurdu və bu, sadəcə, rəsmiləşdirildi.* 

Dərsliyin "Araşdıraq-öyrənək" bölməsində verilmiş tapşırıqda şagirdlər yaddaş qurğusu kimi fləş-yaddaşdan, kompakt disklərdən, xarici vinçesterdən istifadə edə bilərlər. Yaddaş tutumuna baxmaq üçün, My Computer qovluğunu açdıqdan sonra, həmin qurğunun simgəsini taparaq, onun kontekst menyusundan Properties bəndini seçin. Adətən, tutulmuş sahə göy rənglə, boş olan sahə isə ağ rənglə göstərilir.

**Diferensial təlim.** Təlim nəticələri yüksək olan şagirdlərə belə tapşırıq vermək olar: – İnternetdən istifadə edərək "Müasir elektron informasiya daşıyıcıları" adlı referat hazırlayın.

 Şagirdlərin özlərini qiymətləndirmələri üçün mövzunun sonunda verilmiş tapşırıqlar yerinə yetirilə bilər.

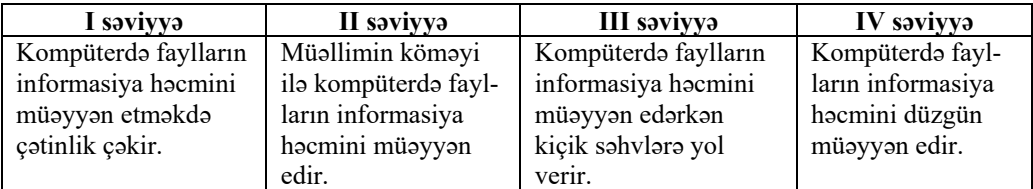

*Qiymətləndirmə meyarları:* müəyyənetmə

# **I TƏDRİS VAHİDİ ÜZRƏ KİÇİK SUMMATİV QİYMƏTLƏNDİRMƏ**

- 1. Hansı qurğular informasiyanı kompüterə daxil etmək üçündür? A) monitor, klaviatura, skaner B) skaner, klaviatura, mikrofon C) monitor, printer, siçan D) printer, klaviatura, skaner
- 2. Kompüterdə informasiya hansı qurğuda emal olunur? A) yaddaş B) monitor C) prosessor D) printer
- 3. Bunlardan hansı kompüterin xarici yaddaşıdır? A) HDD B) RAM C) ROM D) LCD
- 4. Kompüterdəki informasiyanı hansı kompakt diskə yazmaq olur? A) CD-ROM B) DVD-ROM C) CD-M D) CD-R
- 5. Prosessor qurğusu nəyin üzərində yerləşir? A) yaddaş qurğusunun B) sistem lövhəsinin C) monitorun D) qida blokunun
- 6. Kompüterin əsas qurğuları hansılardır? A) monitor, mikrofon, sistem bloku, skaner B) mikrofon, skaner, klaviatura, siçan C) monitor, sistem bloku, klaviatura, siçan D) monitor, sistem bloku, printer, klaviatura
- 7. Hansı kompakt diskin həcmi daha çoxdur? A) CD-ROM B) CD-RW C) CD-R D) DVD-R
- 8. İnformasiya bu yaddaşda daimi qalmır: A) sərt disk B) fləş-yaddaş C) operativ yaddaş D) disket
- 9. Müasir sərt diskin həcmi nə ilə ölçülür? A) bitlə B) giqabaytla C) meqabaytla D) kilobaytla
- 10. İkilik say sistemində neçə rəqəmdən istifadə olunur? A) 10 B) 4 C) 2 D) 3
- 11. İkilik say sistemində verilmiş aşağıdakı ədədlərdən ən böyüyü hansıdır? A) 10110110111110101 B) 10111110101101101 C) 11010110110110111 D) 11010110111101101
- 12. 45 ədədi ikilik say sistemində necə təsvir olunur? A) 101101 B) 1100111 C) 101111 D) 100111
- 13. İkilik say sistemində verilmiş ədədlərdən hansı ən kiçikdir? A) 100001 B) 1111 C) 1101 D) 10011
- 14. 2 kilobayt  $=$  ... bayt. A) 1 B) 64 C) 2048 D) 4024
- 15. Verilmiş cümlənin informasiya həcmini tapın.

 *Bağ salan barın yeyər.* 

A) 22 bit B) 176 bit C) 19 bayt D) 176 bayt

- 16. Mətnin informasiya həcmi 512 baytdırsa, ondakı simvolların sayını tapın. A) 16 B) 8 C) 64 D) 512
- 17. Verilmiş informasiya həcmlərindən ən böyüyünü seçin. A) 1 Gbayt B) 1025 Mbayt C) 4096 Kbayt D) 102400 bayt

# TƏDRİS VAHİDİ – **2**

# **PROQRAM TƏMİNATI**

# TƏDRİS VAHİDİ ÜZRƏ REALLAŞDIRILACAQ ALT STANDARTLAR

- 2.1.1. Obyektin informasiya modelinin təsvir formalarını sadalayır.
- 2.1.2. İnformasiya modellərinin təsvir formalarını fərqləndirir.
- 2.1.3. İnformasiya modelinin təsvir formalarını nümunələrlə şərh edir.
- 3.1.3. Proqramların müxtəlif variantlarla icrasını şərh edir.
- 3.2.1. Qrafik redaktorda şəkli yadda saxlamaq və çap etmək bacarıqlarını nümayiş etdirir.
- 3.2.2. Mətni müvafiq qaydada formatlayır.
- 3.2.3. Təqdimat proqramında ilkin işləmək bacarığını nümayiş etdirir.

TƏDRİS VAHİDİ ÜZRƏ ÜMUMİ SAATLARIN MİQDARI: **9 saat** 

KİÇİK SUMMATİV QİYMƏTLƏNDİRMƏ: **2 saat** 

#### **KOMPÜTERDƏ PRAKTİK DƏRSLƏRİN TƏŞKİLİ İLƏ BAĞLI ÜMUMİ TÖVSİYƏLƏR**

İnformatika dərslərində praktik işlərin kompüter sinfində keçirilməsi çox vacibdir. Kompüter sinfində işi düzgün təşkil etmək üçün müəllimə aşağıdakı məsələlərə diqqət yetirmək tövsiyə olunur.

Praktik dərslərdə şagirdlərin yerinə yetirəcəkləri tapşırıqların proyektor vasitəsilə şərh edilməsi nəzərdə tutulan bacarıqların reallaşdırılması üçün faydalı ola bilər. Proyektor olmayan siniflərdə lövhədən və plakatlardan istifadə etmək mümkündür. Hər iki halda müəllim zəruri məlumatlar verə və işin yerinə yetirilmə ardıcıllığını izah edə bilər.

Şagird işlərinin kompüterdə saxlanılması çox vacibdir. Yaxşı olar ki, hər bir şagird praktik məşğələlərdə eyni bir kompüterdə işləsin. Əgər bu, mümkün deyilsə, onda çalışmaq lazımdır ki, şagirdlərin daim istifadə etdikləri iş qovluqları şəbəkə vasitəsilə bütün kompüterlərdən açıla bilsin. Bu məqsədlə müəllim hər bir şagird üçün kompüterdə ayrıca qovluq yaratmalıdır. Şagirdin bütün işləri öz adı ilə adlanan qovluqda saxlanılır.

Şagirdlərdə işlərini kompüterdə saxlamaq bacarığının formalaşdırılması çox əhəmiyyətlidir. İşlərin saxlanmasının başqa səbəbi də odur ki, kompüterdə şagirdlərin hər biri üçün ayrıca portfolio yaradılır. Müasir təhsil qiymətləndirmənin daha uzunmüddətli müşahidələrə əsaslanmasını tələb edir. Bu baxımdan şagirdlərin işlərinin toplanması onların bilik və bacarıqlarının inkişafının izlənməsi üçün böyük əhəmiyyət kəsb edir. Portfolioların surətləri istənilən vaxt şagirdin özünə, yaxud valideyninə verilə bilər. Sinif qovluqları yaradan zaman nəzərə almaq lazımdır ki, Windows XP əməliyyat sistemi olan kompüterlərdə My Documents qovluğu iş masasında, My Pictures qovluğu isə onun daxilində yerləşir. Bundan fərqli olaraq Windows 7, 8 və 10 əməliyyat sistemlərində iş masasında User (istifadəçi) qovluğu yerləşir. Onun içərisində isə Documents və Pictures qovluqları olur.

Praktik dərslərdən əvvəl müəllimə bütün kompüterləri işə salmaq və nasazlıqları mümkün qədər aradan qaldırmaq tövsiyə olunur. Dərsə başlayarkən kompüterlərin qoşulu vəziyyətdə olması vaxta qənaət etmək baxımından çox əhəmiyyətlidir. Elə bu məqsədlə bütün kompüterlərin iş masalarına istifadə olunan proqramların (mətn və qrafik redaktor, ALPLogo, müxtəlif brauzerlər və s.) qısayol simgələri çıxarıla bilər.

Kompüter sinfində işi düzgün təşkil etmək üçün aşağıdakı məsələlərə diqqət yetirmək lazımdır:

- uşaqlar kompüterdə işə o qədər aludə olurlar ki, uzun müddət ondan əl çəkə bilmirlər. Ekran qarşısında çox oturmaq onların görmə orqanlarına və fiziki sağlamlıqlarına mənfi təsir göstərə bilər;
- displeydə bir obyektə uzun müddət baxdıqda uşaq gözünün akkomodasiya qabiliyyəti (fokusun dəyişməsi) xeyli zəifləyir. Buna səbəb odur ki, göz uzun müddət monitordan eyni məsafədə yerləşən nöqtələrə zillənir. Ona görə də gözü ekrandan çəkəndən sonra yaxında və uzaqda yerləşən obyektlərə fokusun uyğunlaşması dərhal deyil, bir müddətdən sonra və tədricən baş verir;

• bütün diqqəti ekranda olan şagird gözlərini daha az qırpır. Bunun nəticəsində göz almasının xarici səthi az islanır. Bu da gözün selikli qişasının qıcıqlanmasına səbəb olur.

Sadalanan mənfi halların qarşısını almaq üçün müəllimə aşağıdakılar tövsiyə olunur:

- 1. Hər bir praktik dərsə başlayan zaman kompüter otağında davranış və təhlükəsizlik qaydaları barədə şagirdlərə xatırlatmaq lazımdır.
- 2. Dərsə başlamazdan əvvəl hər bir şagirdə yaxınlaşıb onun monitorunun parlaqlığını və kontrastlığını nizamlayın.
- 3. Kompüter siniflərində müxtəlif fəaliyyət növlərindən istifadə edilməsinə fikir verin. Sinifdə kompüter stolları ilə yanaşı, adi partaların olması digər fəaliyyətlər – kitab və dəftərlə iş, layihələrin işlənməsi və oyunların keçirilməsi üçün faydalı olardı.

Müəllim praktik dərsləri, əsasən, üç mərhələdə qura bilər:

- 1. Şagirdlərdə maraq oyatmaqla yanaşı, dərsdə formalaşdırılacaq bacarıqlar noutbuk və proyektor vasitəsilə nümayiş etdirilir, lazım olan təlimatlar verilir.
- 2. Şagirdlər kompüter qarşısında əyləşdirilir və müəllimin nəzarəti ilə yeni bacarıqları formalaşdıracaq tapşırıqları yerinə yetirirlər.
- 3. Şagirdlərin işlərinə baxış keçirilir, onların çətinlik çəkdikləri məqamlar müzakirə olunur və işlər dəyərləndirilir.

## **Dərs 7 / Mövzu 5: PROQRAMI BAŞLATMAĞIN BİR NEÇƏ ÜSULU**

Hər bir kompüterdə çoxlu sayda proqramlar quraşdırılmış olur. İstifadəçini maraqlandıran proqramın tapılması və onun başladılması bacarığı çox vacibdir. Bu dərsdə şagirdlər kompüterdə olan proqramları onların harada yerləşməsindən, yaxud bəzi şərtlərdən asılı olaraq müxtəlif cür başlatmağı öyrənməlidirlər.

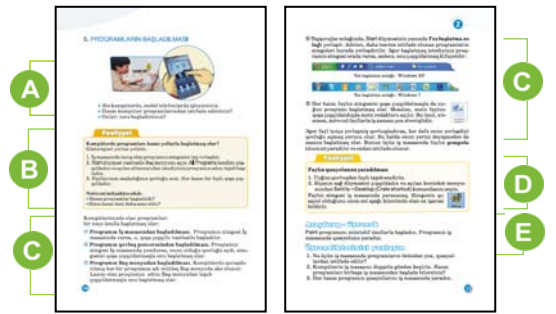

 Müəllim mövzuya başlayarkən şagirdlərə aşağı siniflərdə proqramları necə başlatdıqlarını xatırlatmaq üçün uyğun suallar verə bilər. O həmçinin kompüterdə, yaxud mobil telefonlarda hansı proqramlarda işlədikləri ilə maraqlana bilər. Bu proqramların necə başladılmasını soruşmaq da olar.

 Dərsliyin "Fəaliyyət" bölməsində verilmiş tapşırığın kompüterin qarşısında yerinə yetirilməsi nəzərdə tutulur. Adətən, iş masasında bir neçə proqramın simgəsi olur.

Dərsi fəal təlim əsasında təşkil etməyi planlaşdıran müəllim tədqiqat işi üçün belə tapşırıqlar verə bilər:

1. Şagirdlər Baş menyunun All Programs alt menyusundan istifadə etməklə işlədiyi kompüterdə hansı tanış proqramların olduğunu müəyyən edir.

2. Bu proqramlardan hansının simgəsinin iş masasında olduğu araşdırılır.

3. Simgəsi iş masasında olan ixtiyari bir proqram qoşa çıqqıltı yolu ilə başladılır.

4. Başqa bir proqram isə Baş menyudan başladılır.

İşi həm fərdi, həm də cütlərlə təşkil etmək olar. Nəticənin müzakirəsi üçün dərslikdəki suallardan istifadə etmək olar.

Proqramların başladılma üsullarından danışarkən müəllim şagirdlərə *simgə* və *qısayol* (shortcut) anlayışlarının fərqini izah etməyə çalışmalıdır. Çox zaman şagirdlər bu iki anlayışı səhv salırlar. Faylları diskdə nizamlı yerləşdirməkdən ötrü *qovluqlardan* istifadə olunur. Sistemdə hər hansı bir proqramı axtarıb tapıb çalışdırmaq əvəzinə, həmin proqramın iş masasında qısayolunu yaradıb, birbaşa oradan çalışdırmaq olar. Belə ki, proqramın qısayolunu iş masasına çıxararkən, sadəcə, onun yerləşdiyi qovluğa istinad verilir və proqram həmin qovluqdan açılır.

Müəllim çox istifadə olunan proqramların simgələrinin Tez başlatma zolağında yerləşdirilməsinin əhəmiyyətini konkret vəziyyət üçün proyektorda nümayiş etdirə bilər. Bunun üçün o, hər hansı bir proqramı, məsələn, mətn redaktorunu başladır.

İzah edir ki, yeni bir proqramı, məsələn, qrafik redaktorun pəncərəsini açmaq üçün onu ya Baş menyudan, ya da iş masasından başlatmaq lazımdır. İş masasından başlatmaq üçün isə mətn redaktorunun pəncərəsini qapamaq, yaxud da müvəqqəti olaraq tapşırıqlar zolağına yerləşdirmək lazımdır. Ancaq qrafik redaktorun simgəsi Tez başlatma zolağında olarsa, mətn redaktorunun proqram pəncərəsini bükmədən, qrafik redaktorun simgəsini bir dəfə çıqqıldatmaqla onun pəncərəsini açmaq mümkündür.

Müəllim proqramların əksəriyyətini onlarda hazırlanmış fayllar vasitəsilə başladılmasını da göstərə bilər. Bu zaman proqramın öz simgəsini axtarıb başlatmağa ehtiyac qalmır. Sadəcə, faylı qoşa çıqqıldatmaqla uyğun proqram başladılır və sənəd açılmış olur.

Müəllim şagirdlərə bəzi proqramların iş masasının kontekst menyusundan başladılma yolunu da nümayiş etdirə bilər. İş sahəsində kontekst menyusunun New bəndini çıqqıldatmaqla alt siyahı açılır və orada hansı proqram fayllarının yaradılması mümkün olduğu göstərilir. Yeni fayl yaratdıqdan sonra onun simgəsini qoşa çıqqıldatdıqda uyğun proqram pəncərəsi açılır.

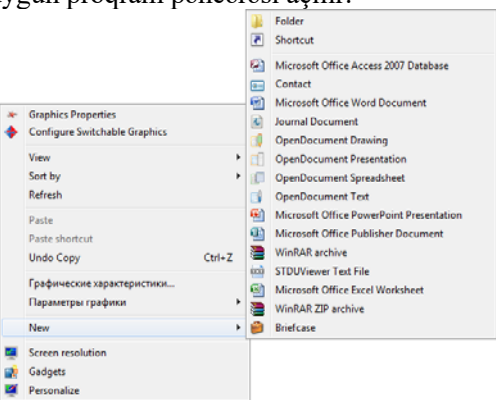

Bəzi hallarda eyni bir fayl bir neçə proqram vasitəsilə açıla bilir. Məsələn, hər hansı bir kompüterdə bir neçə mətn redaktoru quraşdırıla bilər. Mətn sənədini istədiyimiz proqramda açmaq üçün siçanın göstəricisini onun üzərinə gətirib kontekst menyusundan Open with bəndini seçmək lazımdır. Təqdim olunan siyahıdan isə lazımlı proqramı seçmək olar.

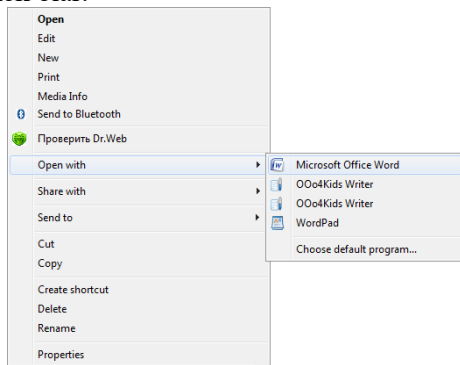

Praktiki fəaliyyət üçün nəzərdə tutulan tapşırıq proqramın qısayolunun yaradılması bacarığının formalaşdırılmasını nəzərdə tutur.

Dərsliyin "Araşdıraq-öyrənək" bölməsində verilmiş tapşırığı yerinə yetirərkən şagirdlər proqramı başlatmaq yollarından hansının daha rahat olduğunu özləri üçün müəyyənləşdirməlidirlər. İkinci tapşırıq isə bu proqramın qısayolunun yaradılmasıdır. Bunun üçün yuxarıdakı tapşırıqda mənimsənilən bacarığın tətbiqi tələb olunur.

*Qiymətləndirmə meyarları:* proqramları müxtəlif variantlarla başlatma

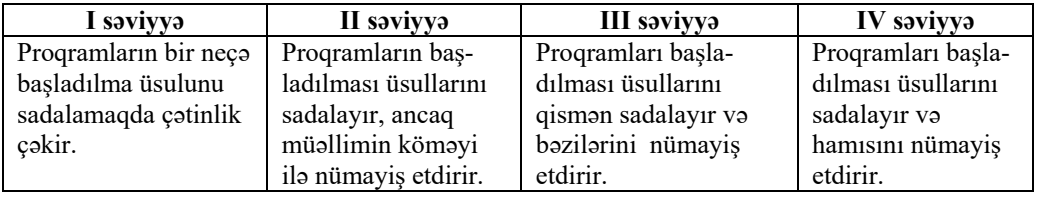

# **Dərs 8 / Mövzu 6: ŞƏKLİ NƏ VAXT YADDA SAXLAMAQ LAZIMDIR**

5-ci sinifdə şagirdlər mətn redaktorunda hazırlanmış sənədləri kompüterin yaddaşında saxlamağı öyrənmişlər. 6-cı sinifdə isə qrafik redaktorda hazırlanmış rəsmi yaddaşda müəyyən bir ad altında saxlamağı öyrənəcəklər. Şagirdlərin işlərinin iş masasında saxlanması məqsədəuyğun deyil. Onların öz işlərini şəxsi qovluqlarında saxlaması sonradan onlardan istifadə etmələri üçün daha faydalıdır. Ona görə də çalışmaq lazımdır ki, hər bir şagird və ya cütlük növbəti dərslərdə də eyni bir kompüterdə işləsin.

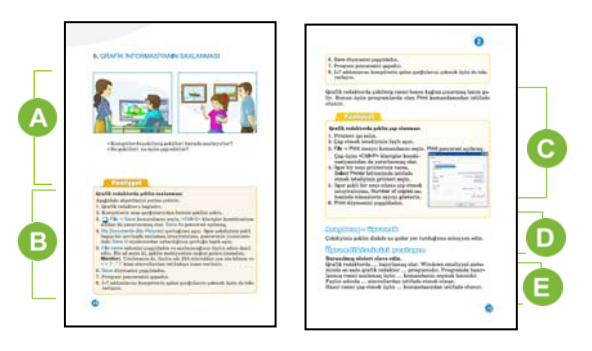

Müəllim dərsə başlamaq üçün şagirdlərin diqqətini mövzudakı şəkillərə yönəldə bilər. Şəkillərin kompüterdə saxlanmasının əhəmiyyətini aydınlaşdırmaq üçün müəllim şagirdlərə bir neçə istiqamətverici sualla müraciət edə bilər.

Dərsliyin "Addım-addım" bölməsində verilmiş tapşırıqda şagirdlər dərslikdə göstərilmiş ardıcıllıqla masaüstü kompüterin 4 hissəsinin şəklini çəkməlidirlər. Çəkilmiş rəsmləri isə kompüterin yaddaşında müvafiq adla saxlamalıdırlar. Çalışmaq lazımdır ki, şəkilləri hazırlayan zaman şagirdlər həndəsi fiqurların çəkilməsi üçün nəzərdə tutulmuş alətlərdən geniş istifadə etsinlər. Məsələn, monitoru, klaviaturanı, sistem blokunu və siçanı belə çəkmək olar:

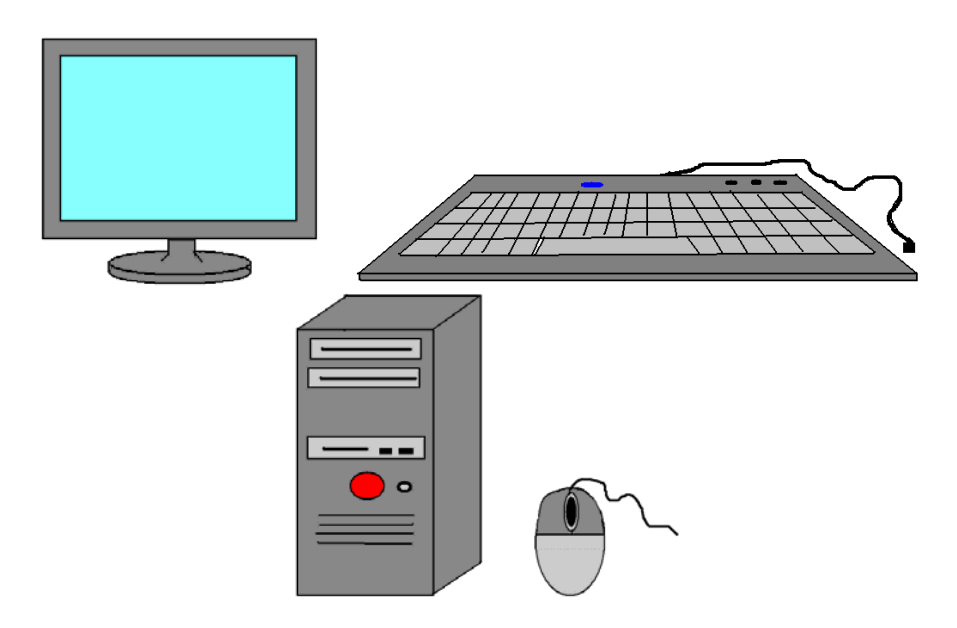

**Diferensial təlim.** Təlim nəticələri zəif olan şagirdlər kompüterin bir hissəsini çəkib kompüterin yaddaşında saxlaya bilər.

Diqqət vermək lazımdır ki, şagirdlər kompüterin müxtəlif hissələrini fərqli fayllarda işləsinlər və ayrıca adlarla saxlasınlar.

"Addım-addım 2" tapşırığını yerinə yetirərkən şagirdlər şəklin kağızda necə çap edildiyi ilə tanış olurlar.

Əgər kompüter otağında printer varsa və bütün şagird kompüterləri bu printerdən istifadə edə bilərsə, onda müəllim seçmə yolla uşaqların bir neçəsinin işini çap edə bilər.

Müəllim şagirdlərə şəkli çapa verməzdən öncə kağızda onun necə görünəcəyinə monitorda necə baxmaq mümkün olduğunu izah edə bilər. Bu məqsədlə Print Preview komandasından istifadə edilir. Paint XP-də bu komanda File

menyusunda yerləşir. Windows 7 üçün isə Paint proqramında onu Paint

menyusundan seçmək olar. Windows 8 və ya Windows 10 əməliyyat sitemlərində File – Print – Print Preview komandaları seçilir.

Əgər şəklin vərəqdə yerləşməsi istifadəçini qane etmirsə, onda File menyusunun digər – Page Setup (Windows 8, 10 ə.s. - File – Print – Page Setup) bəndindən istifadə

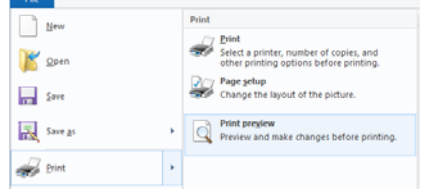

etmək məqsədəuyğundur. Bu pəncərələr barədə şagirdlər 4-cü sinifdə məlumat almışlar.

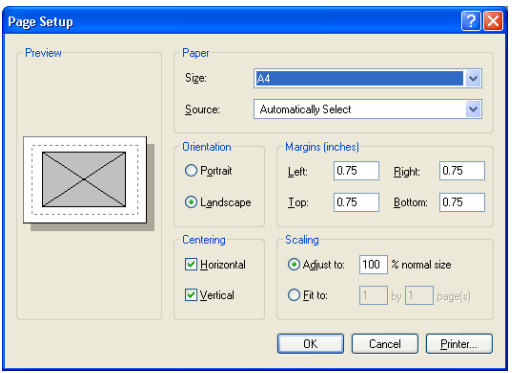

Bu pəncərədə şəklin çap ediləcəyi vərəqin ölçüsünü, yerləşmə istiqamətini, hər dörd tərəfdən buraxılacaq boş sahələrin ölçülərini təyin etmək olar.

 Dərsliyin "Araşdıraq-öyrənək" bölməsində şagirdlər çəkdikləri şəklin diskdə tutduğu yeri müəyyən etməlidirlər.

Siçanın göstəricisini faylın simgəsinin üstünə gətirdikdə əks olunan ipucunun Size sahəsindən faylın həqiqi ölçüsünü öyrənmək olar (bu halda 3, 94 KB-dir).

Diskdə faylın ölçüsünü öyrənmək üçün kontekst

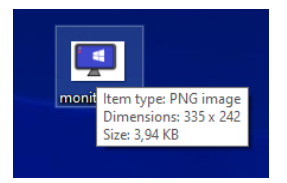

menyusundan istifadə edilir. Bunun üçün siçanın sağ düyməsini simgənin üstündə çıqqıldadıb, açılan siyahıdan Properties bəndi seçilir. Size on disk sahəsində

faylın diskdə olan ölçüsü göstəriləcəkdir (4,00 KB). Bu, faylın həqiqi ölçüsündən (3,94 KB) fərqlənə bilər. Qeyd etmək lazımdır ki, diskdəki hər hansı bir faylın ölçüsü hər zaman klaster ölçüsünün qatına bərabərdir. Müasir fayl sistemində 1 klaster ölçüsü 4 KB-dir. Buna görə də diskdəki bir faylın ölçüsü bir çox hallarda həqiqi ölçüsündən daha böyük olur.

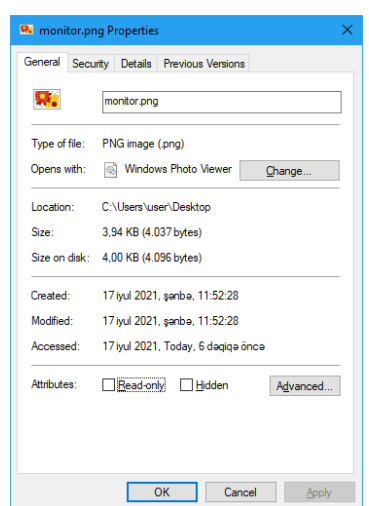

Œ "Sual və tapşırıqlar" bölümündə verilmiş cümlələrdə buraxılmış sözləri əlavə etmək lazımdır. **Cavab**: *təsvirlər, Paint, Save, < > : ? " / , Print*.

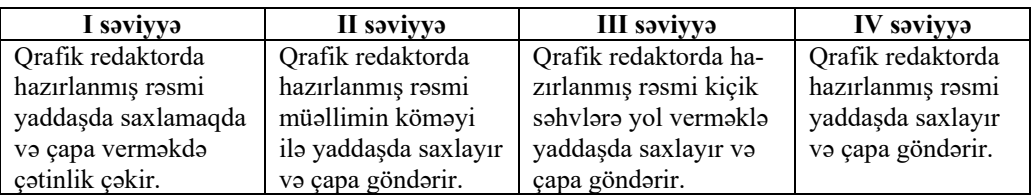

*Qiymətləndirmə meyarları:* qrafik redaktorda şəkli yadda saxlama və çap etmə

# **Dərs 9 / Mövzu 7: MƏTNİN GÖRÜNÜŞÜNÜN YAXŞILAŞDIRILMASI**

Bu və növbəti dərsdə 3.2.2 alt standartı (*Mətni müvafiq qaydada formatlayır*) reallaşdırılır. Şagirdlər aşağı siniflərdə mətnin formatlanması ilə tanış olmuşlar. Bu dərsdə isə şriftlər, onların ölçüləri və növləri haqqında məlumat verilir. Növbəti dərs isə abzasın formatlanmasına həsr ediləcək.

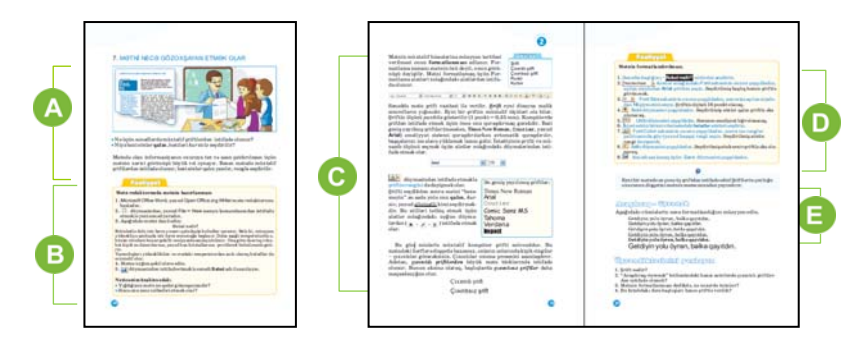

 Dərsin əvvəlində müəllim şagirdlərlə evristik müsahibə apara bilər. Kitablara, dərsliklərə istinad edərək, nə üçün bəzi hərflərin (sözlərin) digərlərinə nisbətən qalın, maili, iri yazıldığını soruşmaq olar. Diqqəti şriftə yönəltməyə çalışan müəllim hər hansı bir hərfin başlıqlarda və mətndə yazılışını nümayiş etdirə bilər.

Dərsliyin "Addım-addım 1" bölməsində şagirdlər mətn redaktorlarından birində verilmiş mətni yığıb kompüterin yaddaşında saxlamalıdırlar. Onlardan mətni bəzəmək, rəngləmək tələb olunmur. Diqqət yetirmək lazımdır ki, şagirdlər Azərbaycan əlifbasından düzgün istifadə etsinlər. Sənədi kompüterin yaddaşında saxlamaq məqsədi ilə My Documents qovluğunda olan müvafiq sinfin qovluğundan istifadə etməyi xahiş etmək lazımdır. Bu işi həm fərdi şəkildə, həm də cütlərlə təşkil etmək olar.

**Diferensial təlim.** Təlim nəticələri zəif olan şagirdlər mətnin bir hissəsini yığa bilər.

 Müəllim mətn redaktorunda (OpenOffice.org Writer və ya Microsoft Word proqramının hər hansı versiyasında) mətnin formatlanması barədə şagirdlərə məlumat verməyə çalışmalıdır. Formatlanma sənədin tərtibatını, dizaynını

düzəltməklə yanaşı, onu gözoxşayan etmək üçündür. Öncə formatlama simvolların üzərində aparılır. Müəllim formatlama panelini və ya şriftlə işləyən düymələr qrupunu (2007 və daha yeni versiyalarda) göstərməklə yanaşı, şriftlə işləyən düymələrlə şagirdləri tanış edə bilər. Bu zaman imkan daxilində proyektordan istifadə edilməsi məqsədəuyğundur.

Şagirdlərin kompüterlərində kifayət qədər şriftlər olmaya da bilər. Müəllim qeyd etməlidir ki, lazım olan şriftləri kompüterə istifadəçinin özü quraşdırmalıdır. Amma buna baxmayaraq, hər bir qrafik əməliyyat sistemində standart şriftlərin toplusu mövcuddur: Times, Arial, Calibri.

Adətən, şriftlərdə hər simvolun müəyyən eni olur. Onlara *proporsional* (*mütənasib*) *şriftlər* deyilir. Times New Roman belə şriftlərdəndir. Amma elə şriftlər var ki, onun bütün simvolları eyni ölçüdə olur. Belə şriftlərə Courier şriftini misal göstərmək olar. Məsələn, aşağıda bir yazının iki variantda yazılışı göstərilib. Birinci Times New Roman şrifti ilə yığılıb, ikincisi isə Courier.

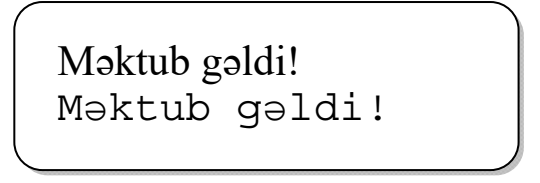

*Çıxıntılı şriftlərdən* danışarkən onu qeyd etmək yaxşı olardı ki, belə şriftlər mətni oxumağı asanlaşdırır. Çünki belə şriftlərdə olan çıxıntılar qonşu hərfləri birləşdirir. Amma şriftinin ölçüsü kiçik olan mətnlərdə (8 punktdan aşağı) çıxıntılı şriftlərdən istifadə olunmur – hərflərin belə yazılışı oxuma prosesinə mane olur. Belə hallarda *çıxıntısız şriftlərdən* istifadə olunur.

Yaxşı olardı ki, çıxıntılı və çıxıntısız şriftlərdən savayı, *simvol şriftlər* barədə də məlumat verilsin. Belə şriftlərdə hərf və rəqəmlərin əvəzinə kiçik şəkillərdən – piktoqramlardan istifadə olunur. Webdings, Monotype Sorts şriftlərini misal göstərmək olar.

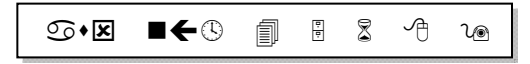

Dərsliyin "Addım-addım 2" bölümündə mətnin formatlanması tapşırılır. Dərslikdə verilmiş tapşırıq nümunə xarakteri daşıyır. Müəllim bu tapşırığı dəyişə də bilər. Dərsin təşkil formasından asılı olaraq, tapşırığı şagirdlərə onların hazırlıq səviyyəsinə uyğun fərqli vermək olar.

Dərsliyin "Araşdıraq-öyrənək" bölməsində verilmiş tapşırığı yerinə yetirərkən şagirdlər formatlama üslubunu müəyyən etməlidirlər. Bu tapşırığı başqa formada da vermək olar: şagirdlər istədikləri fənnin dərsliyində konkret bir səhifəni açaraq, oradakı mətnin necə formatlandığını müəyyən edə bilər. Bu zaman mətnin hansı yerlərində çıxıntılı və çıxıntısız, eləcə də qalın, kursiv və altcizgili şriftlərdən istifadə olunduğunu müəyyən etmək tapşırıla bilər.
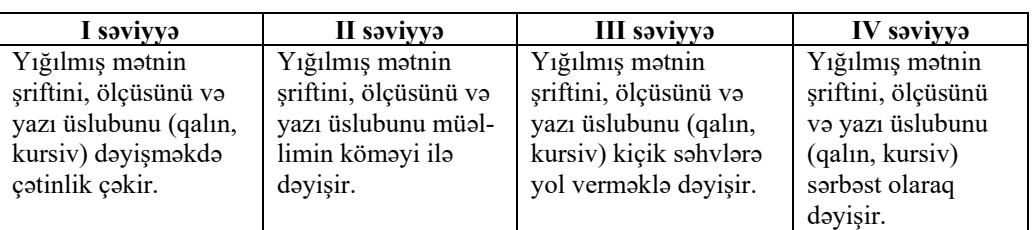

*Qiymətləndirmə meyarları:* yığılmış mətnin görünüşünü dəyişmə

## **Dərs 10 / Mövzu 8: ABZASIN FORMATLANMASI**

Mətnin formatlanmasının bir hissəsi də abzasların tərtibatıdır. Abzasların tərtibatını həm formatlama panelinin düymələri, həm də xüsusi Paraqraf (Абзац) pəncərəsi vasitəsilə aparmaq olar. 6-cı sinif şagirdlərinə abzasların formatlanmasını düymələr vasitəsilə başa salmaq daha məqsədəuyğundur. Bu dərsdə abzasların düzləndirilməsi, sətirlərarası məsafə barədə məlumat verilir.

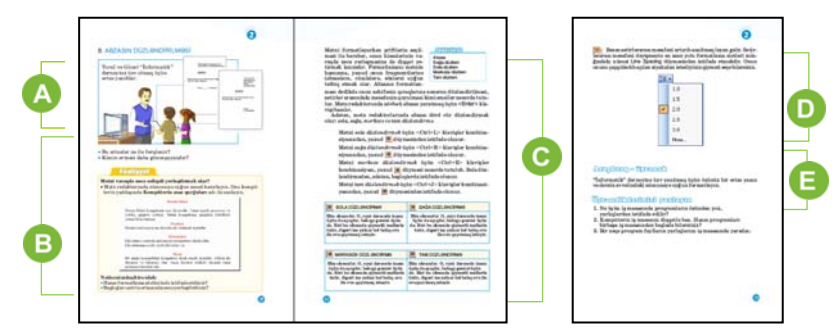

 Müəllim mövzuya başlamaq üçün şagirdlərin diqqətini şəkildə verilmiş iki sənədə cəlb edə bilər. Yaxşı olardı ki, müəllim xüsusi tip sənədlərin – ərizə, arayış, müraciət və s. xüsusi tərtibat formalarının olduğunu izah etsin. Müəllim həmin sənədlərin formalarını vərəqlərdə də nümayiş etdirə bilər.

 Dərsliyin "Fəaliyyət" bölməsindəki tapşırığın əsas məqsədi verilmiş mətnlərin olduğu kimi yığılmasıdır. Ola bilsin ki, kimsə başlığı ortada yerləşdirmək üçün boşluq klavişindən istifadə edəcək. Bu tapşırıq nümunə kimi verilib. Gələn dərslərdə həmin mətnlər təqdimatın slaydlarında istifadə olunacaq. Ona görə də şagirdlərin məhz bu mətnləri yığması məqsədəuyğundur.

Dərsi izah edərkən proyektordan istifadə etmək faydalı olardı. Müəllim formatlama panelində olan düymələrlə şagirdləri tanış edə bilər. Əgər Microsoft Word proqramından istifadə olunursa, onda proyektorla bu düymələri nümayiş etdirmək və onların funksiyalarını izah etmək olar.

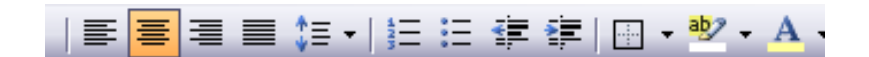

*2003 versiyası*

# €≣ 匾 Paragraph

*2007 və daha yuxarı versiyaları*

Şagirdləri formatlamanın digər imkanları ilə də tanış etmək olar. Bəzi abzasları çərçivəyə salmaq, yaxud onun hissələrini rənglə seçdirmək lazım gəlir. Uyğun düymələri nümayiş etdirmək olar.

Dərsliyin "Araşdıraq-öyrənək" bölməsində verilmiş tapşırığı şagirdlər kompüterdə yerinə yetirməlidir. Şagirdlərə başa salmaq lazımdır ki, mətni həddindən artıq bəzəmək onun oxunulmasına mane olur. Məsələn, abzasın rəngi, sözlərin fərqli ölçü və üslubları, sətirlərarası məsafənin fərqli verilməsi mətnin görünüşünü korlayır. 4-cü tapşırığın **cavabı**: mətndə sətirlərarası məsafəni böyütmək lazımdır.

*Qiymətləndirmə meyarları:* şərhetmə, mətnin abzaslarının düzləndirməsi

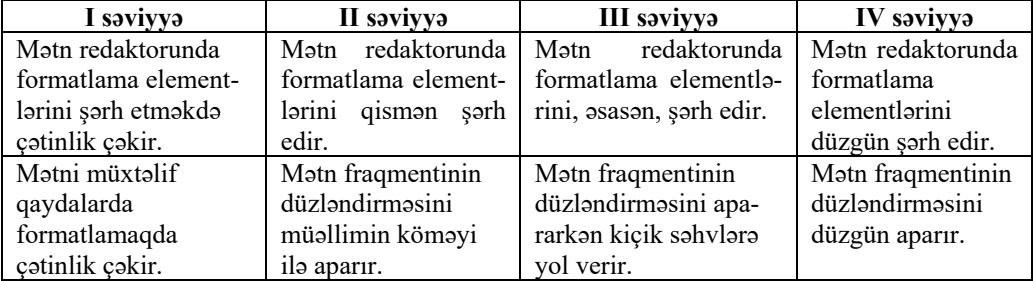

### **II TƏDRİS VAHİDİ ÜZRƏ KİÇİK SUMMATİV QİYMƏTLƏNDİRMƏ 1**

Şəklə əsasən 1 – 3 suallarını cavablandırın.

- 1. İş masasından hansı proqramları qısayol vasitəsilə başlatmaq olar?
	- A) Paint, MS Word B) MS Word, WordPad C) Paint, Calculator D) Calculator, MS Word
- 2. Hansı proqramı Tez başlatma zolağından çalışdırmaq olar? A) Calculator B) Paint C) MS Word D) WordPad

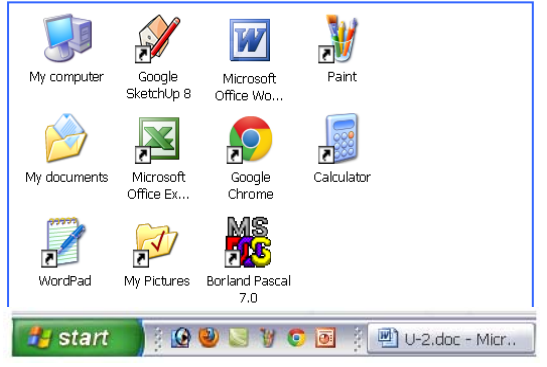

- 3.İş masasında neçə proqramın simgəsi var? A) 11 B) 8 C) 1 D) 7
- 4. Qrafik redaktorda şəkli yadda saxlamaq və çap etmək komandaları hansı bənddə verilib? A) Print, Send B) Save, Print C) Exit, Send D) Save, Send
	-
- 5.Hansı bənddə yalnız çıxıntısız şriftlərdən istifadə olunub? A) BAYRAM, UD B) GÖL, FAKT C) QARANQUŞ, DAD D) ƏSƏR, **PAXLAVA**
- 6.Hansı söz qalın və kursivlə yazılıb? A) qapı B) **divar** C) *pəncərə* D) *lampa*
- 7. Mətn fraqmentini qalın şriftlə yazmaq üçün hansı düymədən istifadə edilir?

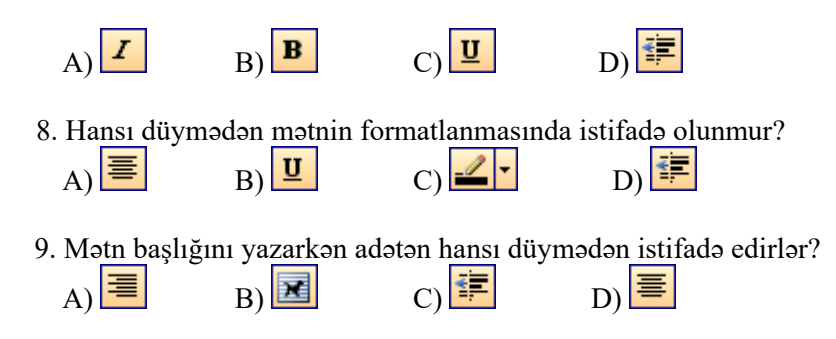

10. Mətnə şəkil əlavə etmək üçün menyu zolağından hansı komanda seçilməlidir? A) Insert $\Rightarrow$ File B) Insert $\Rightarrow$ Picture C) File $\Rightarrow$ Picture D) Insert $\Rightarrow$ Move

#### **Dərs 12 / Mövzu 9: ELEKTRON TƏQDİMATLAR**

Təqdimat proqramlarının imkanları ilə şagirdlər 6-cı sinifdən başlayaraq 7, 8 və 9-cu siniflərdə tanış olacaqlar. 6-cı sinifdə şagirdlər təqdimat proqramlarının bəzi imkanları ilə tanış olurlar. Yuxarı siniflərdə isə slaydlarda animasiya, müxtəlif effektlərin daxil edilməsi, təqdimatlarda multimedia imkanları ilə tanış olacaqlar.

Dərs zamanı şagirdlərdə 1.2.1 – 1.2.3 alt standartlarında informasiyanın qruplaşdırılması ilə bağlı nəzərdə tutulan bacarıqlar da formalaşdırılır. Təqdimat hazırlayarkən şagirdlərdən uyğun informasiyaları müxtəlif əlamətlərə görə qruplaşdırma bacarıqları tələb olunur.

Dərslikdə izahat OpenOffice.org Impress təqdimat proqramı əsasında aparılır. Bu proqram sərbəst yayılan OpenOffice.org proqram paketinə daxildir və onu İnternetdən *http://www.openoffice.org/ru/about-downloads.html* ünvanından yükləmək olar.

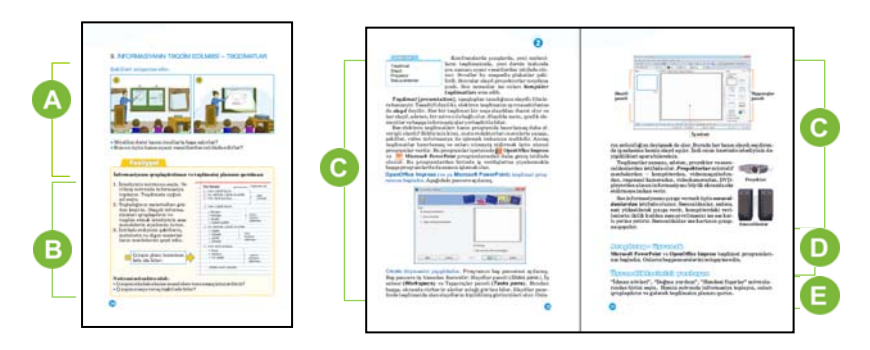

 Müəllim mövzuya başlayarkən şagirdlərin diqqətini dərsdə verilən iki şəklə cəlb edə bilər. Əgər sinifdə proyektor varsa, müəllim uşaqlara belə sual da verə bilər: proyektor olmasa, mən sizə dərsi necə izah edə bilərdim? Dərsi başlamaq üçün təqdimat vasitəsi kimi sinifdə olan plakatlardan da istifadə etmək yaxşı olardı. Müəllim təqdimatın nə olduğunu, onun necə və nə üçün keçirildiyini nümunələrlə izah edə bilər.

 Dərsliyin "Fəaliyyət" bölməsində verilmiş tapşırıqda şagirdlər hər hansı bir mövzuda çıxış planını formalaşdırırlar. İşi qruplarda təşkil edərkən müəllim hər bir qrupa fizika, riyaziyyat, biologiya, coğrafiya, ədəbiyyat fənlərinə aid mövzu seçməyi təklif edə bilər. Çalışmaq lazımdır ki, şagirdlər müxtəlif fənlərə aid çıxışların planını qursunlar. Şagirdlər plan qurmaqda çətinlik çəkərlərsə, onda müəllim dərslikdəki nümunədən istifadə etməyi təklif edə bilər. Burada nümunə kimi coğrafiya fənninə aid "Yer kürəsi" mövzusu götürülüb və onun planı qurulub. İşin müzakirəsi dərslikdə yazılmış suallar əsasında qurula bilər. Şagirdlər hələ ki vərəqlərdə və ya dəftərlərdə işləyirlər.

Dərsin izahatı OpenOffice.org Impress proqramı əsasında aparılır. Müəllim dərsi başqa proqram əsasında da qura bilər. Dərslikdə sərbəst yayılan Openoffice.org paketinin proqramının pəncərəsi əks olunub. Bu proqramın və

Microsoft Office paketinə daxil olan PowerPoint proqramının pəncərələri oxşardır. Ona görə də dərslikdə olan şəkillər şagirdlərdə çaşqınlıq yaratmamalıdır. Əgər sinif kompüterlərində Microsoft Office 2007 və daha yuxarı versiya quraşdırılıbsa, onda müəllim proqram pəncərəsini daha ətraflı izah etməyə çalışmalıdır.

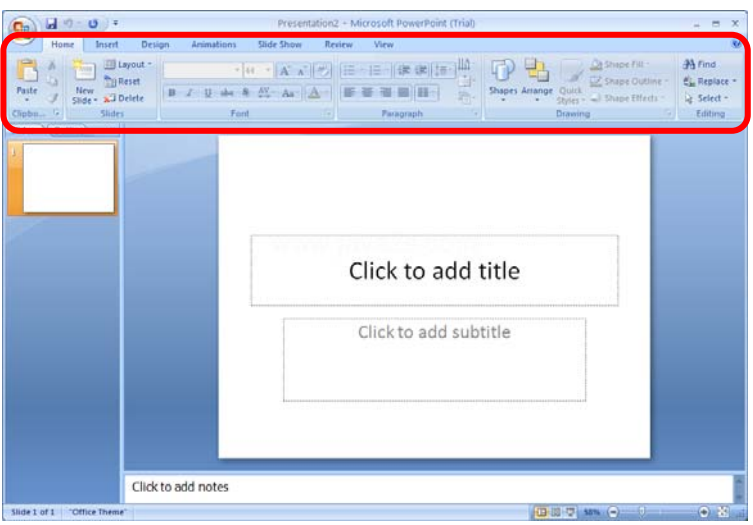

Microsoft PowerPoint 2007 (və daha yuxarı versiyalarında) və OpenOffice.org Impress proqramlarının pəncərələri arasında əsas fərq alətlərin yerləşməsindədir. Microsoft PowerPoint 2007 proqramının pəncərəsində bütün komandalar bir zolaq üzərində yerləşdirilib. Zolaq 9 standart əlavədən – Home, Insert, Design, Animations və s. ibarətdir. Əlavənin seçilməsindən asılı olaraq zolaqda müəyyən komandalar yığımı əks olunur. Bütün komandalar qruplaşdırılıb. Qeyd etmək lazımdır ki, bu proqramın 2003 versiyası ilə müqayisədə 2007 və 2010 versiyaları daha geniş imkanlara malikdir.

Müəllim izahat zamanı proyektordan istifadə edirsə, şagirdlərə proyektorun elektron təqdimatlarda rolu barədə məlumat verə, onun əhəmiyyətini və funksiyalarını izah edə bilər.

Kompüterdən səsi daha yaxşı yaymaq üçün təqdimat zamanı səsucaldanlardan da istifadə edilməsini vurğulamaq yaxşı olardı.

Dərsliyin "Araşdıraq-öyrənək" bölməsində verilmiş tapşırığı yerinə yetirmək üçün şagirdlərin kompüterlərində hər iki proqram – OpenOffice.org Impress və Microsoft PowerPoint quraşdırılmalıdır.

**Diferensial təlim.** Təlim nəticələri yüksək olan şagirdlərə Microsoft PowerPoint 2003 və Microsoft PowerPoint 2007 və ya daha yeni versiyalarının proqramlarını müqayisə etməyi tapşırmaq olar. Müqayisə nəticələrini referat formasında hazırlamaq tələb olunur.

 Müəllim şagirdlərə "Öyrəndiklərinizi yoxlayın" bölməsində verilmiş tapşırıqları izah edə bilər. Bu tapşırığı evə vermək daha məqsədəuyğundur. Şagirdlər mövzu seçərkən mövzunun daha konkret olmasını məsləhət görmək

lazımdır. Məsələn, "Bitkilər" mövzusu çox genişdir. Onun yerinə şagirdin daha konkret olan "Azərbaycanın müalicəvi bitkiləri" mövzusunu seçməsi daha düzgün olardı. Əgər şagirdlər mövzunun seçilməsində çətinlik çəkərlərsə, müəllim onlara istiqamət verərək köməklik göstərə bilər. Çalışmaq lazımdır ki, seçilmiş mövzular aktual olsun.

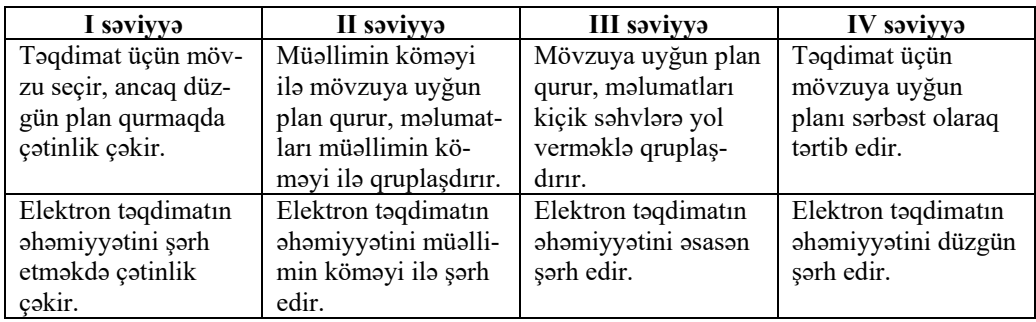

*Qiymətləndirmə meyarları*: plan tərtibetmə, şərhetmə

### **Dərs 13-14 / Mövzu 10: SLAYDLARLA İŞ**

Şagirdlər bu dərsdə elektron təqdimatın hazırlanmasını OpenOffice.org Impress proqramı əsasında mərhələ-mərhələ öyrənirlər. Dərsdə elektron təqdimatın hazırlanması əvvəlki dərsdə planı tərtib olunmuş "Yer kürəsi" adlı mövzu üzrə təşkil edilir. Müəlliflər düşünülmüş surətdə elektron təqdimatın yaradılmasını eyni nümunə üzərində qurmuşlar. Bu, şagirdlərdə təqdimatların savadlı və planlı surətdə hazırlanma bacarıqlarının formalaşdırılmasına xidmət edir.

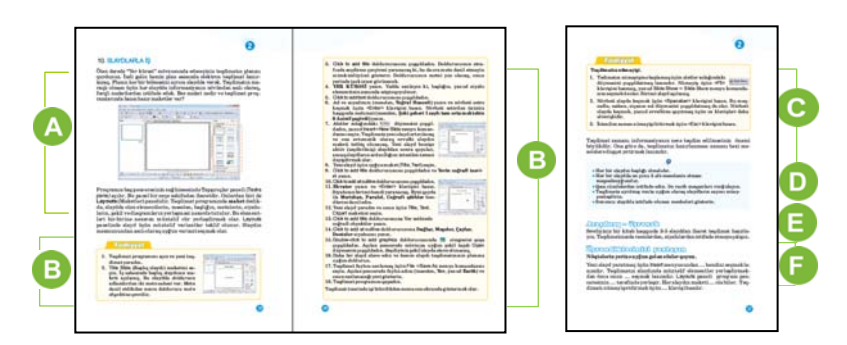

Dərsin əvvəlində şagirdləri pəncərənin tapşırıqlar paneli ilə və proqramda olan hazır maketlərlə tanış etmək faydalı olardı. Bu zaman müəllim proyektordan istifadə edərək, şagirdləri müxtəlif maketlərlə tanış edə bilər. Şagirdlərə başa salmaq lazımdır ki, maketlərdən istifadə etmədən də slaydlara mətn, şəkil və digər elementlər daxil etmək mümkündür. Amma maketdən istifadə etdikdə, slaydlar

daha səliqəli olur. Nümunə kimi maketdən istifadə etmədən, hər hansı bir slayda kompüterin yaddaşından bir şəkil əlavə etmək olar. Əgər şəklin ölçüləri böyük olarsa, onu kiçiltmək, kiçik olarsa, böyütmək lazım gələcək. Maketin isə belə problemi yoxdur: şəkil müəyyən ölçülü çərçivəyə salınır.

 Dərsliyin "Addım-addım 1" bölməsində şagirdlər əvvəlki dərsdə planını hazırladıqları mövzunun təqdimatını hazırlamalıdırlar. Şagirdlər dərslikdə verilmiş göstərişlərdən istifadə edə bilərlər. Əgər vaxt qalarsa, müəllim slaydların fonunu dəyişmək qaydasını da başa sala bilər.

Dərsliyin "Addım-addım 2" bölməsində şagirdlər hazırlanmış təqdimatı nümayiş etdirməyi öyrənirlər. Müəllim proyektor vasitəsilə bir neçə şagirdin təqdimatını göstərə bilər.

Çox vaxt təqdimatların səliqəsiz və anlaşılmaz olduğu ilə rastlaşırıq. Bunun üçün dərslikdə təqdimat hazırlayarkən diqqət yetirmək lazım olan məqamlar vurğulanır. Müəllim qeyd olunmuş məsləhətlərin əhəmiyyətini ixtiyarı bir təqdimat üzərində araşdıra bilər.

"Araşdıraq-öyrənək" bölümündə verilmiş tapşırığı müəllim evə verə bilər. Materialları şagirdlər həm dərslikdən, həm də İnternetdən əldə edə bilərlər.

Müəllim şagirdlərlə birlikdə mövzunun "Öyrəndiklərinizi yoxlayın" bölməsində verilmiş tapşırıqların cavablarını müzakirə edə bilər.

**Cavab**. Buraxılan sözlər: *New Slide, maket, sağ, fərqli, F5.*

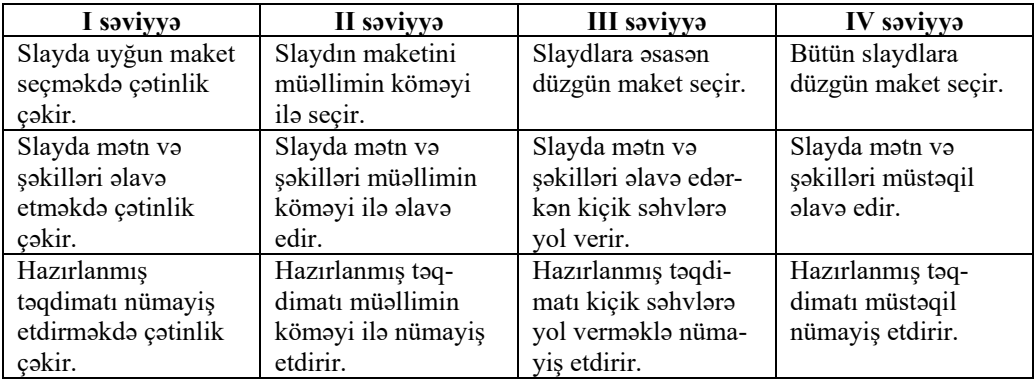

*Qiymətləndirmə meyarları:* slayd üçün maket seçmə, slayda elementlər əlavəetmə, təqdimatı nümayişetdirmə

### **Dərs 15-16 / Mövzu 11: OBYEKTİN İNFORMASİYA MODELİ**

Bu mövzuya 2 dərs saatı ayrılır. Dərslərdə üç alt standartın reallaşdırılması nəzərdə tutulur:

- 2.1.1. Obyektin informasiya modelinin təsvir formalarını sadalayır.
- 2.1.2. İnformasiya modellərinin təsvir formalarını fərqləndirir.
- 2.1.3. İnformasiya modelinin təsvir formalarını nümunələrlə şərh edir.

 Dərslər praktik olduğundan bu standartların reallaşdırılması elektron təqdimatların hazırlanması vasitəsilə həyata keçirilir. Bu zaman şagirdlərə obyektin informasiya modeli haqqında bilikləri xatırlatmaq faydalı olardı. Təqdimatların da obyektlərin informasiya modeli olduğunu şagirdlərə izah etmək lazımdır. Hər bir slaydda onun müxtəlif növlərindən istifadə imkanları vurğulanmalıdır.

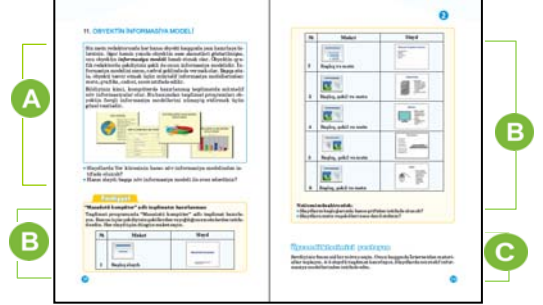

 Birinci dərsin əvvəlində informasiya modeli və onun növləri haqqında söhbət aparmaq faydalı olardı. Şagirdlərə informasiya modelinin növlərini müqayisə etməklə yanaşı, hər hansı obyektin bu və ya digər informasiya modelinin üstünlüklərini izah etmək tapşırıla bilər. Məsələn, dərslikdə verilmiş slaydlarda mətn, şəkil, cədvəl, sxem (diaqram) tipli informasiya modelləri təqdim edilib. Əgər obyektin əlamətlərini sadalamaq lazımdırsa, onda mətn və ya cədvəl modelindən istifadə etmək faydalıdır. Obyektin hissələri (elementləri) arasında əlaqələri göstərmək, onları müqayisə etmək üçün qrafik və ya sxemlərə üstünlük verilir; əgər obyektin xarici görünüşünü təsvir etmək lazım gəlirsə, onda onun şəkli əvəzsizdir.

Təqdimat proqramının slaydlarında informasiya modellərinin bütün növlərindən (mətn, şəkil, diaqram, cədvəl, qrafik və s.) istifadə edilməsi mümkündür. Bu baxımdan informasiya modellərinin elektron təqdimat vasitəsilə nümayiş edilməsinin hansı üstünlüyə malik olduğu barədə şagirdlərə müxtəlif suallar vermək faydalı olardı. Müəllim müqayisə üçün izah edə bilər ki, hər hansı bir obyektin şəklini, onun haqqında mətni, müəyyən cədvəlləri qrafik və ya mətn redaktorlarında hazırlamaq mümkündür. Amma nümayiş zamanı bir neçə proqram pəncərəsinin açılması nümayişi çətinləşdirir. Təqdimat proqramlarında slaydlara bir obyektə aid müxtəlif modellər yerləşdirmək mümkündür. Elektron təqdimatlarda bütün bu modellər eyni bir proqramda yığıldığından nümayiş zamanı heç bir problem üzə çıxmır.

 "Fəaliyyət" bölümündə "Masaüstü kompüter" adlı təqdimat hazırlamaq tapşırılır. Bunun üçün şagirdlər əvvəlki dərslərdə kompüterin hissələrinə aid çəkib öz qovluqlarında saxladıqları şəkillərindən istifadə edəcəklər. Onlar bu şəkilləri slaydlara daxil etməlidirlər. Mətn hissələri isə "Abzasın formatlanması" dərsinin "Fəaliyyət" bölümündə yığılmış mətndən götürülə bilər. Əgər şagirdlər keçmiş dərslərdə müvafiq şəkilləri hazırlaya bilməyiblərsə, onda kompüterin yaddaşındakı hazır şəkillərdən istifadə etmək olar. Təlim nəticələri yüksək olan şagirdlər bu şəkilləri təqdimat proqramlarında Rəsm panelindən istifadə etməklə yenidən çəkə bilərlər. Bu zaman avtofiqurlardan istifadə etməklə səliqəli rəsmlər yaratmaq mümkündür. Qeyd edək ki, Rəsm paneli müvafiq mətn redaktorlarının rəsm panelindən fərqlənmir.

Hazır şəkillərdən istifadə nəzərdə tutulursa, onda əvvəlcədən şagirdlərin kompüterlərində müvafiq şəkillərin My Pictures qovluğunda saxlanması məqsədəuyğundur.

Şagirdlərə məsləhət görülməlidir ki, slaydda yerləşdirilən materiallardan asılı olaraq, hər slayda uyğun maket seçsinlər.

Müəllim şagirdlərə evdə istədiyi mövzuda 4 – 5 slayddan ibarət təqdimat hazırlamağı tapşıra bilər. Mövzuların seçimində müəllim şagirdlərə köməklik göstərə bilər. Təqdimatlar şagirdlərin qovluqlarına köçürülür və portfolio kimi saxlanılır.

Növbəti dərsdə bu təqdimatlardan bəzilərini nümayiş etdirməklə yanaşı, onların müzakirəsini təşkil etmək olar. Məsələn, bir neçə şagirdə təqdimatın mənfi cəhətləri, digərlərinə isə müsbət cəhətləri barədə fikir söyləmək tapşırıla bilər.

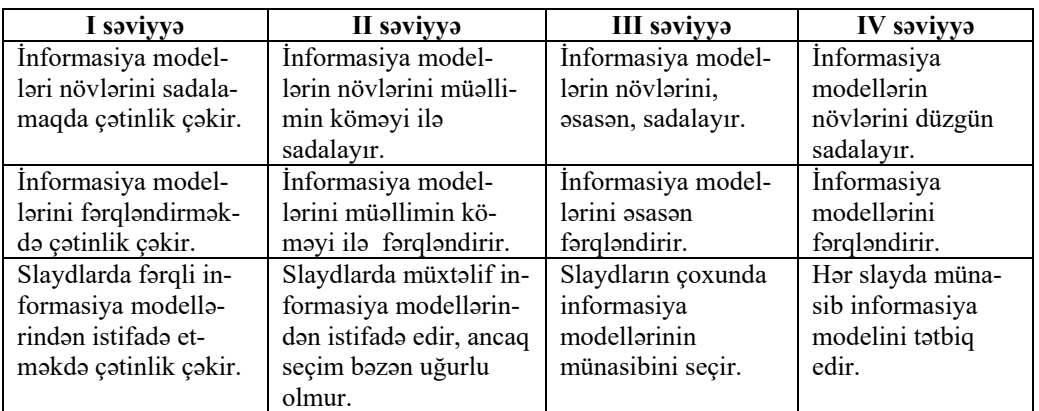

*Qiymətləndirmə meyarları:* sadalama, fərqləndirmə, tətbiqetmə

# **II TƏDRİS VAHİDİ ÜZRƏ KİÇİK SUMMATİV QİYMƏTLƏNDİRMƏ 2**

1. Hansı proqram təqdimat hazırlamaq üçün nəzərdə tutulub?

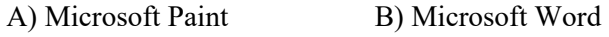

- C) Microsoft PowerPoint D) Microsoft Excel
- 2. Təqdimat proqramında yeni slayd yaratmaq üçün hansı menyudan istifadə olunur?
	- A) Insert B) File C) Edit D) Format
- 3. Təqdimatın birinci slaydı üçün hansı maket daha münasibdir?

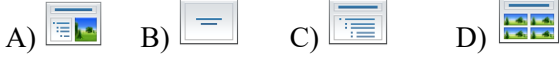

- 4. Slaydda bir şəkil və ona uyğun mətn yerləşdirmək hansı maketi seçmək lazımdır?
	- A)  $\overline{BE}$  B)  $\overline{C}$  C)  $\overline{ED}$  D)  $\overline{E}$

5. Əgər slaydda obyekti sözlə təsvir etmək lazımdırsa, hansı maketdən istifadə edərsiniz?

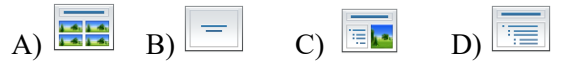

- 6. Sinif otağında partaların yerləşməsini göstərmək üçün hansı informasiya modeli daha uyğundur? A) siyahı B) sxem C) sözlə təsvir D) cədvəl
- 7. Təqdimatı nümayiş etdirmək üçün hansı menyudan istifadə etmək lazımdır? A) Insert B) Slide Show C) Edit D) Format
- 8. Slaydların maketlərini tapşırıqlar panelində əks etdirmək üçün hansı komanda vermək lazımdır?
	- A) Insert-New Slide B) Format Background
	- C) Format Slide Design D) Format Slide Layout

9. Hazır təqdimatı kompüterin yaddaşında saxlamaq üçün hansı düyməni çıqqıldatmaq lazımdır?

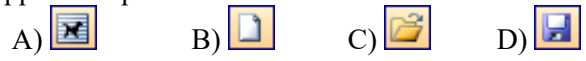

10. Elektron təqdimatı çoxlu sayda insanlara nümayiş etdirmək üçün hansı qurğudan, adətən, istifadə olunur?

A) printer B) skaner C) proyektor D) plotter

# TƏDRİS VAHİDİ – **3**

# **ALQORİTM**

# TƏDRİS VAHİDİ ÜZRƏ REALLAŞDIRILACAQ ALT STANDARTLAR

2.2.1. Alqoritmin xassələrini izah edir. 2.2.2. Alqoritmin növlərini nümunələrlə şərh edir.

TƏDRİS VAHİDİ ÜZRƏ ÜMUMİ SAATLARIN MİQDARI: **4 saat**  KİÇİK SUMMATİV QİYMƏTLƏNDİRMƏ: **1 saat** 

### **Dərs 18 / Mövzu 12: ALQORİTMİN XASSƏLƏRİ**

"Alqoritm" anlayışı ilə şagirdlər aşağı siniflərdən məlumat almışlar. Bu dərsdə isə şagirdlər alqoritmin bəzi xassələri ilə tanış olacaqlar.

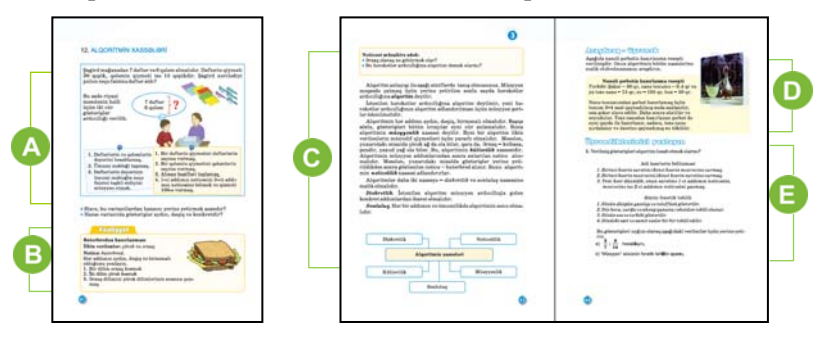

 Müəllim şagirdlərin diqqətini dərsdə verilmiş məsələyə yönəldir. Şagirdlər riyaziyyat dərslərində belə məsələlərlə tez-tez rastlaşırlar. Məsələnin həlli üçün verilmiş iki variantdan hansının daha aydın və dəqiq olduğu soruşulur. Əlbəttə ki, uşaqlar 2-ci variantın üzərində dayanacaqlar. Burada hesablamanın necə aparılacağı dəqiq və konkret olaraq bildirilir. Dərsə girişi başqa cür də təşkil etmək olar. İcraçı kimi bir şagird seçilir və ona konkret bir tapşırıq verilir; məsələn: lövhəni təmizləmək, sinif jurnalının yerini dəyişmək, pəncərəni açmaq və s. Başqa bir şagird bu tapşırığı yerinə yetirmək üçün icraçıya müvafiq göstərişlər verir. Tapşırığın düzgün yerinə yetirilməsi göstərişlərin dəqiq və aydın verilməsindən asılıdır. Müəllim səhv göstərişlərə düzəlişlər edə bilər: "Neçə addım getməlidir?", "Hara yaxınlaşmalıdır?", "Lövhəni nə ilə təmizləməlidir?" və s. Bununla da şagirdlər alqoritmin uyğun xassələri ilə tanış olurlar.

 Dərsliyin "Fəaliyyət" bölməsində şagirdlər verilmiş göstərişləri araşdırır və alqoritmin müxtəlif xassələrini yoxlayırlar. Müəllim sualla müraciət edə bilər: "Kim bu göstərişləri necə başa düşür?", "Bu göstərişləri hər biriniz yerinə yetirsə, hamıda eyni buterbrod alınacaqmı?" və s. Bu cür suallarla şagirdlər belə qənaətə gələcəklər ki, alqoritm ilkin verilənlərin təkcə bir qiyməti üçün deyil, başqa qiymətləri üçün də yararlı olmalıdır.

"Alqoritm" anlayışını izah edərkən müəllim şagirdlərə aşağı siniflərdə öyrəndiklərini xatırlada bilər. Alqoritmin bir neçə mühüm xassələri var ki, bu xassələr alqoritmləri adi hərəkətlər ardıcıllığından fərqləndirir.

Müəllim alqoritm olmayan adi hərəkətlər ardıcıllığına müxtəlif nümunələr göstərə bilər. Bu nümunələrdə alqoritmin hər hansı bir xassəsinin pozulması səbəbindən nəticənin düzgün alınmadığını izah etmək faydalı olardı. Bu üsulla müəllim alqoritmin müxtəlif xassələrinin alınacaq nəticəyə təsirini izah edə bilər.

Müəllim alqoritmin xassələrinə aid təqdimat hazırlayıb şagirdlərə nümayiş edə bilər. Çox vaxt uşaqlar alqoritmin "kütləvilik" xassəsini yaxşı başa düşmürlər.

Həmin xassə alqoritmin bir qrup məsələlər üçün nəzərdə tutulduğunu bildirir və ümumiyyətlə, özünü riyazi məsələlərin həllində daha çox göstərir. Məsələn, əgər bir üçbucağın perimetrini hesablamaq üçün alqoritm tərtib edilirsə, onun konkret tərəflərinin qiymətlərini söyləməyə ehtiyac yoxdur. Perimetri hesablamaq alqoritmi bütün üçbucaqlara aiddir.

Dərsliyin "Araşdıraq-öyrənək" bölməsində nanə şərbətinin hazırlanma resepti verilib. Şagirdlər onun alqoritmin xassələrinə nə dərəcədə uyğun olduğunu araşdırmalıdırlar. Məsələn, bu resept addımlarla yazılmayıb, deməli, diskretlik xassəsini ödəmir; ərzaqların miqdarı dəqiq verilib – müəyyənlik xassəsi ödənilir; bu resepti yerinə yetirən şəxs eyni bir nəticə alacaq – nəticəlilik xassəsi ödənilir; hazırlanma prosesi müəyyən vaxtdan sonra başa çatır – sonluluq xassəsi var; bu reseptdən bütün nanə şərbətlərinin hazırlanmasında istifadə edilə bilər – kütləvilik xassəsi var. Deməli, bu resept ardıcıl addımlarla yazılarsa, onu alqoritm hesab etmək olar.

**Diferensial təlim.** Təlim nəticələri yüksək olan şagirdlərə bişirə bildikləri hər hansı bir xörəyin reseptini alqoritm şəklində yazmağı tapşırmaq olar.

"Öyrəndiklərinizi yoxlayın" bölümündə iki göstərişlər toplusu verilib. Həmin göstərişlərin müvafiq xassələrə malik olmasını müəyyən etmək lazımdır.

Bu hərəkətlər ardıcıllığı bütün alqoritmlərə məxsus olan xassələrə malikdir. Ona görə də onları alqoritm hesab etmək olar.

#### 1(b) tapşırığının **cavabı**:

Müəyyən — [mə:yyən]

Sözün hecaları: mü-əy-yən, vurğusu sonuncu hecanın üzərinə düşür.

7 hərf, 6 səsdən ibarətdir.

[ə] — incə, açıq, dodaqlanmayan saitdir;

[m] — cingiltili samitdir, kar qarşılığı yoxdur;

[y] — cingiltili samitdir, kar qarşılığı [x'] samitidir;

[n] — cingiltili samitdir, kar qarşılığı yoxdur.

*Qiymətləndirmə meyarları:* şərhetmə

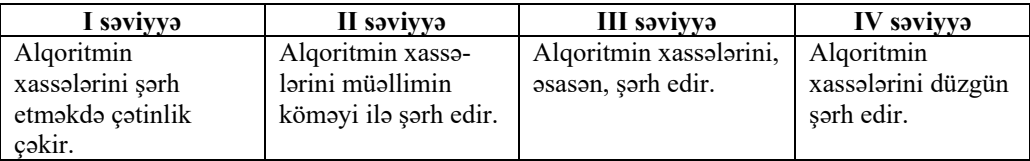

### **Dərs 19 / Mövzu 13: ALQORİTMİN NÖVLƏRİ**

5-ci sinfin dərsliyində "alqoritm" anlayışını izah edərkən şagirdlər alqoritmin növləri haqqında qısa da olsa məlumat almışlar. İbtidai təhsil pilləsində standartlara uyğun olaraq informatika dərsliklərində alqoritmin növləri haqqında yığcam məlumat verilirdi. 6-cı sinifdə uyğun alt standarta əsasən şagird alqoritmin növlərini nümunələrlə şərh etməlidir. Ona görə də şagirdlərdən budaqlanan və ya dövri alqoritmlərin tərtib edilməsi tələb olunmur. Sadəcə, verilmiş alqoritmin hansı növə aid olduğunu müəyyən etmək lazımdır. Bu zaman şagird öz qərarını əsaslandırmalıdır. Bu dərsdə alqoritmin növləri haqqında, xüsusən də budaqlanan alqoritmlər, növbəti dərsdə isə dövri alqoritmlər haqqında məlumat verilir.

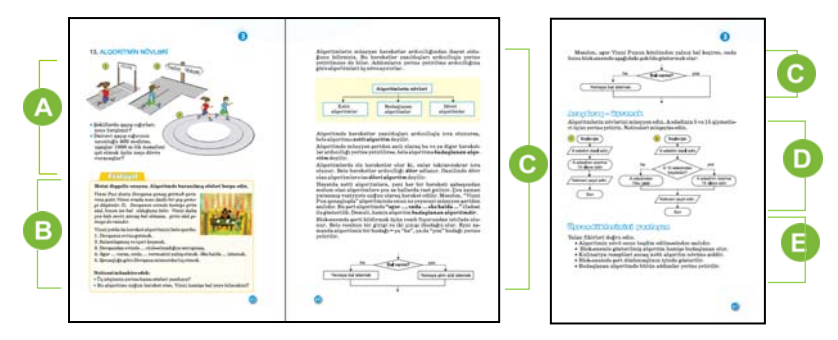

Müəllim yeni mövzuya başlamaq üçün şagirdlərin diqqətini şəkillərə yönəldə bilər. "Şəkillərdə qaçış cığırları necə fərqlənir?" – belə sual verməklə müəllim şagirdlərdən "düz xətt", "dairəvi", "əyri" cavabları ala bilər. Müəllim suallar verməklə şagirdləri xətti, budaqlanan və dövri alqoritm anlayışları ilə tanış edə bilər. Şəkilaltı suallar şagirdlərin qaçış yollarını alqoritmlərin növləri ilə müqayisə etməyə kömək göstərir.

Dərsliyin "Fəaliyyət" bölməsində verilmiş tapşırığı yerinə yetirmək üçün şagirdlər alqoritmdə nöqtələrin yerinə lazım olan sözləri qoymalıdırlar. Tam algoritm belədir:

- 1. Dovşanın evinə getmək.
- 2. Salamlaşmaq və içəri keçmək.
- 3. Dovşandan evində balın olub-olmadığını soruşmaq.
- 4. Əgər bal varsa, onda bal verməsini xahiş etmək.
- Əks halda şirin süd istəmək.
- 5. Qonaqlığa görə Dovşana minnətdarlıq etmək.

Dərsin izahını müəllim dərslikdən istifadə edərək və ya əvvəlcədən hazırlanmış təqdimat əsasında apara bilər. Alqoritmlərin üç əsas növü var. *Xətti alqoritmdə* bütün addımlar müəyyən ardıcıllıqla yerinə yetirilir. Misal kimi müəllim tortun və ya başqa yeməyin hazırlanması reseptini göstərə bilər. *Budaqlanan alqoritmdə* verilmiş şərtin yerinə yetirilməsindən asılı olaraq fərqli addımlar yerinə yetirilir. Bu məqsədlə svetofordan istifadə etməklə yolu keçmək qaydasını misal göstərmək olar: əgər qırmızı işıq yanırsa – dayanmaq, yaşıl yanırsa – yolu keçmək olar.

Alqoritmlərin üçüncü növü *dövri alqoritmdir*. Onda ardıcıl gələn təkrarlanan addımlar var. Dövri alqoritmlərlə şagirdlər daha ətraflı növbəti dərsdə tanış olacaqlar. Budaqlanan alqoritmlərin ən yaxşı təqdimolunma forması *blok-sxemdir*. Dərslikdə budaqlanan alqoritmin sxemlə tam və yarımçıq formaları göstərilib. Bütün dərs, demək olar ki, nağıl qəhrəmanı Vinni Puxun qonaq getməsi və orada bal yeyəcəyi alqoritmi ilə bağlıdır.

Müəllim dərsin izahını digər misalın üzərində də qura bilər.

 Dərsliyin "Araşdıraq-öyrənək" bölməsində şagirdlər eyni ilkin verilənlər üçün həm xətti, həm də budaqlanan alqoritmi icra edirlər. Bu zaman nəticələrin fərqli alınmasını 2-ci alqoritmdə şərtin olması ilə izah etmək lazımdır.

 "Öyrəndiklərinizi yoxlayın" bölümündə şagirdlərə yalan fikirləri doğru etmək tapşırılır.

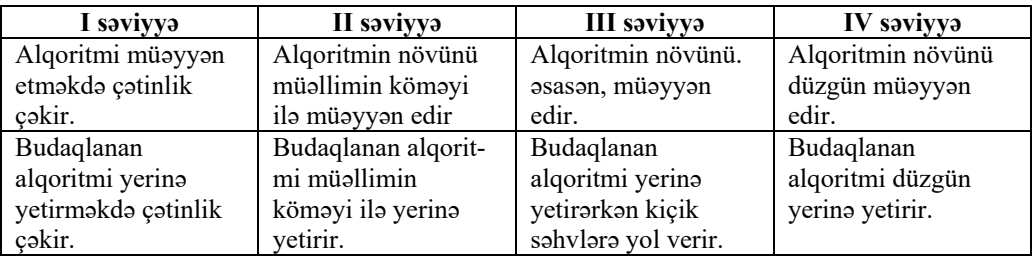

*Qiymətləndirmə meyarları:* müəyyənetmə, alqoritmi yerinə yetirmə

# **Dərs 20 / Mövzu 14: DÖVRİ ALQORİTMLƏR**

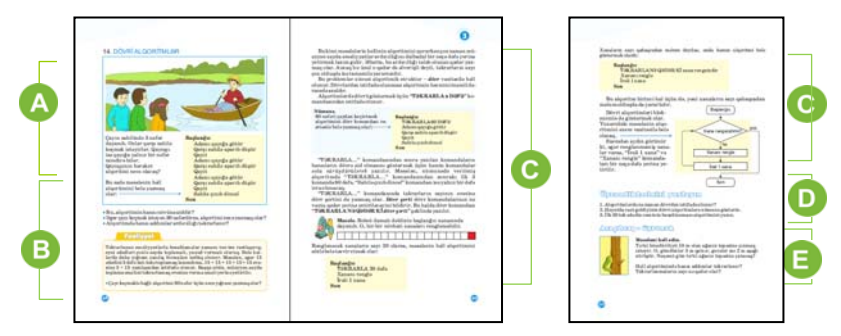

 Mövzuya başlayarkən dərslikdə verilmiş şəklə istinad etmək olar. Şagirdlərin diqqətini qayıqçının eyni hərəkətləri icra etməsinə yönəltmək lazımdır. Şəkilaltı suallar əsasında müzakirə təşkil etmək olar.

Bu zaman şagirdlərdən hansı komandaların təkrar olunduğu soruşula bilər. Əgər insanların sayı 30 nəfər olarsa, üç ardıcıl komandanı – *adamı qayığa götür; qarşı sahilə aparıb düşür; qayıt* komandalarını 30 dəfə yazmalı olacağıq. Yazını necə qısaltmaq barədə şagirdlərin fərziyyələrini soruşmaq olar.

Dərsin "Fəaliyyət" bölümündə şagirdlərə çayı keçmək alqoritmini daha yığcam yazmaq tapşırılır. Bu tapşırığı birbaşa lövhədə yerinə yetirmək daha yaxşı olardı.

Çayı keçmək istəyənlər 60 nəfər olduqda verilmiş alqoritmi yazmaq üçün şagirdlər müxtəlif versiyalar təklif edə bilər. Məsələn:

*adamı qayığa götür qarşı sahilə aparıb düşür qayıt əvvəlki komandaları 59 dəfə təkrar et* 60

*adamı qayığa götür qarşı sahilə apaıbr düşür qayıt*

Dərsi keçərkən müəllimin əvvəlcə *dövr* anlayışını izah etməsi məqsədəuyğundur. Sonra isə həmin dövrdə olan komandaların necə yazıldığı göstərmək olar. Şagirdlər iki növ dövr alqoritmlərini bir-birindən ayırmalıdırlar. Bəzi məsələlərdə təkrarlanmaların sayı əvvəlcədən məlumdur. Onların həll alqoritmlərinin yazılışında "*Təkrarla n dəfə*" konstruksiyasından istifadə olunur. Buna proqramlaşdırmada *sayğaclı dövr* də deyilir. Bəzi məsələlərdə isə təkrarlanan komandaların sayı müəyyən şərtdən asılı olur. Həmin məsələlərdə "*Təkrarla nə qədər ki <şərt>*" konstruksiyasından istifadə edilir. Məsələn, ağacdan alma dərmək üçün *Təkrarla nə qədər ki ağacda alma qalıb* komandasından istifadə etmək olar.

Dərslikdə Robot ilə bağlı verilmiş məsələ hər iki komandadan istifadə etməklə izah olunur. Müəllim sözlərlə yazılan alqoritmlərdə dövrü fərqləndirməyi nümayiş etdirə bilər: *onları bir az sağa sürüşdürməklə yazmaq lazımdır*. Bunun indidən şagirdlərə öyrədilməsi gələcəkdə proqramlaşdırma dilində proqram yazarkən dövr operatorlarının düzgün yazılmasına kömək edəcəkdir.

Müəllimin dövri alqoritmlərin blok-sxemlə təqdim olunmasını şagirdlərə nümayiş etdirməsi faydalı olardı. Adətən, dövr tipli alqoritmləri sxemlə göstərmək daha əlverişlidir: təkrarlanan hərəkətlər əyani olaraq aydın görünür. Bunun üçün o, dərslikdə Robot ilə bağlı məsələnin blok-sxemindən də istifadə edə bilər.

Dərsliyin "Araşdıraq-öyrənək" bölməsində məşhur riyazi məsələnin şərti verilib. Tırtıl hər günün sonunda 1 m qalxır: 2-ci günün sonunda o, yerdən 2 m, 3 cü günün sonunda 3 m və s. hündürlükdə olacaq. Nəhayət, 7-ci günün sonunda o, 7 m qalxmış olacaq. 8-ci gün isə ağacın təpəsinə çatmış olur. Deməli, tırtıl yolda 7 gün yarım olacaq. Amma sual verilir: neçənci gün o, ağacın təpəsinə çatacaq. Cavab: 8.

Alqoritmdə "Qalxmaq 3 m" və "Enmək 2 m" komandaları təkrarlanır. "Qalxmaq 3m" komandası 8 dəfə, "Enmək 2 m" komandası isə 7 dəfə təkrarlanır.

Şagirdlərə biliklərini möhkəmləndirmək üçün dərsin "Öyrəndiklərinizi yoxlayın" bölməsində sual və tapşırıqlar verilib.

*Qiymətləndirmə meyarları*: alqoritmi yerinə yetirmə

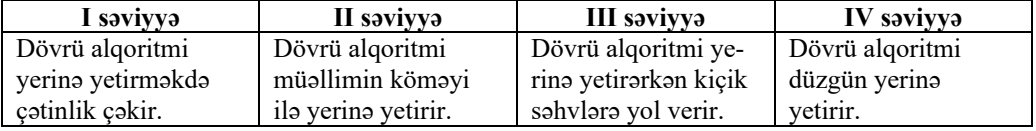

#### **Dərs 21 / Mövzu 15: ƏYLƏNCƏLİ MƏSƏLƏLƏR**

Bu dərsdə şagirdlər ənənəvi olaraq müxtəlif alqoritm növlərinə aid əyləncəli məsələlərlə tanış olur. Adətən, "alqoritmlərin təqdimolunma formaları", "alqoritmin növləri" mövzuları məsələlərin həlli ilə daha da möhkəmləndirilir. Şagirdlərin məntiqi məsələlərə diqqətini artırmaq üçün dərslikdə bu növ məsələlər yerləşdirilib. Müəllim şagirdlərə digər maraqlı məsələlər də təklif edə bilər. Dərsdə belə məsələlərin həlli şagirdlərdə alqoritmik təfəkkürü inkişaf etdirir və alqoritmikaya maraq oyadır.

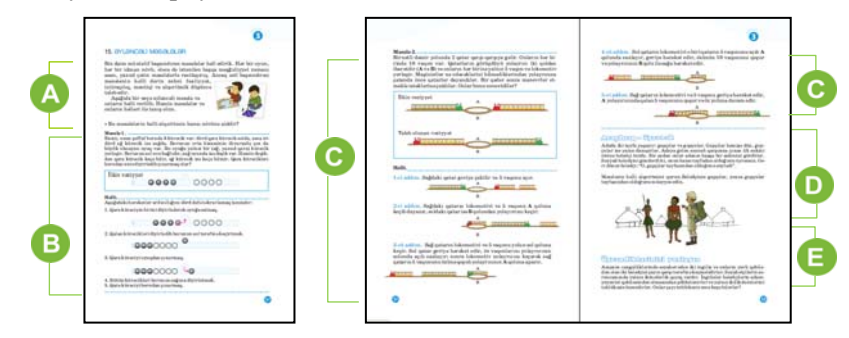

 Müəllim dərsin əvvəlində şagirdləri aktivləşdirmək üçün suyun bir qabdan digərinə tökülməsinə, qayıqla bir sahildən o birinə keçməyə və s. aid bir neçə əyləncəli məsələ təklif edə bilər. Sonra dərslikdə verilmiş məsələləri təklif etmək daha məqsədəuyğundur.

 Dərsin bu bölməsində tez-tez rast gəlinən bir məsələ təqdim olunur. Müxtəlif ədəbiyyatlarda bu məsələ müxtəlif formalarda verilə bilər: kürəciklərin əvəzinə avtomobillər, gəmilər, qurbağalar və s. obyektlər ola bilər. Amma əsas şərt olan "sol tərəfdəki obyektləri borudan çıxartmaq" şərti qalır. Bu məsələnin həll alqoritmi dərslikdə verilib. Amma müəllim onun həllini şagirdlərə deməyə tələsməməlidir. Şagirdlərlə birlikdə bu məsələni həll etməyə çalışmalıdır. Həlli məlum olduqdan sonra məsələnin həllinin alqoritm şəklində yazılması tapşırıla bilər.

Məsələnin həll alqoritmini dövrdən istifadə etməklə belə yazmaq olar:

# *Başlanğıc*

*Təkrarla 4 dəfə Qara kürəciyin birini diyirlədərək oyuğa salmaq Qalan kürəcikləri diyirlədib borunun sol tərəfinə keçirtmək Qara kürəciyi oyuqdan çıxarmaq Bütün kürəcikləri borunun sağına diyirlətmək Qara kürəciyi borudan çıxarmaq* 

*Son*

İkinci məsələ də yerdəyişmə məsələlərinə aiddir. Məsələni sadələşdirmək də olar. Onun üçün şərtdə hər qatar üçün 10 vaqon deyil, 4 vaqon götürmək olar. Bu halda yolayrıcına ən çox lokomotiv və 2 vaqon yerləşir.

Dərsin "Araşdıraq-öyrənək" bölməsində verilmiş tapşırığı məntiqlə həll etmək lazımdır.

Tutaq ki, bələdçinin soruşduğu sakin gopçudur. Onda o, "mən gapçıyam" deyəcək. İkinci variantı da yoxlamaq lazımdır. Tutaq ki, sakin gapçıdır. Onda o, yenə "mən gapçıyam" deyəcək. Deməli, hər iki halda sakin "mən gapçıyam" deməlidir. Məsələnin şərtindən görünür ki, bələdçi də bunu təsdiqləyir. Deməli, bələdçi düz danışır və o, gapçıdır.

Şagirdlərdən xahiş etmək olar ki, bu məsələnin şərtini elə dəyişdirsinlər ki, bələdçi gopçu olsun. Məsələn, əgər bələdçi "O, gopçu tayfasından olduğunu söylədi" desəydi, yalan danışmış olardı. Deməli, bələdçi gopçudur.

Müəllim şagirdlərin belə tipli məsələlərin həllini tapa bilmələrini yoxlamaq üçün dərsin "Öyrəndiklərinizi yoxlayın" bölməsində və ya başqa yerdən məsələ təklif edə bilər. Məsələnin alqoritmi siniflə birgə müzakirə olunmalıdır.

#### **Məsələnin həlli**:

İngilisləri və onların bələdçilərini şərti olaraq S1, S2, B1, B2 kimi işarələyək. Onda onların hərəkətlərini belə göstərmək olar:

> 1. B1, B2  $\rightarrow$ 2. B1  $\leftarrow$ 3. S1, S2  $\rightarrow$ 4. B2  $\leftarrow$ 5. B1, B2  $\rightarrow$

*Qiymətləndirmə meyarları*: alqoritm tərtib etmə

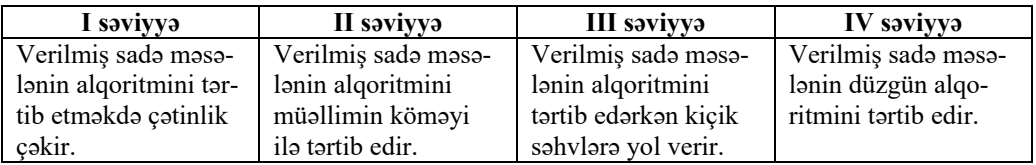

# **III FƏSİL ÜZRƏ KİÇİK SUMMATİV QİYMƏTLƏNDİRMƏ**

- 1. Bunlardan hansı alqoritm sayıla bilər?
	- A) informatika otağında davranış qaydaları
	- B) sinfin şəkli
	- C) yeməyin hazırlanması resepti
	- D) hər hansı detalın çertyoju

2. Blok-sxemdə şərt hansı həndəsi fiqurun içində göstərilir?

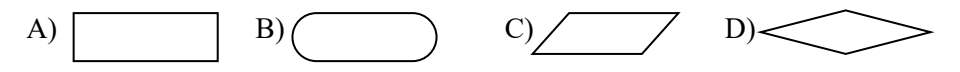

3. Alqoritmin "diskretlik" xassəsi nə deməkdir?

A) alqoritmdə hərəkətlər ardıcıllığı addımlarla göstərilməlidir

- B) alqoritmin komandaları icraçının komandalar sisteminə aid olmalıdır
- C) alqoritm disketə yazılmalıdır
- D) alqoritm blok-sxemlə göstərilməlidir

4. Alqoritmin "müəyyənlik" xassəsi "Oteldə 3 nömrəli otağa getmə" təlimatında hansı bənddə yerinə yetirilir?

- A) "Düz get. Qapını aç"
- B) "Düz get. Soldakı qapılardan birini aç"
- C) "Düz get. Sola dön. 3 №-li qapını aç" D) "Get qapını aç"

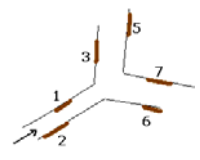

5. Hansı alqoritm budaqlanan alqoritmə aiddir?

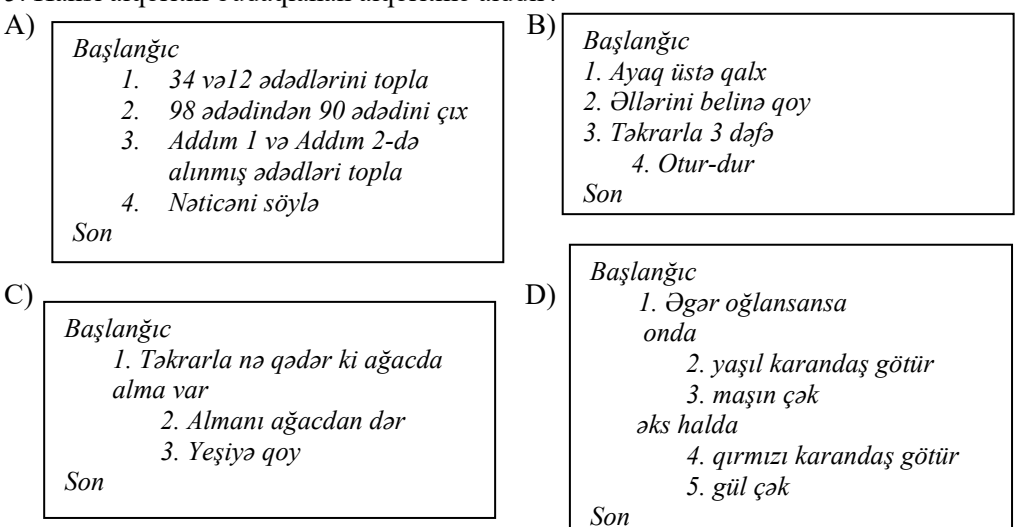

- 6. "Təkrarla ... dəfə" komandası nə vaxt istifadə edilir?
	- A) təkrarlanmaların sayı təqribən məlumdur
	- B) təkrarlanmaların sayı dəqiq məlumdur
	- C) təkrarlanmaların sayı məlum deyil
	- D) alqoritmdə təkrarlanmalar yoxdur
- 7. Bu sxemlərdən hansı budaqlanan alqoritmə uyğundur?

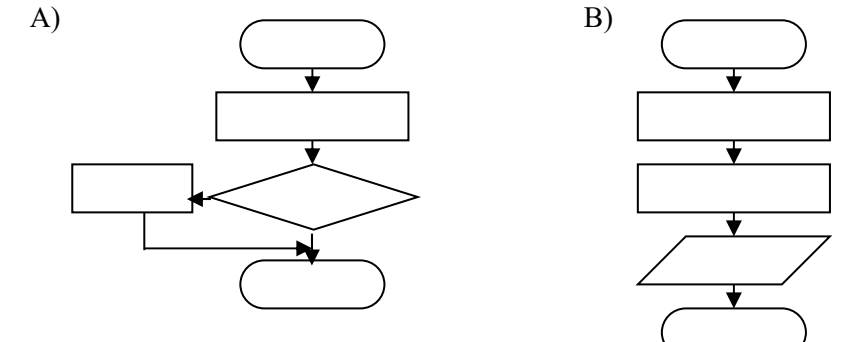

8. Verilmiş alqoritmin dövr hissəsində neçə komanda təkrarlanır?

*Başlanğıc* 

*1. Kitabı aç* 

- A) 4 B) 5 C) 3 D) 0
- *2. Təkrarla 60 dəfə 3. Sol səhifənin yazılarını oxu* 
	- *4. Sağ səhifənin yazılarını oxu*
	- *5. Sağ vərəqi çevir*

*Son* 

- 9. Robot A xanasındadır. O, B xanasına çatmaq üçün hansı alqoritmi yerinə yetirməlidir?
	- A)  $\rightarrow$  2  $\downarrow$  1  $\leftarrow$  5 B)  $\downarrow$  1  $\rightarrow$  3  $\downarrow$  2  $C$   $\leftarrow$  1  $\downarrow$  3 D)  $\leftarrow$  1  $\downarrow$  2  $\rightarrow$  1  $\downarrow$  1

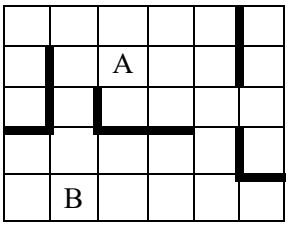

10. Məsələnin alqoritmini addımlarla yazın.

Çəlləkdə su var. 9 litrlik və 5 litrlik qablar vasitəsilə 6 litr suyu necə götürmək olar?

# TƏDRİS VAHİDİ – **4**

# **PROQRAMLAŞDIRMA**

# TƏDRİS VAHİDİ ÜZRƏ REALLAŞDIRILACAQ ALT STANDARTLAR

- 2.2.3. Sadə proqramlaşdırma mühitində budaqlanan və dövri alqoritmləri icra edir.
- 2.2.4. Klaviatura vasitəsilə proqramda səslərdən istifadə bacarıqları nümayiş etdirir.

TƏDRİS VAHİDİ ÜZRƏ ÜMUMİ SAATLARIN MİQDARI: **5 saat**  KİÇİK SUMMATİV QİYMƏTLƏNDİRMƏ: **1 saat** 

#### **Dərs 23 / Mövzu 16: PROQRAMDA DƏYİŞƏNLƏR**

2.2.3 standartında şagirdlərin proqramlaşdırma mühitində budaqlanan və dövri alqoritmləri icra etməsi nəzərdə tutulur. Budaqlanan alqoritmlərdə şərti yazmaq üçün çox vaxt dəyişənlərdən istifadə olunur. Şagirdlər "dəyişən" anlayışı ilə 5-ci sinif riyaziyyat fənnindən tanış olmuşlar. Riyazi ifadələrin, tənliklərin yazılışında, qrafiklərdə dəyişənlərdən istifadə edilir.

ALPLogo proqramlaşdırma mühitinində budaqlanan və dövri alqoritmləri icra etmək imkanı var. 2.2.3 və 2.2.4 standartlarında nəzərdə tutulan bacarıqları formalaşdırmaq üçün proqramın yeni versiyasından istifadə etmək lazımdır. ALPLogo proqramın yeni versiyasını *www.informatik.az* saytının "Proqram təminatı" bölümündən yükləmək olar. Dərsə başlamazdan öncə müəllim proqramı şagirdlərin kompüterlərinə yazmalıdır.

Bu bölümün bütün dərslərində kompüterdən istifadə nəzərdə tutulur. LOGO dilinin yeni versiyasının komandaları dərslikdə verilmişdir. Şagirdlər komandaların yazılışı ilə proqramın Yardım menyusundan Komandalar sistemi bəndini seçməklə tanış ola bilərlər.

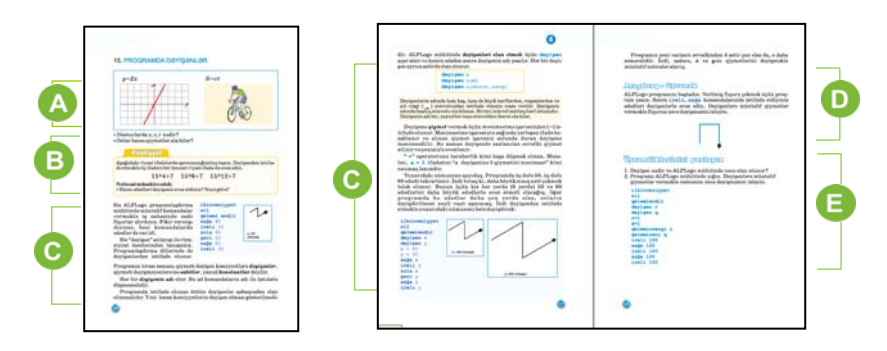

 Müəllim şagirdlərin diqqətini dərsdə verilmiş düsturlara yönəldir. Birinci sual şagirdlərin biliklərini yoxlamaq üçündür. Cavabı belə ola bilər: *x* – arqument, *y* isə funksiyanın qiymətidir. İkinci düsturda isə *S* – məsafə, *v* – sürət, *t* isə zamandır. Hər üçü dəyişəndir.

 Dərsin "Fəaliyyət" bölməsində şagirdlər verilmiş tapşırığı yerinə yetirməlidir. Belə ifadələrlə şagirdlər riyaziyyat dərslərindən tanışdırlar. Burada ikinci ədəd hər üç ifadədə dəyişir, qalanlar sabit qalır. Deməli, üç ifadəni 15⋅*x* + 7 ifadəsi ilə əvəz etmək olar. Burada *x* dəyişəni 4, 8, 12 qiymətlərini alır.

Proqramlaşdırma mühitində "dəyişən" anlayışını izah etmək üçün proyektordan istifadə etmək daha faydalı olardı. Müəllim ALPLogo proqramını başlada və dərslikdə verilmiş proqramı yığmaqla dəyişənlərin əhəmiyyətini şərh edə bilər. Müəllim proqramda daha uzun sınıq xətt çəkmək üçün bütün ədədləri bir-bir dəyişir və rəsmin necə dəyişdiyini nümayiş etdirir. Yeni bir sınıq xətt çəkmək üçün proqramın hər sətrində yenidən dəyişikliklər aparır. Sonra "dəyişən" anlayışını və

onun yazılış qaydasını şərh edir. Müəllim dəyişəni proqrama tanıtmaq üçün onun elan edilməsinin vacibliyini vurğulayır.

Dərsliyin "Araşdıraq-öyrənək" bölməsində verilmiş tapşırığı şagirdlər proqramlaşdırma mühitində yerinə yetirməlidir. Verilmiş fiquru çəkmək üçün belə proqram tərtib etmək olar:

```
sil 
ilkinvəziyyət 
qələmiendir 
irəli 100 sağa 90
irəli 100 sağa 90
irəli 100
```
Dəyişənlərdən istifadə edilsə, proqram belə yazılacaq:

```
sil 
ilkinvəziyyət 
qələmiendir 
dəyişən x
dəyişən y
x = 100y = 90irəli x sağa y
irəli x sağa y
irəli x
```
Müəllim şagirdlərə tövsiyə edə bilər ki, əvvəlcə *x* dəyişəninin qiymətini dəyişib, y-in qiymətini sabit saxlamaqla alınacaq xətləri müşahidə etsinlər.

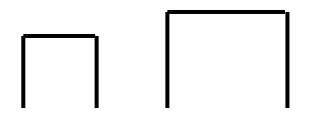

*y* dəyişəninin qiymətini dəyişdikdə isə müxtəlif bucaqlarla sınan sınıq xətlər alınacaq. **Diferensial təlim.** Təlim nəticələri zəif olan şagirdlərə bir dəyişəndən istifadə etmək tövsiyə oluna bilər.

"Öyrəndiklərinizi yoxlayın" bölməsindəki 2-ci tapşırığın **cavabı**: qiymətləri dəyişdikdə üçbucağın rəngi və tərəflərin qalınlığı dəyişir.

*Qiymətləndirmə meyarları*: proqram tərtib etmə, proqramda dəyişənlərdən istifadə etmə

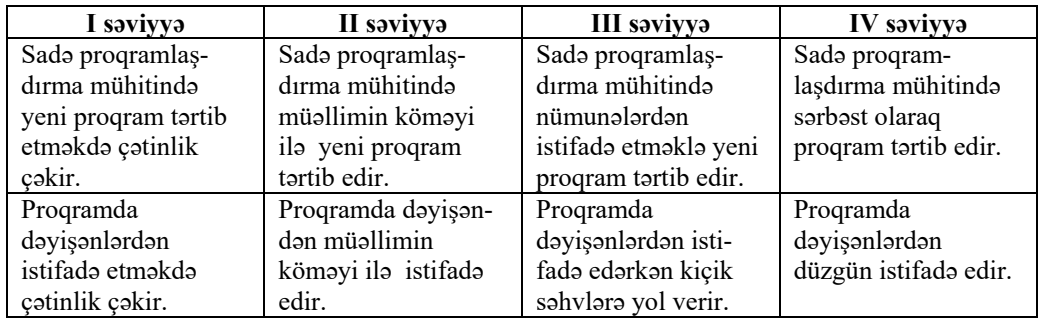

# **Dərs 24 / Mövzu 17: PROQRAMLAŞDIRMA MÜHİTİNDƏ SEÇİM**

Proqramlaşdırma mühitində dəyişənlərin rolu ilə tanış olandan sonra şagirdlər budaqlanan alqoritmlərdən konkret məsələlərin həllində necə istifadə edildiyini öyrənirlər. Şagirdlər əvvəlki bölmədə budaqlanan alqoritmlərin yazılışı və əhəmiyyəti haqqında məlumat əldə etmişdilər. Bu dərsdə proqramlaşdırma mühitində seçimdən istifadə edilməsi sadə nümunələrlə izah olunur.

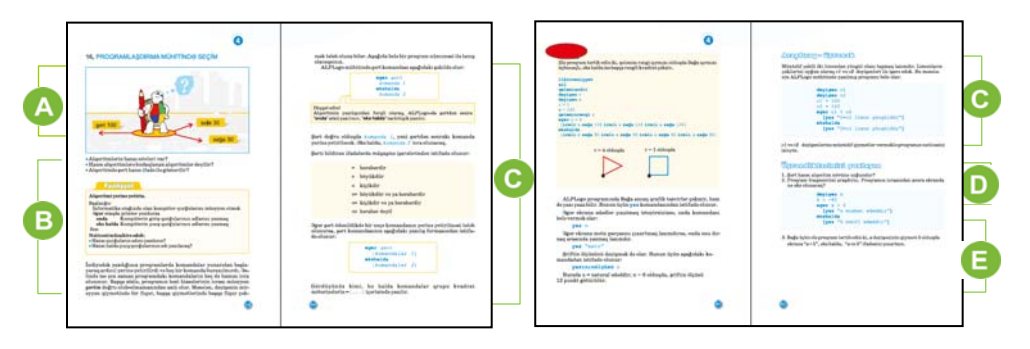

Müəllim yeni mövzuya başlamaq üçün şagirdlərə budaqlanan alqoritm haqqında suallar verə bilər. Bu zaman alqoritmlərdə budaqlanmanın necə yazıldığını soruşmaq məqsədəuyğundur. Şagirdlərə "əgər–onda–əks halda" sözlərindən istifadə etməklə müxtəlif cümlələr qurmaq tapşırıla bilər. Qurulan cümlələrdə "hansı göstərişlər nə zaman yerinə yetirilir?" sualı ilə "əgər-onda-əks halda" konstruksiyasında şərtdən asılı olaraq növbəti addımların necə seçildiyini yada salmaq olar.

Dərsliyin "Fəaliyyət" bölməsində şagirdlər verilmiş tapşırığı yerinə yetirirlər. Tapşırığı dəyişmək də olar. Şərt kimi "qızların sayı oğlanlardan çoxdursa", "indi 4 cü dərsdirsə", "həftənin birinci günüdürsə" və s. götürmək olar. Şərtdən asılı olaraq yerinə yetiriləcək işlər də fərqli ola bilər. Bu tapşırığı qruplarda yerinə yetirmək məqsədəuyğundur.

Dərsin bu bölümü proqramlaşdırma mühitində şərtin yazılışına həsr olunur. Şagirdlərə izah etmək lazımdır ki, ALPLogo dilində şərtin yazılışı bir az fərqlidir. Şərtdən sonrakı komandalar düz mötərizələr arasında yazılır. Bu zaman "onda" sözü yazılmır. Dərslikdə şərti bildirən ifadələri izah edərkən riyaziyyat fənnindən öyrənilən işarələri yada salmaq məqsədəuyğundur.

Dərslikdə verilmiş materiallar əsasında şagirdləri LOGO dilinin **yaz** N, **yaz** "mətn" və **yazınınölçüsü n** komandaları ilə tanış etmək olar. Həmin komandalar vasitəsilə maraqlı təsvirlər almaq mümkündür.

Dərsliyin "Araşdıraq-öyrənək" bölümündə şagirdlər hazır verilmiş proqramı ALPLogo mühitində yığıb icra etməlidirlər. Məsələn, *c1*=100 və *c2*=20 olduqda proqramın nəticəsi belə olur:

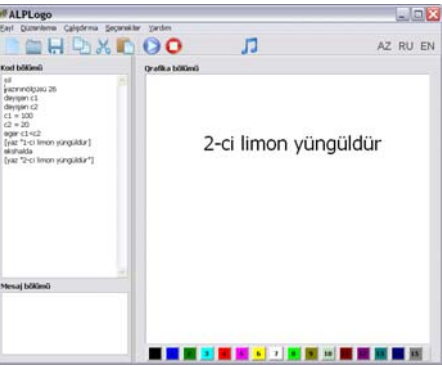

**Diferensial təlim.** Təlim nəticələri yüksək olan şagirdlərə digər tapşırıq da vermək olar: elə proqram yazın ki, *a* dəyişəninin qiyməti müsbət olduqda iş sahəsində "*a* müsbətdir", əks halda isə "*a* müsbət deyil" ifadəsi əks olunsun.

"Öyrəndiklərinizi yoxlayın" bölməsindəki sual və tapşırıqların **cavabları**:

**2.** *k* dəyişəni proqramda mənfi qiymət aldığına görə proqramın icrasından sonra iş sahəsində "*k* – mənfi ədəddir" yazısı əks olunacaq.

```
3. 
sil 
yazınınölçüsü 26
dəyişən a 
a=5əgər (a=5)
   [yaz "a=5"]
əkshalda 
   [yaz "a<>5"]
```
*Qiymətləndirmə meyarları*: proqramda şərt operatorundan istifadə etmə

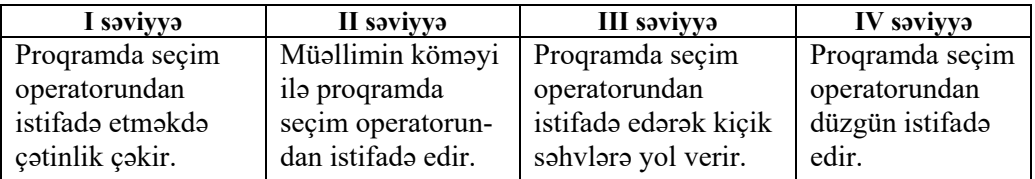

### **Dərs 25 / Mövzu 18: PROQRAMLAŞDIRMA MÜHİTİNDƏ DÖVR**

İndiyə kimi şagirdlərin ALPLogo mühitində yazdıqları proqramların hamısı xətti və budaqlanan alqoritmlərə aid idi. Proqramlaşdırma mühitində dövr komandasından istifadə edərək, proqramların uzunluğunu azaltmaq və eyni zamanda mürəkkəb təsvirlər almaq olur.

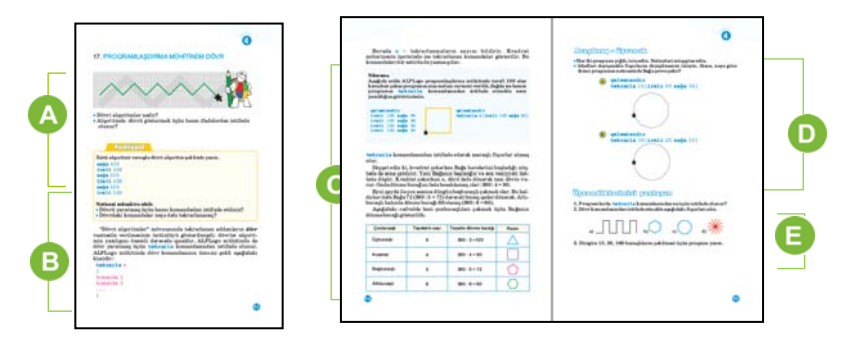

 Mövzuya başlayarkən dərslikdə verilmiş sualları şagirdlərlə müzakirə etmək olar. Alqoritmlərdəki kimi, proqramlaşdırma mühitində də dövrü göstərmək üçün "təkrarla" komandasından istifadə olunur.

**Təkrarla** komandasından istifadə etməklə şagirdlər "Fəaliyyət" bölməsindəki tapşırığı yerinə yetirməlidirlər.

```
sağa 120 
irəli 100 
sağa 120 
irəli 100 
sağa 120 
irəli 100
```
Müəllim proqramda hansı komandaların təkrarlandığı barədə istiqamətverici suallarla müraciət edə bilər. Verilmiş proqram kodunda "təkrarla" komandasını yazmaqla alqoritmdə dövr yaratmaq olar.

Məsələn, verilmiş proqramı şagirdlər dövr konstruksiyasına oxşar belə şəkildə göstərə bilərlər:

```
təkrarla 3 dəfə
    sağa 120 
    irəli 100
```
Dərsin bu bölümündə LOGO dilinin "təkrarla" komandası və onun düzgün yazılışı barədə məlumat verilir. Müəllim proqramlaşdırma mühitində bu komandanın yazılış qaydasını proyektor vasitəsilə nümayiş etdirə bilər.

Kvadrat mötərizələri qoymaq üçün klaviaturanın dil indikatorunu ingilis dilinə dəyişmək lazımdır.

İzahatı zamanı müəllim dövr komandası vasitəsilə müxtəlif fiqurların çəkilməsini uşaqlara nümayiş edə bilər. Düzgün çoxbucaqlını çəkmək üçün şagirdlərə hər tərəfin çəkilməsi üçün dönmə bucağının necə hesablandığını başa salmaq məqsədəuyğundur. Bucağı tapandan sonra dövr təşkil etmək asan olur.

Dərsliyin "Araşdıraq-öyrənək" bölməsində verilmiş tapşırığı şagirdlər ALPLogoda yerinə yetirməlidirlər. Proqramın komandalarında parametrləri dəyişməklə iş sahəsində fiqurun da dəyişdiyini izləmək olur. Tərəflərin sayı artdıqca düzgün çoxbucaqlı çevrəyə yaxınlaşır. Piksellərin ölçüləri kiçik olduğundan **irəli** 20 komandasında 20 addımı aydın görünmür və 36 bucaqlı fiqur çevrəyə bənzəyir.

"Öyrəndiklərinizi yoxlayın" bölümündə verilmiş 2-ci tapşırığın cavabı belədir:

a)

```
sil 
ilkinvəziyyət 
qələmiendir 
təkrarla 3 
[sağa 90 irəli 50 sola 90 
irəli 100 sağa 90 irəli 50 
sağa 90 irəli 100 sağa 180]
```
b) c)

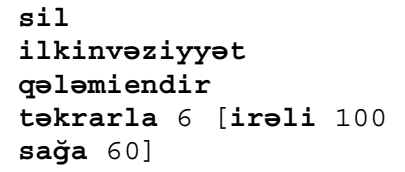

**sil ilkinvəziyyət qələmiendir təkrarla** 8 [**irəli** 100 **sağa** 45]

d)

```
sil 
ilkinvəziyyət 
qələmiendir 
sola 90 
təkrarla 12 [irəli 100 geri 100 
sağa 30]
```
*Qiymətləndirmə meyarları*: proqramda **təkrarla** komandalarından istifadə etmə, ALPLogo mühitində düzgün çoxbucaqlıları çəkmək üçün dövr operatorundan istifadə etmə

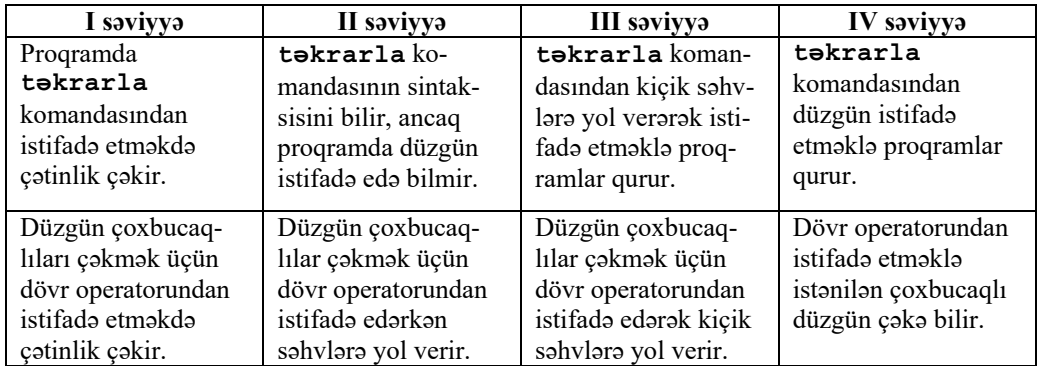

### **Dərs 26 / Mövzu 19: DÖVRLƏR VƏ NAXIŞLAR**

Şagirdlər artıq keçmiş dərsdə proqramlaşdırma mühitində dövr komandasından istifadə etməklə düzgün çoxbucaqlıların alınmasını öyrəniblər. Bu dərsdə isə həmin fiqurlardan daha maraqlı, gözoxşayan naxışlar, mozaikaların necə alınmasını öyrənəcəklər. Proqramlaşdırma mühitində naxışların çəkilməsi 2.2.3 standartında ehtiva olunmuş bacarıqları daha da möhkəmləndirməyə xidmət edir.

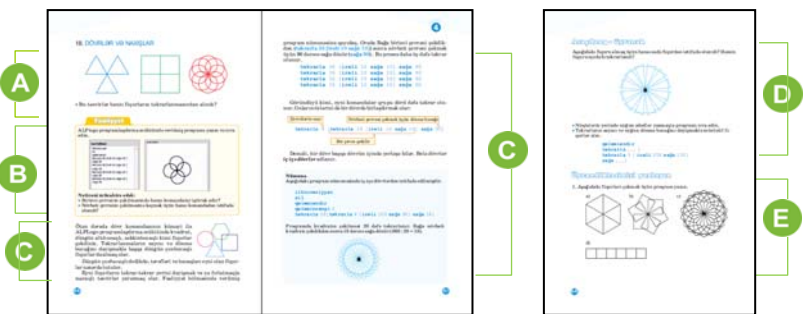

 Müəllim dərsin əvvəlində şagirdlərin diqqətini dərslikdə verilmiş şəkillərə yönəldə bilər. Dərsliklə yanaşı, müəllim proqramlaşdırma mühitində müxtəlif naxışların çəkilməsini şagirdlərə nümayiş etdirə bilər. Amma bu zaman kodu gizlətmək lazımdır. Adətən, proqramlaşdırma mühitində belə naxışların alınması şagirdlərin böyük marağına səbəb olur. Belə naxışların necə alındığını öyrənmək istəyirlər. Şəkilaltı sualın isə cavabı belədir: üçbucaq, kvadrat, çevrə.

 Dərsin "Fəaliyyət" bölümündə şagirdlərə proqramlaşdırma mühitində verilmiş proqramı yığıb icra etmək xahiş olunur. Bu tapşırığı yerinə yetirərkən uşaqlar artıq başa düşməlidirlər ki, dövr komandasının özünü də bir neçə dəfə təkrar etmək mümkündür. Amma öncə Bağanın yerini və ya istiqamətini dəyişmək lazımdır.

Dərsin bu bölümündə təkrarla komandası vasitəsilə maraqlı təsvirlərin yaradılması göstərilir. Həmin nümunələri şagirdlərin proqramlaşdırma mühitində yığıb icra etmələri faydalı olardı. Sadə məsələnin nümunəsində şagirdlər iç-içə

dövrlərlə tanış olurlar. Müəllim şagirdlərə imkan verməlidir ki, parametrləri dəyişərək müxtəlif naxışların alınmasını izləsinlər.

D Dərsliyin "Araşdıraq-öyrənək" bölməsində şagirdlər verilmiş tapşırığı yerinə yetirirlər. Boş yerlərdə müxtəlif qiymətlər qoymaqla fərqli təsvirlər alınır. Amma şagirdlər nəzərə almalıdırlar ki, Bağa artıq hərəkət etməməsi üçün, yəni təkrar fırlanmaması üçün, iki ədədi elə seçmək lazımdır ki, onların hasili 360 olsun. Məsələn: 3 və 120; 6 və 60, 18 və 20 və s.

Müxtəlif qiymətlər verməklə təsvirlər də fərqlənir:

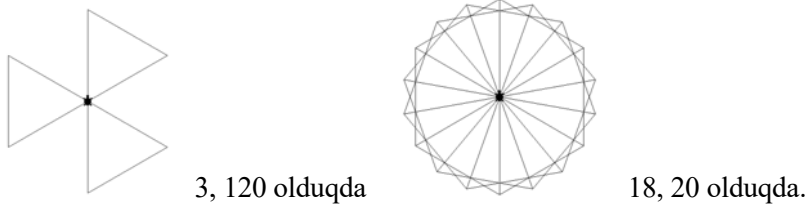

**Diferensial təlim.** Təlim nəticələri zəif olan şagirdlərə ALPLogo proqramlaşdırma mühitində daxilində iç-içə dövrlər olan sadə bir proqram yazmağı tapşırmaq olar. Proqram kodunu yazmaqda müəllimin köməyi məqsədəuyğundur.

Dərsliyin "Öyrəndiklərinizi yoxlayın" bölməsində şagirdlərə verilmiş təsvirləri almaq üçün proqram yazmaq təklif olunur. Proqram kodlarını belə yazmaq olar:

a) b)

```
sil 
ilkinvəziyyət 
qələmiendir 
təkrarla 6 [ 
təkrarla 3 [irəli
200 sağa 120] 
sağa 60]
```

```
sil 
ilkinvəziyyət 
qələmiendir 
təkrarla 18 [ 
təkrarla 6 [irəli
100 sağa 60] 
sağa 20]
```
**sil ilkinvəziyyət qələmiendir təkrarla** 6 [ **təkrarla** 4 [**irəli** 200 **sağa** 90] **sağa** 60]

c)  $\qquad \qquad d)$ 

```
sil 
ilkinvəziyyət 
qələmiendir 
təkrarla 6 [ 
təkrarla 4 [irəli 50 
sağa 90] 
sağa 90 irəli 50 sola
90]
```
*Qiymətləndirmə meyarı*: proqramda naxış yaratma

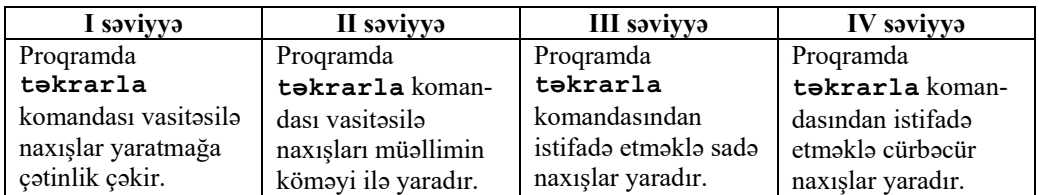

### **Dərs 27 / Mövzu 20: PROQRAMLAŞDIRMA MÜHİTİNDƏ MUSİQİ**

Bu dərsdə şagirdlər ALPLogo proqramlaşdırma mühitinin musiqi imkanları ilə tanış olacaqlar. 2.2.4 alt standartında təsbit olunmuş klaviatura vasitəsilə proqramda səslərdən istifadə bacarıqları ALPLogo proqramının 3.3.1 versiyasının yeni imkanları əsasında reallaşdırılır. Bu versiyada həm klaviatura, həm də siçan vasitəsilə musiqi yazmaq imkanı var.

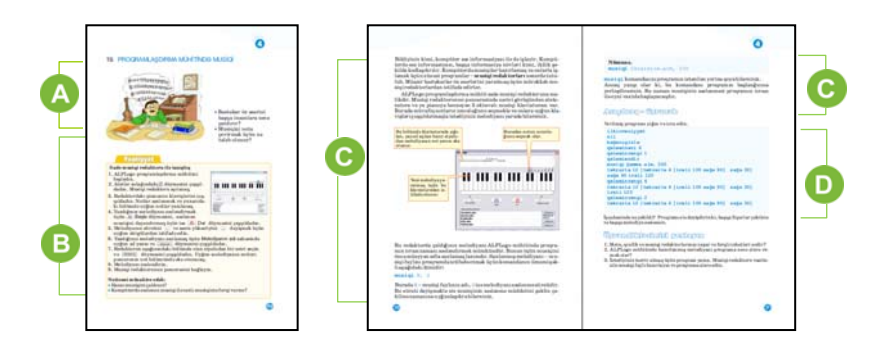

 Müəllim dərsin əvvəlində şagirdlərə suallarla müraciət edə bilər: "Bəstəkar öz əsərini başqa insanlara necə çatdırır? Musiqini nota çevirmək üçün nə tələb olunur?" Musiqi təhsili alan şagirdlərdən, yaxud musiqi dərslərindən öyrəndikləri bir neçə notu lövhəyə yazmaq faydalı olardı.

Şagirdlər musiqi redaktoru adlandırılan proqramlar haqqında, yəqin ki, eşidiblər. ALPLogo proqramlaşdırma mühitinin 2.1 versiyasında da sadə musiqi redaktoru var. Bu redaktorda musiqi yazaraq yaddaşda saxlamaq və onu proqram koduna daxil etmək mümkündür.

 Dərsin bu bölməsində şagirdlər ALPLogo proqramının musiqi redaktoru ilə tanış olurlar. İxtiyari notları yığır, onu bütöv səsləndirir, kompüterin yaddaşında müəyyən bir adla saxlayırlar.

Dərsin bu bölümündə musiqi redaktoru haqqında ətraflı məlumat verilir. Məktəblərin əksəriyyətində şagird kompüterləri səsucaldanlarla təmin olunmadığı üçün müəllim musiqi redaktorunun imkanlarını öz kompüteri vasitəsilə nümayiş etdirə bilər. Musiqi N, S komandası haqqında məlumat verilir. Proqramda musiqi faylından istifadə etmək üçün onu öncə yaddaşda xüsusi Music qovluğunda müəyyən ad altında saxlamaq lazımdır. Melodiyanın tezliyini dəyişməklə onun səslənmə müddətini də dəyişmək olur.

Dərsliyin "Araşdıraq-öyrənək" bölməsində şagirdlərə hazır proqramı icra etmək tapşırılır. Şagirdlər proqramı ALPLogo mühitində yığıb icra edən zaman musiqi səslənməlidir və bu zaman aşağıdakı naxış çəkilir.

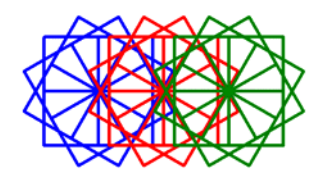

**Diferensial təlim.** Təlim nəticələri yüksək olan şagirdlər əvvəlcə musiqi redaktoru vasitəsilə bir musiqi yaradıb onu yaddaşda saxlayırlar. Sonra isə naxış çəkən bir proqram yazıb həmin musiqini ona əlavə edə bilərlər.

*Qiymətləndirmə meyarları*: proqramda musiqi faylından istifadə etmə

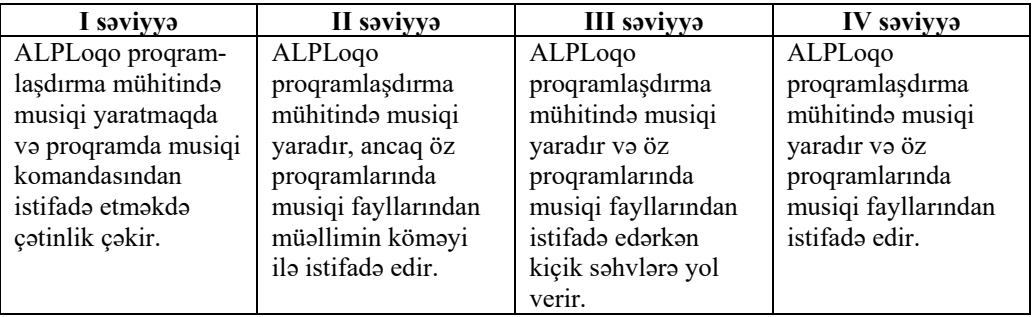

# **IV TƏDRİS VAHİDİ ÜZRƏ KİÇİK SUMMATİV QİYMƏTLƏNDİRMƏ**

1. Proqramın boş sətrində nə olmalıdır?

```
A) təkrarla 20 [irəli 10]
B) dəyişən y 
C) irəli 30 
D)x = 20
```

```
qələmiendir 
... 
y = 50sağa 30 
irəli y 
sağa 20
```
2. *x* dəyişəninin hansı qiymətində verilmiş təsvir alınacaq?

- A) 50
- B) 100
- C) 150
- D) 95

**qələmiendir dəyişən** x  $X = \ldots$ **əgər** (x>90) [**irəli** x] **əkshalda** [**sağa** 90 **irəli** 100]

3.Proqramın icrasından sonra iş sahəsində nə əks olunacağını göstərin.

```
qələmiendir 
dəyişən y 
dəyişən z 
y = 5z = -20əgər (y > z) [yaz y] 
əkshalda [irəli 50 sağa 90 irəli 50]
```
4. Hansı yazılış düzgündür?

A) **təkrarla** (**irəli** 100 **sağa** 10) B) **təkrarla** 10(**irəli** 10 **sağa** 70) C) **təkrarla** [**irəli** 50 **geri** 20] D) **təkrarla** 3[**sola** 30 **geri** 50]

5.Proqram icra olunduqda hansı təsvir alınacaq? **təkrarla** 3[**irəli** 100 **sağa** 50]

```
A) üçbucaq 
B) düz xətt 
C) sınıq xətt 
D) kvadrat
```
6.Verilmiş fiquru çəkmək üçün boş yerləri doldurun.

```
qələmiendir 
təkrarla ...[sağa .... irəli 80]
```
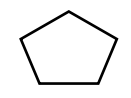

7. Bağa komandanı icra etdikdən sonra hansı bucaq qədər sağa dönəcək?

**təkrarla** 3[**irəli** 80 **sağa** 20]

A) 80 B) 20 C) 3 D) 60

8. *y* = 30 və *z* = 50 olduqda Bağa hansı fiquru çəkəcək?

```
qələmiendir 
dəyişən y 
dəyişən z 
 ... 
əgər (y < z) [təkrarla 4[sola 90 irəli 80]] 
əkshalda 
 [təkrarla 6[sağa 60 irəli 100]] 
A) kvadrat 
B) altıbucaqlı 
C) düz xətt 
D) çevrə
```
# TƏDRİS VAHİDİ – **5**

# **İNTERNET**

# TƏDRİS VAHİDİ ÜZRƏ REALLAŞDIRILACAQ ALT STANDARTLAR

- 1.2.1. İnformasiyaların qruplaşdırılmasının müxtəlif əlamətlərini sadalayır.
- 1.2.2. Müxtəlif əlamətlərə görə informasiyaların qruplaşdırılmasını izah edir.
- 1.2.3. İnformasiyaların müxtəlif əlamətlərə görə qruplaşdırılmasını nümunələrlə şərh edir.
- 3.3.1. İnternetdə sadə axtarışları icra edir.
- 3.3.2. Elektron poçtla sadə işləmə bacarığını nümayiş etdirir.
- 4.1.1. İnformasiya resursları ilə işləməyin mərhələlərini izah edir.
- 4.1.2. İnformasiya resursları ilə işləməyin əhəmiyyətini izah edir.
- BÖYÜK SUMMATİV QİYMƏTLƏNDİRMƏ: **1 saat**  əsaslandırır. 4.1.3. İnformasiya resursları ilə işləməyin əhəmiyyətini nümunələrlə

TƏDRİS VAHİDİ ÜZRƏ ÜMUMİ SAATLARIN MİQDARI: **5 saat** 

KİÇİK SUMMATİV QİYMƏTLƏNDİRMƏ: **1 saat** 

#### **Dərs 29 / Mövzu 21: İNFORMASİYA RESURSLARI İLƏ İŞ MƏRHƏLƏLƏRİ**

Şagirdlər dərsliyin 2-ci bölümündə təqdimatların hazırlanması və onların əhəmiyyəti haqqında məlumat almışlar. Çox vaxt təqdimatlar hazırlayarkən müxtəlif mənbələrdən istifadə olunur. Ən çox istifadə olunan mənbə isə, sözsüz ki, İnternetdir. Bu baxımdan müəyyən mənada 2-ci bölümün məntiqi davamı olan bu bölümdə hər hansı mövzu üzrə informasiya resurslarının hazırlanma mərhələləri haqqında məlumat verilir. Dərsdə 1.2.1, 1.2.2, 1.2.3 alt standartlarının reallaşdırılması nəzərdə tutulur. Bu dərsdən sonra gələn iki dərs də – "Dünya hörümçək torunda gəzişmə" və "İnternetdə axtarış" bir-birini tamamlayır. Hər üç dərs İnternetdə olan resurslardan istifadə etməklə yeni informasiya resursları yaratmaq və təqdimatlar hazırlamaq bacarıqlarının formalaşdırılmasına xidmət edir.

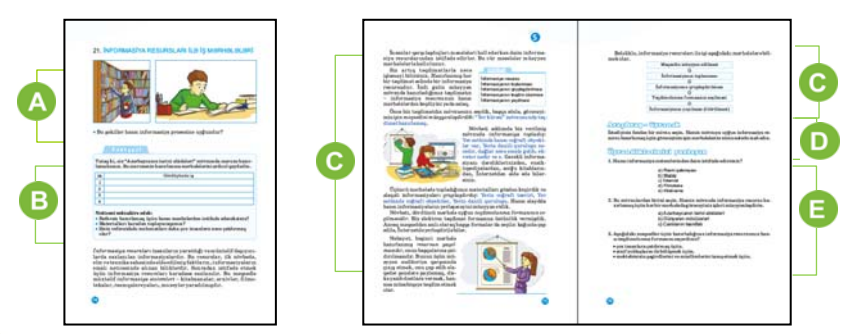

 Müəllim şagirdlərin diqqətini dərsdə verilmiş şəkillərə yönəldə bilər. Birinci şəkil informasiyanın axtarılmasına, ikinci şəkil isə informasiyanın qəbuluna və saxlanılmasına aiddir.

 Dərsliyin "Fəaliyyət" bölməsində şagirdlər məruzənin hazırlanma mərhələlərini cədvəldə yazmalıdırlar. Məsələn, cədvəli belə doldurmaq olar:

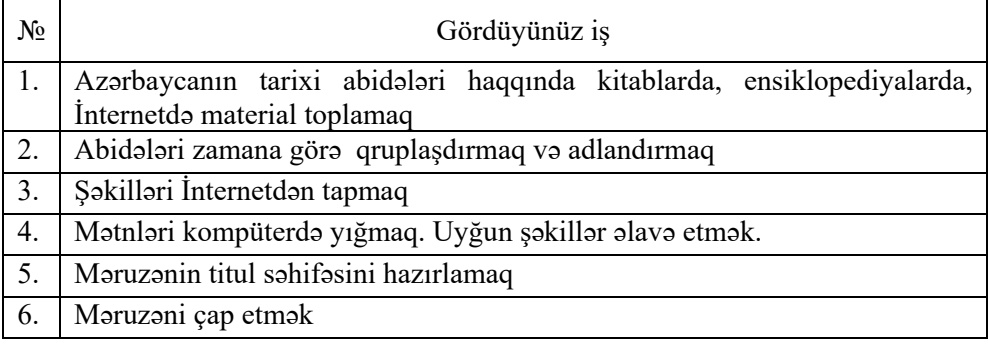

Müəllim tədqiqat işini qruplarla təşkil etməyi planlaşdırarsa, hər bir qrupa məruzə üçün müəyyən bir mövzu vermək olar; məsələn:: "Həyatımızda ədədlərin rolu", "Zəlzələ və vulkanlar" və s.

Şagirdlər 5-ci sinifdə informasiya resursları barədə məlumat almışlar. Bu bölümdə informasiya resursları ilə iş mərhələləri "Yer kürəsi" təqdimatının hazırlanmasının nümunəsində izah olunur.

1. *Məqsədin müəyyən edilməsi:* "Yer kürəsi" mövzusunda təqdimat hazırlamaq.

- 2. *İnformasiyanın toplanması:* Yer səthində hansı coğrafi obyektlər var, Yerin daxili quruluşu necədir, dağlar necə əmələ gəlib, ekvator nədir və s.
- 3. *İnformasiyanın qruplaşdırılması:* toplanmış informasiyanı "Yerin coğrafi təsviri", "Yer səthində coğrafi obyektlər", "Yerin daxili quruluşu" adlı qruplarda birləşdirmək olar.
- 4. *Təqdimolunma formasının seçilməsi:* elektron təqdimat.
- 5. *İnformasiyanın yayılması (ötürülməsi):* sinif yoldaşlarının qarşısında çıxış etmək, yoldaşlarının fləş-yaddaşına yazmaq, e-poçtla müəllimlərinə göndərmək olar və s.

Müəllim yeni materialı daha anlaşıqlı çatdırmaq üçün özünün hazırladığı hər hansı başqa bir təqdimatdan da istifadə edə bilər.

Dərsliyin "Araşdıraq-öyrənək" bölməsində şagirdlər ixtiyari mövzunu seçdikdən sonra, ona aid resursun hazırlanma mərhələlərini qeyd etməlidirlər. Çalışmaq lazımdır ki, bütün şagirdlər eyni fənnə aid mövzular seçməsinlər. Bu tapşırığı şagirdlər sinifdə yerinə yetirə bilər.

**Diferensial təlim.** Təlim nəticələri zəif olan şagirdlərə müəllim mərhələlərin müəyyən edilməsində köməklik göstərə bilər.

- "Öyrəndiklərinizi yoxlayın" bölümündəki 3-cü tapşırığın **cavabı** belə ola bilər:
	- 1. Çap edib paylamaq, İnternetdə yerləşdirmək, sosial şəbəkələrdə yaymaq.
	- 2. Sinifdə məruzə və ya təqdimatla çıxış etmək, sinif yoldaşlarının e-poçt ünvanlarına göndərmək.
	- 3. Məktəb zalında çıxış etmək, divar qəzeti hazırlamaq və divardan asmaq.

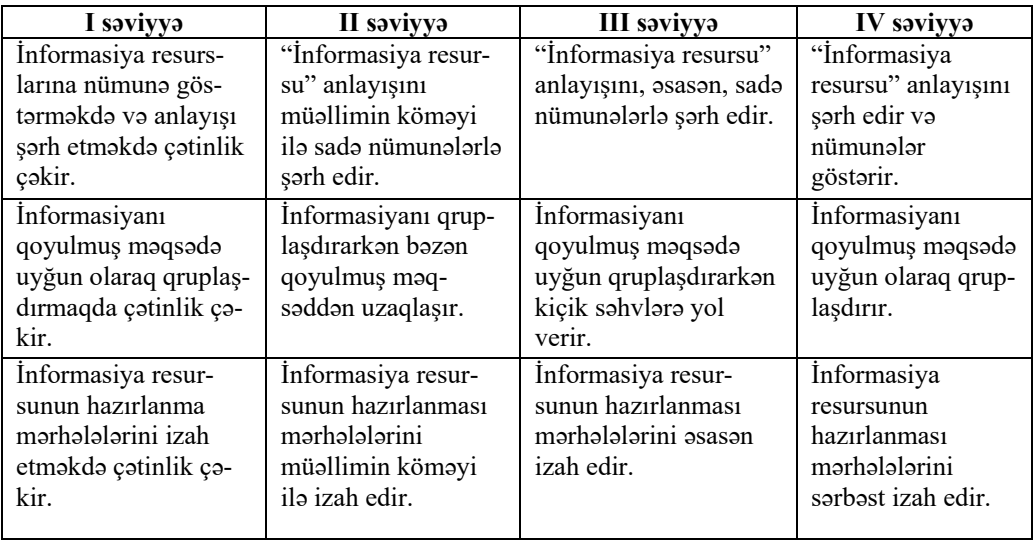

*Qiymətləndirmə meyarları:* fikiryürütmə, qruplaşdırma, izahetmə
## **Dərs 30 / Mövzu 22: DÜNYA HÖRÜMÇƏK TORUNDA GƏZİŞMƏ**

İnformasiya resurslarının növləri və İnternet haqqında ilkin bilikləri şagirdlər 5 ci sinifdə almışlar. Bu dərsdə informasiya resurslarının böyük bir hissəsini təşkil edən İnternet resursları və əsasən, WWW-nin əhəmiyyəti haqqında məlumat veriləcək. Dərsdə "4.1.2. İnformasiya resursları ilə işləməyin əhəmiyyətini izah edir" alt standartının reallaşdırılması nəzərdə tutulmuşdur.

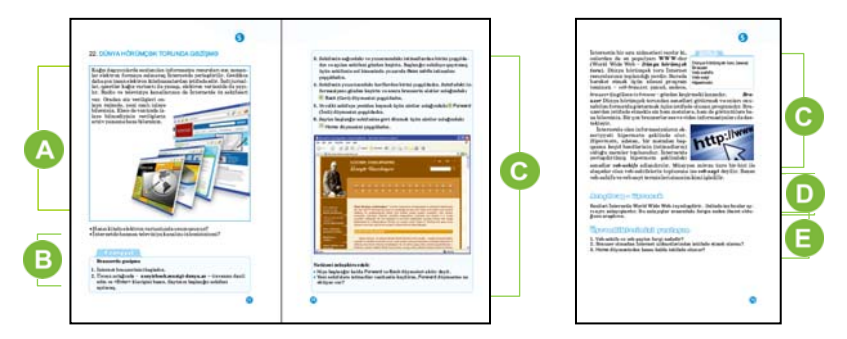

Mövzuya başlamaq üçün müəllimin şagirdlərə elektron resurslar barədə qısa məlumat verməsi məqsədəuyğundur. Onun üçün elektron kitablar, kompakt disklər, kitab oxumaq üçün qurğular – oxuyucular (reader), planşetlərin özlərini, yaxud şəkillərini nümayiş etdirmək olar. Müəllim kağız və elektron informasiya daşıyıcıları haqqında məlumat verməklə şagirdlərə adi kitabla elektron kitabı müqayisə etməyi tapşıra bilər. Sinifdə onların üstün və çatışmayan cəhətləri barədə müzakirə təşkil etmək olar.

Dərsliyin "Addım-addım" bölməsində şagirdlər ixtiyari bir saytla tanış ola bilər. Bunun üçün onun ünvanını veb-brauzerin ünvan zolağında yazmalıdırlar. Nümunə kimi dərslikdə *uzeyirbook.musigi-dunya.az* saytının adı verilib. Əgər sinfin kompüterlərində səsucaldanlar varsa, onda saytda olan səs fayllarını dinləmək olar.

Müəllim şagirdlərə digər saytlarla da tanış olmağı təklif edə bilər. Məsələn, *edu.az* portalında fənlərə aid videodərslər var. Şagirdlərə evdə həmin saytla tanış olmağı və ondan istifadə etməyi tapşırmaq olar.

Dərsin bu bölümündə brauzer və veb-saytlar haqqında qısa məlumat verilib. 5 ci sinifdə şagirdlər brauzerlərlə yaxından tanış olduqları üçün dərslikdə məşhur brauzerlərin adları çəkilmir.

 Dərsliyin "Araşdıraq-öyrənək" bölməsində şagirdlər İnternet və WWW arasındakı fərqi müəyyən etməlidirlər. *WWW* və ya *Veb* – İnternetin xidmətlərindən biridir. İnternet isə, sadəcə, qlobal şəbəkədir. Bu şəbəkə vasitəsilə WWW-də yerləşdirilmiş resurslardan istifadə olunur.

**Diferensial təlim.** Təlim nəticələri yüksək olan şagirdlərə İnternetin bütün xidmətləri (servisləri) barədə məlumat toplayıb təqdimat hazırlamağı tapşırmaq olar.

 "Öyrəndiklərinizi yoxlayın" bölümündə şagirdlər suallara cavab verib tapşırıqları yerinə yetirməlidirlər.

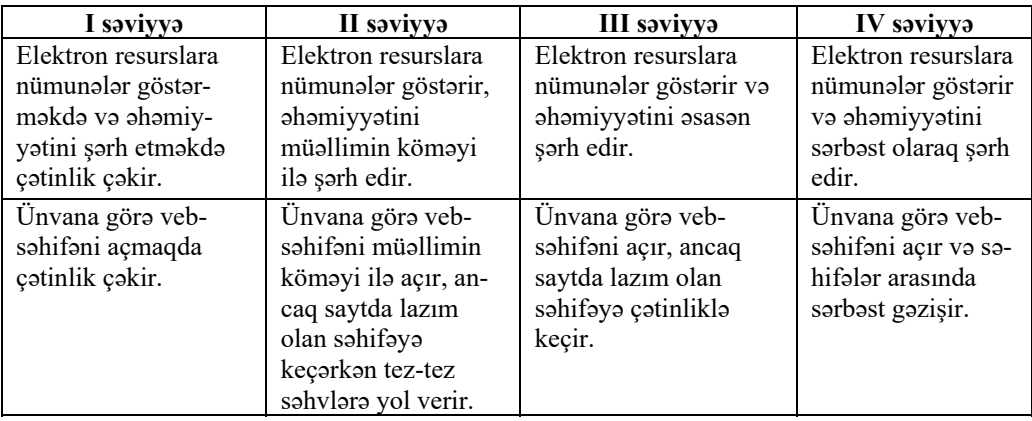

*Qiymətləndirmə meyarları:* şərhetmə, veb-səhifədə işləmə

#### **Dərs 31 / Mövzu 23: İNTERNETDƏ AXTARIŞ**

Bu dərsdə 3.3.1 standartında təsbit olunmuş "İnternetdə sadə axtarışları icra edir" bacarığını reallaşdırmaq nəzərdə tutulur. 5-ci sinifdə şagirdlər axtarış sistemləri barədə qısa formada tanış olublar. Bu dərs isə praktiki xarakter daşıyır və şagirdlər İnternetdə müxtəlif mövzular əsasında axtarış aparıb informasiya əldə etməyi öyrənməlidirlər.

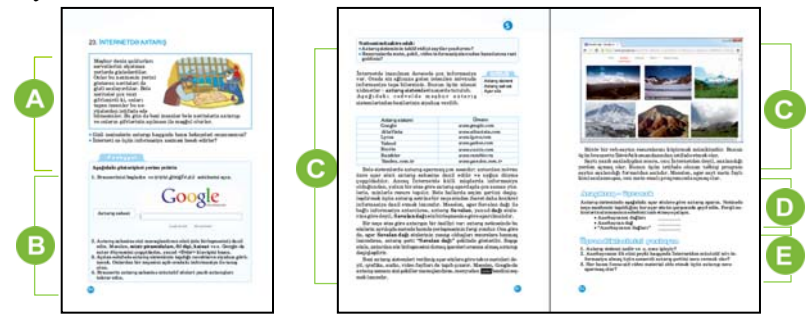

 Müəllim mövzuya başlayarkən şagirdlərin diqqətini dərslikdə verilmiş suallara cəlb edə bilər. Bunun üçün faydalı informasiyanın "dəfinə" qədər qiymətli olması müzakirə edilə bilər. Daha sonra müxtəlif peşə sahiblərini İnternetin hansı xüsusiyyətlərinin cəlb etdiyi, hər bir mütəxəssisin İnternetdən nə üçün istifadə etdiyi barədə suallar verilə bilər.

Dərsin "Addım-addım" bölümündə şagirdlər verilmiş göstərişləri yerinə yetirməklə Google-da axtarış nəticəsində tapılan resursların bəziləri ilə tanış olmalıdırlar. Bu fəaliyyəti sinfi qruplara və ya cütlüklərə bölməklə də aparmaq olar. Bu zaman şagirdlər öz istəklərinə uyğun mövzularda da məlumatlar axtara bilərlər.

 Dərsin bu bölümündə axtarışın mahiyyəti, müxtəlif sistemlər və axtarış üsulları barədə yeni məlumatlar verilir. Axtarış zamanı hansı saytlardan istifadə edilməsi axtarılan materialdan asılıdır. Axtarışın effektini artırmaq üçün müəyyən üsullardan istifadə edilir. Dərslikdə ancaq sözün dırnaq işarəsi içərisində (" ...") yazılması ilə axtarış üsulu göstərilir. Ancaq informasiyanı daha dəqiq əldə etmək üçün digər texnikalardan da istifadə etmək olar. Aşağıda Google-da mövcud axtarış operatorları və bunlarla işləmək qaydaları ilə bağlı cədvəl verilmişdir.

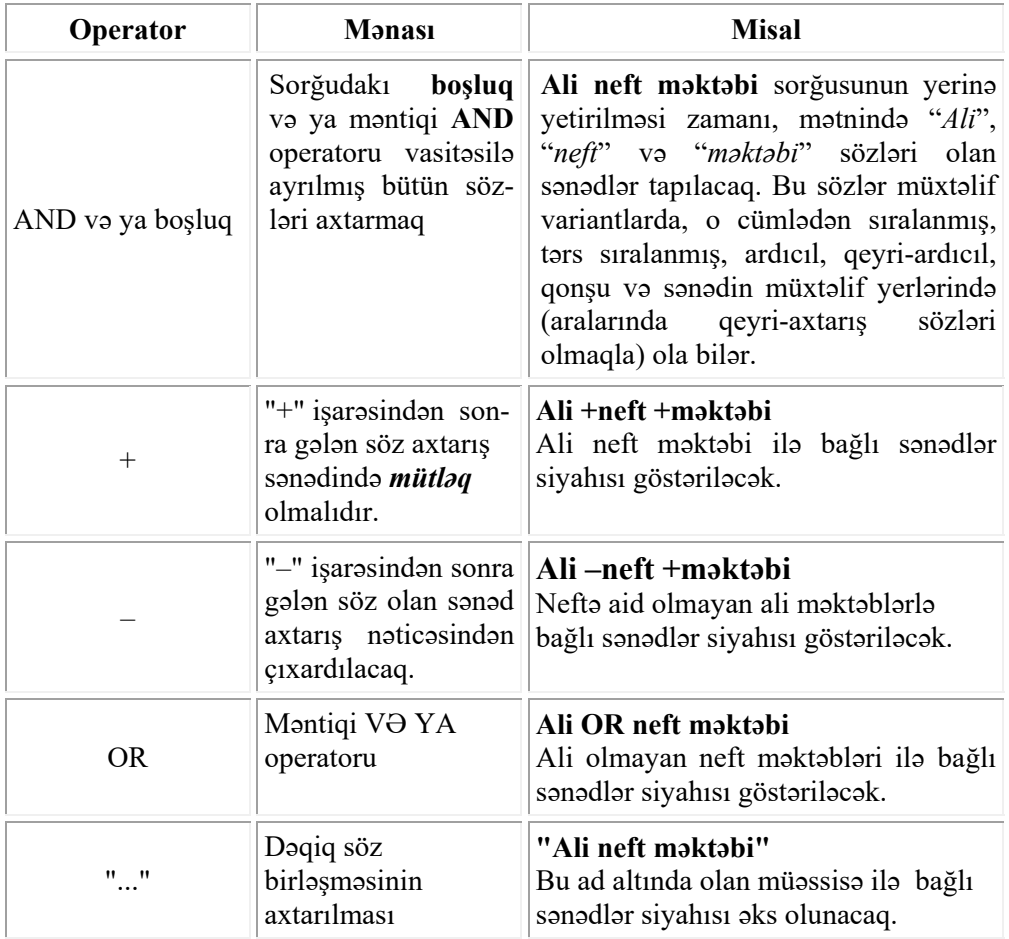

Dərsliyin "Araşdıraq-öyrənək" bölməsində şagirdlər axtarış sistemində müxtəlif açar sözlərə görə axtarış aparmalıdırlar. Nəticədə hər açar sözün qarşısında neçə mənbənin tapıldığı qeyd edilməlidir.

**Diferensial təlim.** Təlim nəticələri yüksək olan şagirdlərə ixtiyari axtarış sistemindən istifadə etməklə, müəllimin tapşırdığı mövzuya aid mətn, şəkil, video toplayıb təqdimat hazırlamaq tapşırıla bilər.

"Öyrəndiklərinizi yoxlayın" bölməsində verilmiş 2-ci tapşırıqda Azərbaycanın süni peyki haqqında müxtəlif növ informasiya toplamaq tapşırılır. Bu tapşırığı şagirdlər həm evdə, həm də sinifdə yerinə yetirə bilər. Mətn, şəkil, video informasiyanı əldə etmək üçün Google axtarış sisteminin menyusundan istifadə etmək daha əlverişlidir. Şagirdlər həm də axtarış sahəsində "Azərbaycanın süni peyki", "Azerspace-1" sözləri daxil edib axtarış apara bilər. Video əldə etmək üçün *www.youtube.com* saytına girib orada axtarış aparmaq məqsədəuyğundur.

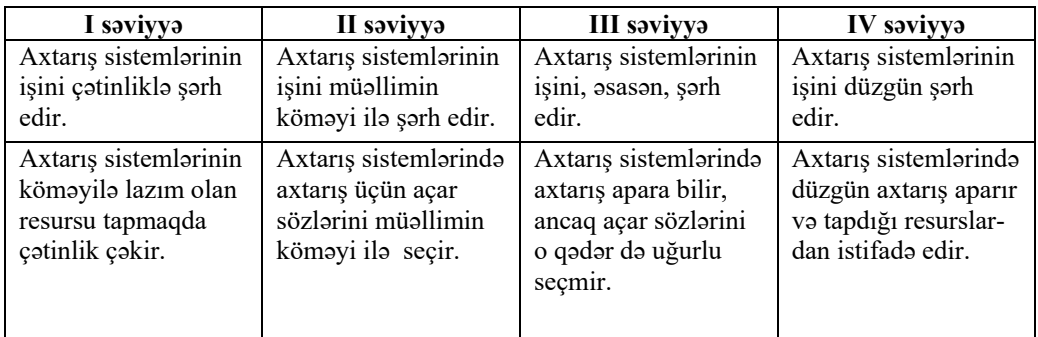

*Qiymətləndirmə meyarları:* şərhetmə, sadə axtarışları aparma

#### **Dərs 32 / Mövzu 24: ELEKTRON POÇT**

Müasir dövrdə məktublaşma, adətən, İnternet vasitəsilə aparılır. 3.3.2 alt standartında təsbit olunmuş "Elektron poçtla sadə iş bacarığını nümayiş etdirir" bacarığının reallaşdırılması da buna xidmət edir. Bu dərsdə şagirdlər elektron poçtla tanış olur, özlərinə poçt qutusu yaratmağı öyrənirlər. Müəllim şagirdlərə təkcə *box.az* serverində deyil, başqa serverlərdə də "poçt qutusu" yaratmağı təklif edə bilər.

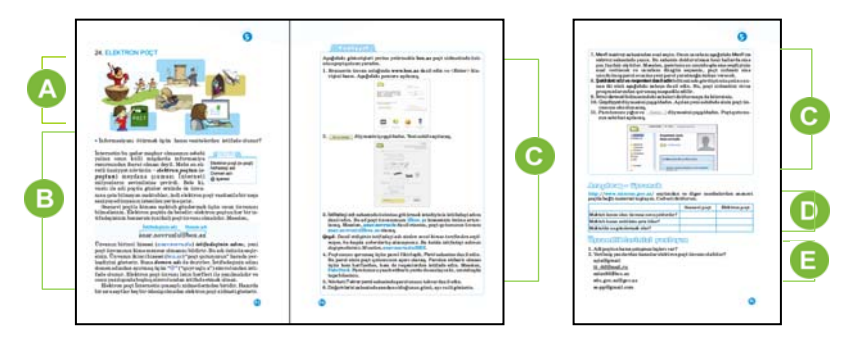

 Müəllim dərsin əvvəlində şagirdlərə informasiyanı ötürmə vasitələrini yada salmaq üçün müxtəlif suallar verə bilər. Şagirdlər aşağı siniflərdə informasiyanı ötürmə vasitələri haqqında məlumat alıblar. Bu vasitələrə poçt, telefon, radio, teleqraf, televiziya və İnternetin aid olduğunu bilirlər. Şəkillərə baxmaqla uşaqlar keçmişdə informasiyanın necə ötürüldüyü barədə fikir mübadiləsi apara bilərlər.

 Dərsin bu bölümündə şagirdlərə elektron poçt ünvanı barədə məlumat verilir. Elektron ünvanın hansı hissələrdən ibarət olduğu izah edilir.

Dərsin "Addım-addım" bölümündə şagirdlər göstərişləri yerinə yetirməklə *box.az* saytında qeydiyyatdan keçərək, özlərinə e-poçt ünvanı yaratmağa çalışmalıdırlar.

D Dərsliyin "Araşdıraq-öyrənək" bölməsində şagirdlər ənənəvi və elektron poçtları müqayisə etmək üçün onların hər biri haqqında material toplamalı və verilmiş cədvəli doldurmalıdırlar. Məlumatları yalnız verilmiş saytdan yox, digər mənbələrdən də əldə etmək olar.

Dərsliyin "Öyrəndiklərinizi yoxlayın" bölməsində şagirdlər verilmiş suallara cavab verir. **2-ci suala cavab**: 1, 2 və 3-cü variantlar elektron poçt ünvanı ola bilməz; "mail" domen adı deyil, istifadəçi adında boşluq və \$ simvolları ola bilməz.

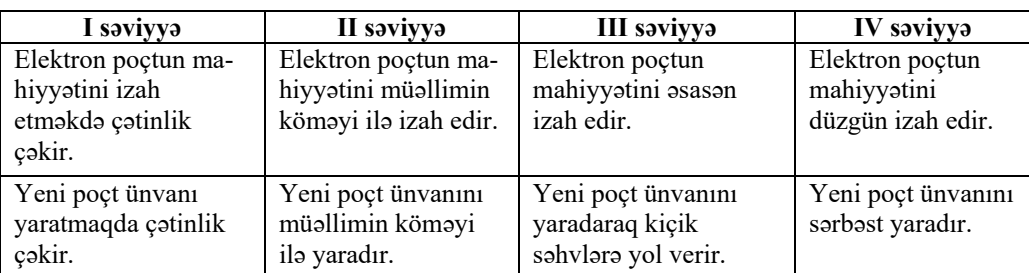

*Qiymətləndirmə meyarları:* izahetmə, yeni poçt ünvanı yaratma

#### **Dərs 33 / Mövzu 25: ELEKTRON POÇTLA MƏKTUBLAŞMA**

Bu dərsdə şagirdlər yaradılmış elektron ünvanlardan bir-birinə məktub göndərməyi öyrənəcəklər.

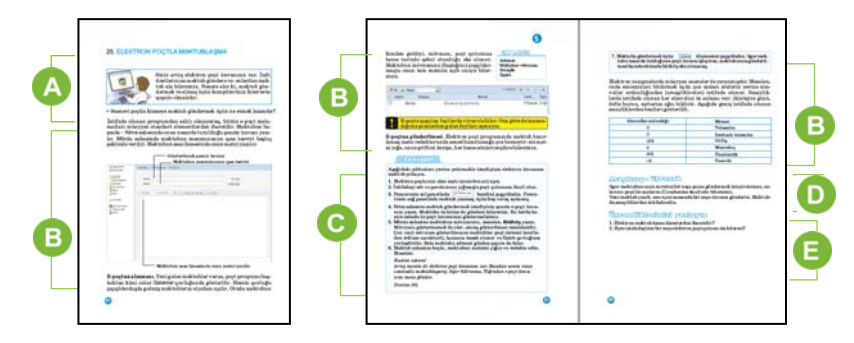

 Müəllim dərsin əvvəlində ənənəvi poçtla məktub göndərilməsi üçün nə tələb olunduğunu soruşa bilər. Şagirdlər adresatın dəqiq ünvanının bilinməsinin vacibliyini söyləyirlər. Əlbəttə, təmiz vərəq, zərf və yaxınlıqda poçt şöbəsinin də olması vacibdir. Elektron məktub göndərmək üçünsə İnternetə bağlanmış kompüter və adresatın e-poçt ünvanının olması kifayətdir.

 Dərsin bu bölməsində e-poçt ünvanından məktubu göndərmək və almaq qaydaları qeyd edilib. Şagirdlərə tövsiyə olunmalıdır ki, məktub yazarkən onun mövzusunu da qeyd etsinlər. Mövzu yazılmayan halda məktublar bəzən SPAM qovluğuna yerləşdirilir və məktubu alan şəxs tərəfindən oxunmur. Ayrı-ayrı elektron poçt proqramlarının dizaynı fərqli ola bilər. Ancaq yeni məktubların hazırlanması və göndərilməsi üçün nəzərdə tutulmuş formalar, adətən, oxşar olur. Məktubda *smayliklərdən* istifadə məktubu daha canlı edir. Dərslikdə bəzi işarələrin açılışı göstərilib.

"Addım-addım" bölümündə hər şagird öz e-poçtuna daxil olmalı və dostuna məktub yollamalıdır. Tapşırığı dəyişmək də olar. Bütün uşaqlar məktəbin ünvanına (məktəbin epoçt ünvanı əvvəlcədən məlum olmalıdır) "Mən məktəbi necə görmək istəyirəm" və ya "Müasir məktəb" mövzusunda məktub göndərir. Müəllim həmin məktubları məktəbin poçtundan açdıqdan sonra, şagirdləri bu məktublarla tanış edə bilər.

Dərsliyin "Araşdıraq-öyrənək" bölümündə şagirdlər yazılmış bir məktubu bir neçə dostuna yollamalıdır. Müxtəlif serverlərdə məktubun surətini fərqli yollarla göndərmək olur; məsələn: *mail.ru* serverində bunun üçün "КОПИЯ" düyməsini çıqqıldatmaq lazımdır.

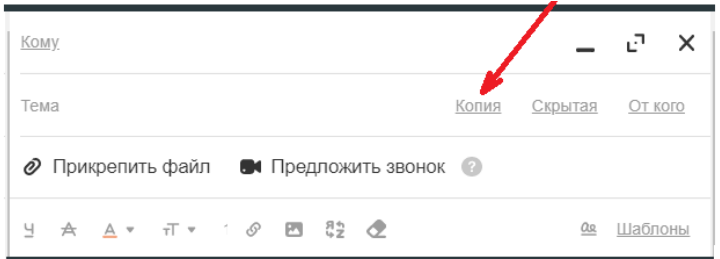

*Qiymətləndirmə meyarları:* şərhetmə, elektron məktub göndərmə

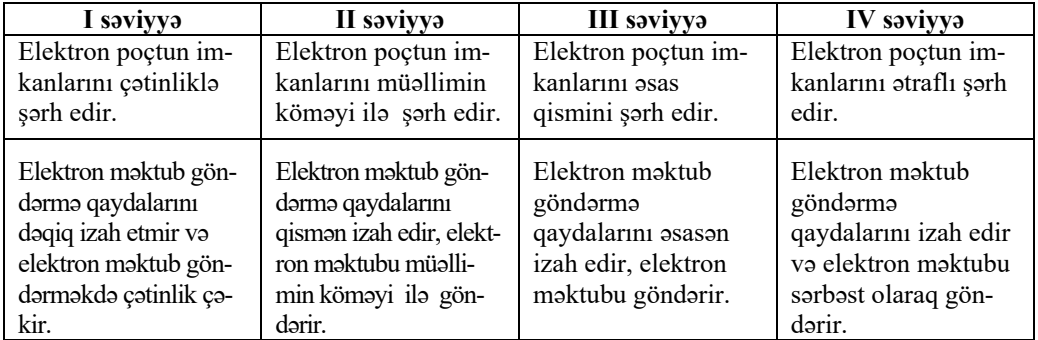

## **V TƏDRİS VAHİDİ ÜZRƏ KİÇİK SUMMATİV QİYMƏTLƏNDİRMƏ**

- 1. Yeni informasiya resursu hazırlayarkən ilk mərhələ nə olmalıdır?
	- A) informasiyanın toplanması
	- B) resursun nümayişi
	- C) məqsədin müəyyən edilməsi
	- D) informasiyanın qruplaşdırılması

#### 2. İnformasiya resursunun nümayişinə nə aiddir?

- A) kitabın axtarışı
- B) təqdimatın göstərilməsi
- C) təqdimatın hazırlanması
- D) İnternetdə dostla yazışma
- 3. Elektron resurs deyil.
	- A) Divar təqvimi
	- B) Diskdə film
	- C) Veb-saytdakı məqalə
	- D) Telefonda mesajlar
- 4. İnternet resurslar əsasən harada yerləşir?
	- A) Kitabxanalarda
	- B) Muzeylərdə
	- C) Saytlarda
	- D) Optik disklərdə
- 5. Axtarış sistemi deyil.
	- A) yandex.ru B) google.com
	- C) yahoo.com D) day.az
- 6. Axtarışı necə vermək lazımdır ki, nəticədə ancaq daxil edilmiş sözlərin ardıcıl gəldiyi saytların ünvanları əks olunsun?
	- A) mötərizələrin içində yazmaq
	- B) dırnaqların içində yazmaq
	- C) baş hərflərlə yazmaq
	- D) sözlərin arasında vergül qoymaq
- 7. Hansı ünvan elektron poçt ünvanı ola bilər?
	- A) abs:aacc $(a)$ google
	- B) ff  $ss@informatik.az$
- C) www.wff-one.az
- D) user.box.az
- 8. anar-d203@mail.ru poçt ünvanında domen adı hansıdır?
	- A) mail.ru
	- B) anar-d203
	- C) @ işarəsi
	- D) anar
- 9. WWW dedikdə nə başa düşülür?
	- A) elektron poçt
	- B) proqramlaşdırma dili
	- C) Dünya hörümçək toru
	- D) axtarış sistemi
- 10. Hipermətn nə deməkdir?
	- A) çox böyük mətn
	- B) kitab səhifəsində olan mətn
	- C) başqa mətnlərə istinadları olan mətn
	- D) elektron məktub
- 11. Elektron məktublaşma üçün nəyin olması vacibdir?
	- A) zərfin
	- B) poçt şöbəsinin
	- C) e-poçtun
	- D) mətn redaktorunun
- 12. Doğru fikirləri müəyyən edin.
	- *1. Elektron məktubu bir neçə ünvana göndərmək olar.*
	- *2. Elektron məktub ingilis dilində yazılmalıdır.*
	- *3. "e-mail" ifadəsi elektron poçt deməkdir.*
	- *4. Elektron poçt telefon danışıqları aparmağa imkan verir.*
	- *5. Elektron ünvanın yazılışında boşluq simvolundan istifadə etmək olmaz.*
	- A) 1, 3, 4
	- B) 1, 2, 4
	- C) 2, 3, 4
	- D) 1, 3, 5

# **GÜNDƏLİK PLANLAŞDIRMAYA DAİR NÜMUNƏLƏR**

# **Dərs 2 / Mövzu 2: İNFORMASİYA HARADA SAXLANILIR**

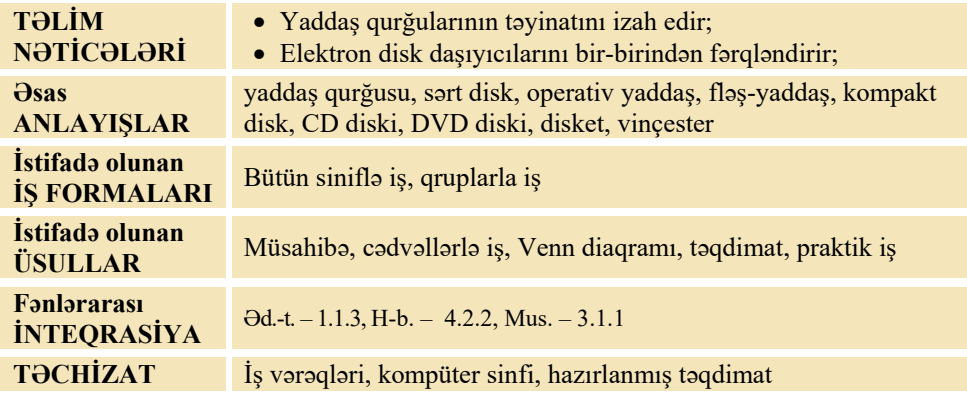

## **MOTİVASİYA**

Müəllim şagirdlərə müraciət edə bilər:

– İnformasiya daşıyıcıları nədir? Onlardan nə vaxt istifadə olunur?

Şagirdlərin fikirləri dinlənilir. Lövhədə tədqiqat sualı yazılır və müəllim tərəfindən səsləndirilərək izah edilir. Şagirdlərin fərziyyələri qeyd olunur.

**Tədqiqat sualı: İnformasiyanı hansı daşıyıcıda saxlamaq daha əlverişlidir?** 

## **TƏDQİQATIN APARILMASI**

Sinif kiçik qruplara bölünür və hər qrupa müxtəlif tapşırıqlar verilir.

#### **I qrup**

Cədvəli doldurun.

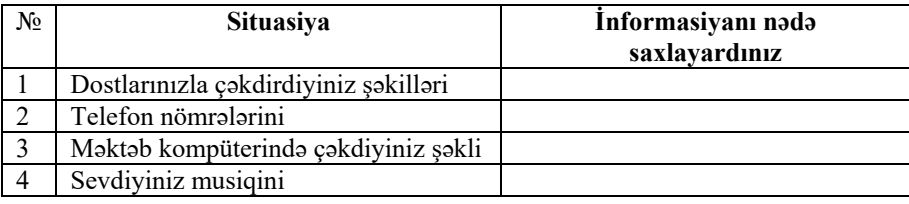

#### **II qrup**

Cədvəli doldurun.

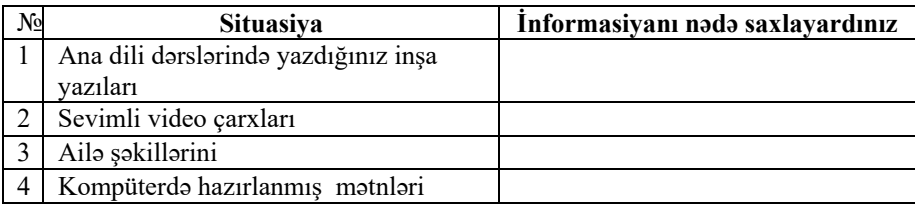

#### **III qrup**

İnformasiya daşıyıcılarını müqayisə edin. Oxşar və fərqli xüsusiyyətlərini Venn diaqramında qeyd edin.

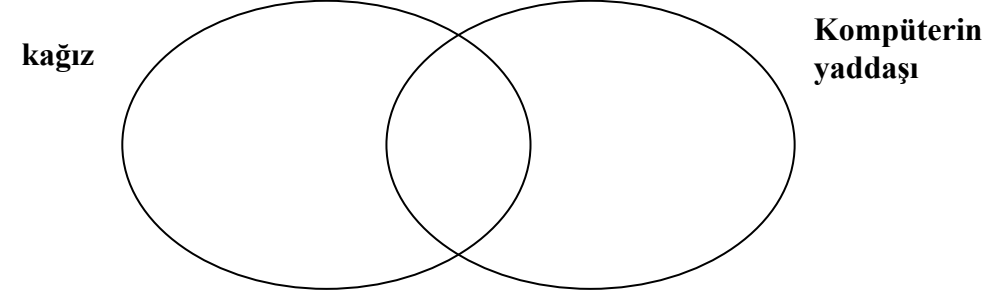

#### **IV qrup**

İnformasiya daşıyıcılarını müqayisə edin. Oxşar və fərqli xüsusiyyətlərini Venn diaqramında qeyd edin.

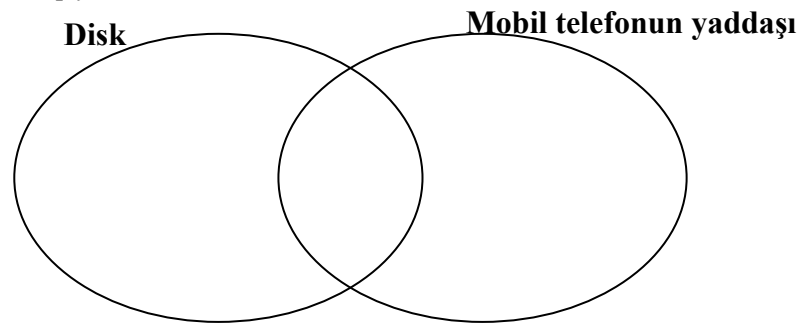

# **MƏLUMAT MÜBADİLƏSİ VƏ MÜZAKİRƏSİ**

Hər bir qrupun nümayəndəsi işlərini təqdim edir. Məlumat mübadiləsi baş verir. Müəllim və digər qrup üzvləri suallar verə bilər:

- İnformasiyanı nə zaman saxlamaq lazım gəlir?
- Saxlanmış informasiyadan necə istifadə etmək olar?
- Hansı informasiya daşıyıcısı daha uzunömürlüdür?
- Hansı növ informasiyaları kağızda saxlamaq olur?
- Hansı növ informasiyaları diskdə və kompüterin yaddaşında saxlamaq olur?

# **ÜMUMİLƏŞDİRMƏ VƏ NƏTİCƏ**

Müəllim sinfə müraciət edir:

- İnformasiya daşıyıcıları bir-birindən nə ilə fərqlənir?
- Kompüterdə hansı növ daşıyıcılardan istifadə edilə bilər?

Müəllim şagirdlərin cavablarını ümumiləşdirir və onlarla birlikdə nəticə çıxarır. Yaxşı olardı ki, müəllim təqdimat hazırlasın və slaydları proyektor vasitəsilə şagirdlərə nümayiş etdirsin.

Əgər hansısa informasiyanı – şəkli, mətni daim bir yerdə saxlamaq lazım gəlirsə və onu digər yerə köçürtmək lazım deyilsə, onda kağız daşıyıcılardan istifadə olunur; məsələn: bloknot, dəftər, təqvim, kitab. Əgər hansısa məlumatı bir yerdən digər yerə aparmaq lazımdırsa, onda elektron daşıyıcılardan istifadə etmək məqsədəuyğundur. Onlara optik və maqnit disklər, fləş-yaddaş qurğuları və s. aiddir. Kompüterdə isə informasiyanı daim saxlamaq üçün sərt disk qurğusu – HDD ("hard disc driver" kimi oxunur) nəzərdə tutulub.

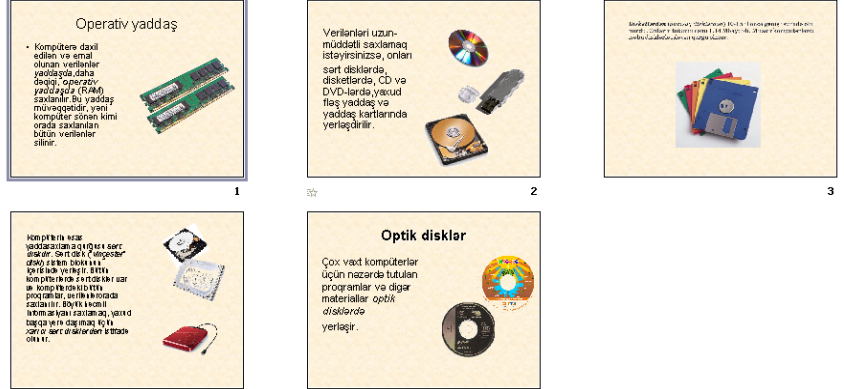

Müəllim CD-R, CD-RW və CD-ROM (həmçinin DVD-R, DVD-ROM və DVD-RW) disklərinin bir-birindən fərqini izah edir.

Müəllim dərsin əvvəlində irəli sürülən fərziyyələri xatırladır və onları şagirdlərin fəal iştirakı ilə qazanılmış biliklərlə müqayisə edir.

## **YARADICI TƏTBİQETMƏ**

Müəllim şagirdlərə "Araşdıraq-öyrənək" bölümündəki tapşırığı yerinə yetirməyi tapşırır. Şagirdlər kompüterin yaddaşında olan faylı – şəkli və ya mətni fləşyaddaşa köçürməlidirlər.

# **QİYMƏTLƏNDİRMƏ**

Şagirdlər "Öyrəndiklərinizi yoxlayın" bölümündə verilmiş suallara cavab verir. Müəllim dərsin təlim məqsədlərinə nail olmaq dərəcəsini müəyyən etmək üçün meyar cədvəli hazırlayır. Dərsin bütün mərhələlərində bu meyarlara uyğun olaraq şagirdlərin fəaliyyətini izləyir və qeydlərini cədvəldə yazır.

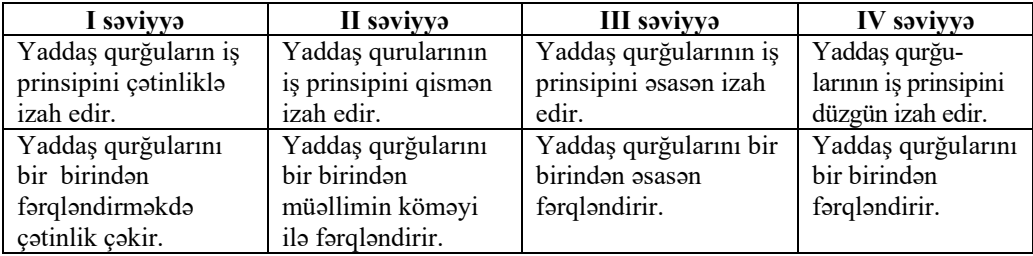

*Qiymətləndirmə meyarları:* izahetmə, fərqləndirmə

**Ev tapşırığı.** Müasir yaddaş qurğuları haqqında məlumat yığıb referat hazırlamaq. Şagirdlər uyğun videomaterial tapa bilsələr, fləş-karta yazıb növbəti dərs zamanı sinifdə nümayiş etdirə bilərlər.

#### **Dərs 10 / Mövzu 8: ABZASIN FORMATLANMASI**

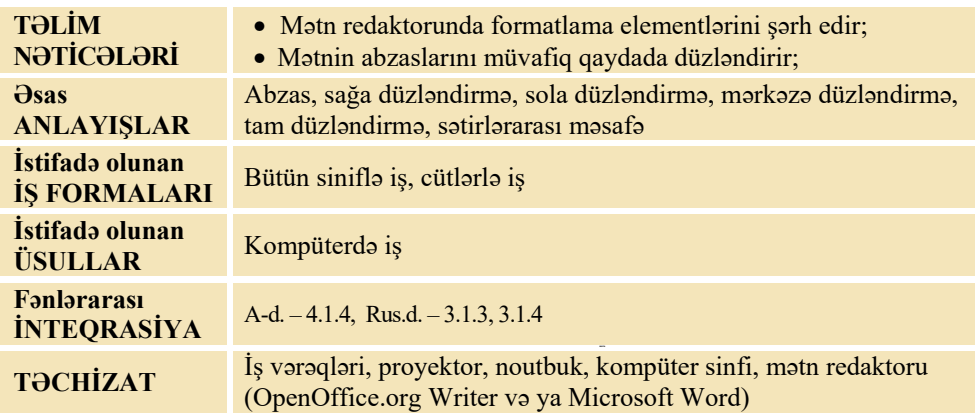

## **MOTİVASİYA**

Müəllim şagirdlərə iki vərəqdə olan yazıları göstərir. Bu, arayış və ya ərizə ola bilər. Şagirdlərə suallarla müraciət edir:

– Sizə hansı yazı daha səliqəli və aydın görünür? Nə üçün bəzi yazıları sola, bəzilərini mərkəzə, bəzilərini isə sağa düzləndirirlər?

Şagirdlərin fikirləri dinlənilir.

Lövhədə tədqiqat sualı yazılır və müəllim tərəfindən səsləndirilərək izah olunur. Şagirdlərin fərziyyələri qeyd olunur.

**Tədqiqat sualı: Mətni vərəqdə necə səliqəli yerləşdirmək olar?** 

#### **TƏDQİQATIN APARILMASI**

Tədqiqatı aparmazdan əvvəl müəllim şagirdlərlə kompüterdə iş qaydalarını və təhlükəsizlik texnikası qaydalarını təkrarlayır. Sinif cütlüklərə bölünür. Hər cütlük bir kompüterin qarşısında əyləşir və onlara dərsin "Fəaliyyət" bölməsində olan tapşırıq verilir.

#### **Tapşırıq**

- 1. Kompüterin hissələrinə aid yazını olduğu kimi mətn redaktorunda yığmaq.
- 2. Faylı müəyyən bir adla müvafiq qovluqda saxlamaq.

#### **Sistem bloku**

Sistem bloku kompüterin əsas hissəsidir. Onun içərisində bir sıra qurğular, o cümlədən prosessor və yaddaş yerləşir. Kompüterin digər qurğuları kabellər vasitəsilə sistem blokuna birləşir.

#### **Monitor**

Monitor informasiyanı ekranda əks etdirmək üçün qurğudur.

#### **Klaviatura**

Klaviatura vasitəsilə informasiya kompüterə daxil edilir. Klaviaturanın çoxlu sayda klavişləri var.

#### **Siçan**

Bu qurğu komandaları kompüterə daxil etmək üçündür. Adətən, iki düyməsi və təkərciyi olur. Siçanı hərəkət etdirdikdə ekranda onun göstəricisi yerini dəyişir.

**Diferensial təlim**. Təlim nəticələri yüksək olan və mətn redaktorunda işləməyi bacaran şagirdlərə vərəqdən deyil, öz biliklərindən istifadə etməklə kompüterin disk qurğuları haqqında yazmaq tapşırıla bilər. Tədqiqat zamanı müəllim xüsusi qayğıya ehtiyacı olan şagirdlərə böyük həssaslıqla yanaşmalıdır. Onlara sadə cümlələr yazmaq kimi daha asan tapşırıqlar vermək olar.

## **MƏLUMAT MÜBADİLƏSİ VƏ MÜZAKİRƏSİ**

Müəllim bir neçə cütlüyün işini nümayiş etdirə bilər. Şagirdlər mətnin sətrin mərkəzinə doğru düzləndirilməsi ilə hələ tanış deyillər. Ona görə də başlıqları sətrin ortasına gətirmək üçün <Spacebar> (Boşluq), yaxud <Tab> klavişlərindən istifadə edə bilərlər. Müəllim işləri proyektor vasitəsilə nümayiş etdirə bilər. Müəllim suallar verə bilər:

– Başlıqların rəngini necə dəyişdirdiniz? Onları sətrin ortasına necə gətirdiniz? Yığdığınız mətni kompüterin yaddaşında necə saxladınız?

# **ÜMUMİLƏŞDİRMƏ VƏ NƏTİCƏ**

Müəllim sinfə müraciət edir:

– Abzas nədir?

– Abzası səhifənin solundan, ortasından, sağından necə yerləşdirmək olar?

Müəllim şagirdlərin cavablarını ümumiləşdirir və onlarla birlikdə nəticə çıxarır.

Dərsin "Fəaliyyət" bölməsindən sonra verilən izahat və yeni məlumatlar oxunur. Müəllim oxunan materialları proyektor vasitəsilə əyani olaraq nümayiş etdirir. Abzasın müxtəlif cür düzləndirilməsi dərslikdə verilmiş qayda ilə nümayiş olunur. Bu zaman şagirdlər müəllimin yerinə yetirdiyi əməliyyatları öz kompüterlərində təkrar etməklə bu bacarıqlara daha asanlıqla yiyələnə bilər.

Müəllim abzasın formatlanmasına aid olan sətirlərarası məsafənin dəyişməsini də nümayiş etdirir.

Müəllim dərsin əvvəlində irəli sürülən fərziyyələri xatırladır və onları şagirdlərin fəal iştirakı ilə qazanılmış biliklərlə müqayisə edir.

#### **YARADICI TƏTBİQETMƏ**

Müəllim dərsin bu mərhələsində şagirdlərə yaradıcı iş təklif edə bilər:

– "İnformatik" dərnəyinə üzv yazılmaq üçün özünüz bir ərizə yazın və dərsin əvvəlindəki nümunəyə uyğun formatlayın.

## **QİYMƏTLƏNDİRMƏ**

Şagirdlər "Öyrəndiklərinizi yoxlayın" bölümündə verilmiş suallara cavab verir.

Müəllim dərsin təlim məqsədlərinə nail olmaq dərəcəsini müəyyən etmək üçün meyar cədvəli hazırlayır. Dərsin bütün mərhələlərində bu meyarlara uyğun olaraq şagirdlərin fəaliyyətini izləyir və qeydlərini cədvəldə yazır.

*Qiymətləndirmə meyarları:* şərhetmə, mətnin abzaslarının düzləndirməsi

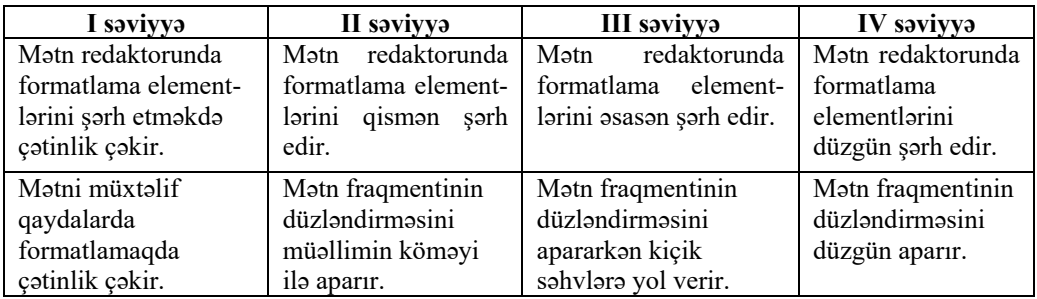

#### **Ev tapşırığı.**

- 1. Mətn redaktorunda öz hobbisi haqqında 2 3 abzaslı mətn yazmaq.
- 2. Onu formatlamaq.
- 3. Kompüterin yaddaşında müəyyən bir adla saxlamaq.
- 4. Fləş-yaddaşa yazıb növbəti dərsə gətirmək.

## **Dərs 20 / Mövzu 14: DÖVRİ ALQORİTMLƏR**

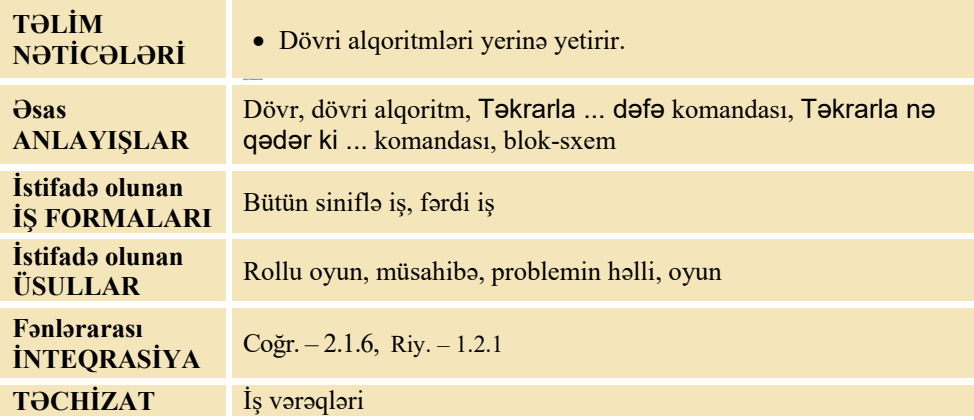

#### **MOTİVASİYA**

Müəllim dərslikdə olan məsələnin şərtini şagirdlərə izah edir: Çayın sahilində 3 nəfər dayanıb. Onlar qarşı sahilə keçmək istəyirlər. Qayıqçı isə qayığa yalnız bir nəfər mindirə bilər. Bu məsələnin həlli üçün lövhəyə 4 şagird çıxartmaq olar – 1-i "qayıqçı", 3-ü isə "sərnişin". Qayıqçı şagird bu məsələnin həllini qalan uşaqlara göstərə bilər. Onun üçün o, bir uşağın əlindən tutur və onunla birgə pəncərəyə və ya qapıya yaxınlaşır. Onu orada qoyur. Qayıdır və növbəti "sərnişini" götürür və s. Müəllim şagirdlərlə birgə lövhədə qayıqçının hərəkətlərini yazır:

*Adamı qayığa götür Qarşı sahilə aparıb düşür Qayıt Adamı qayığa götür Qarşı sahilə aparıb düşür Qayıt Adamı qayığa götür Qarşı sahilə aparıb düşür Qayıt Sahilə çıxıb dincəl* 

Müəllim sinfə müraciət edir:

- Qayıqçının hərəkətlər ardıcıllığını lövhədə qeyd etdik. Bu, alqoritmin hansı növünə aiddir? (*xətti*)
- Alqoritmdə hansı addımlar ardıcıllığı təkrarlanır? (*Adamı qayığa götür Qarşı sahilə aparıb düşür - Qayıt*)

– Əgər çayı keçmək istəyən 30 nəfərdirsə, alqoritmi necə yazmaq olar? (*üç komandanı: Adamı qayığa götür - Qarşı sahilə aparıb düşür- Qayıt 27 dəfə də təkrarlamaq lazım gələcək*).

Lövhədə tədqiqat sualı yazılır və müəllim tərəfindən səsləndirilərək izah olunur. Şagirdlərin fərziyyələri qeyd olunur.

**Tədqiqat sualı: Alqoritmdə təkrarlanan hərəkətlər ardıcıllığını necə göstərmək olar?** 

#### **TƏDQİQATIN APARILMASI**

Müəllim dərslikdən istifadə edərək şagirdlərin fəal iştirakı ilə yeni informasiyanı şərh edir. Sinif dörd qrupa bölünür. Hər qrupa tapşırıq verilir.

#### **I qrup**

Cizgiçi verilmiş alqoritm nəticəsində aşağıdakı fiquru çəkmişdir. Alqoritmdə nöqtələrin yerinə təkrarlanmaların sayını yazın. Cizgiçi bu alqoritmi icra etdikdən sonra hansı nöqtədə olacaq? Bu nöqtəni göstərin.

 $\downarrow$ 1  $\rightarrow$ 1 (((( $\blacktriangledown$   $\downarrow$ 1  $\rightarrow$ 1  $\uparrow$ 1  $\leftarrow$ 1 $\blacktriangle$   $\downarrow$ 1)...)  $\uparrow$ 4)...  $\leftarrow$ 12  $\downarrow$ 1)...

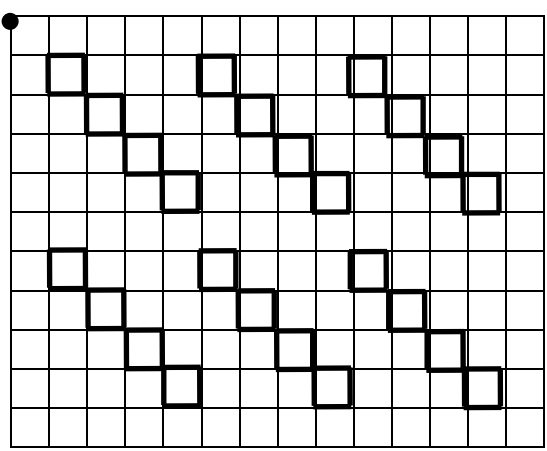

# **II qrup**

Robotu damalı vərəqin göy rəngli marşrutu ilə aparmalısınız. Alqoritmdə buraxılan hissələri əlavə edin.

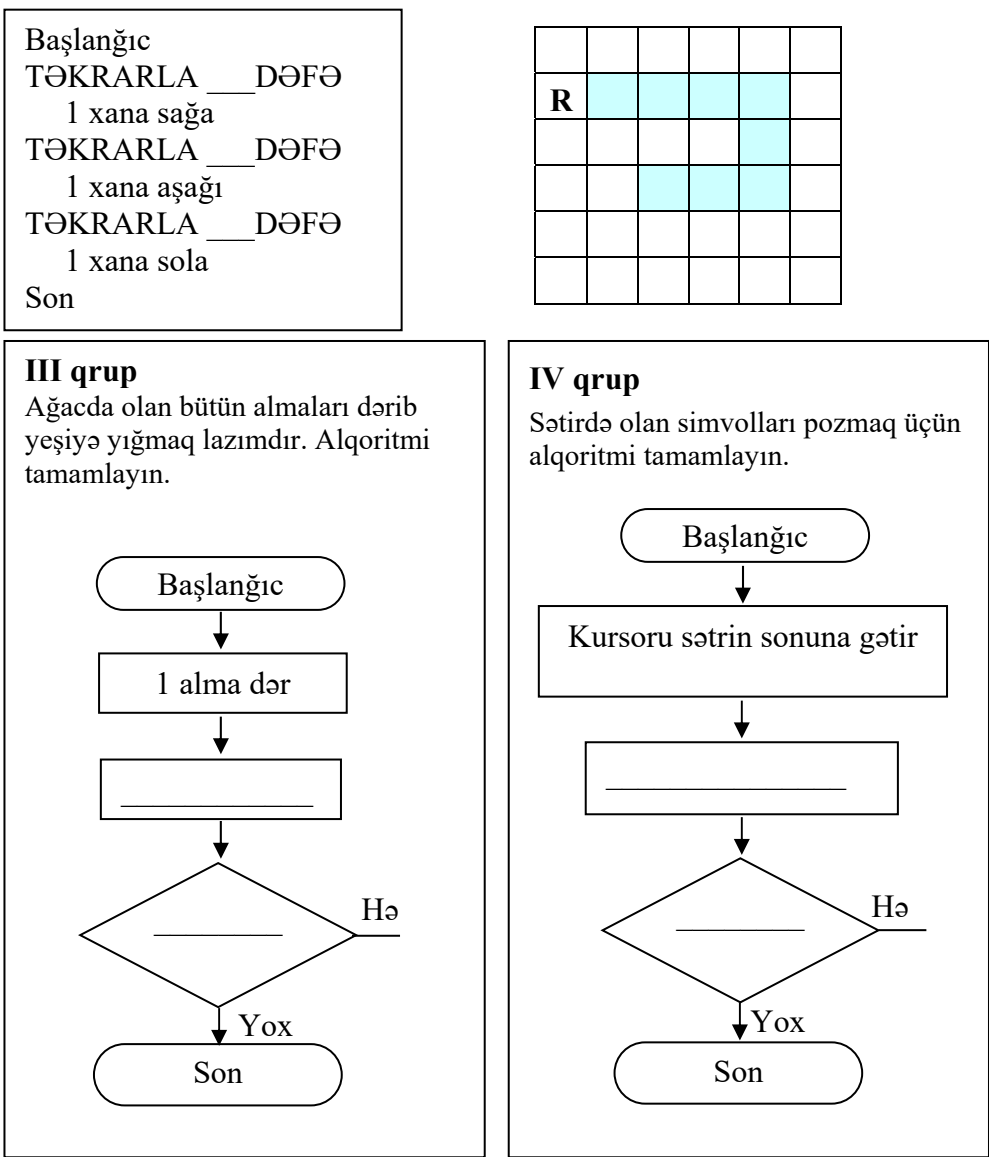

# **MƏLUMAT MÜBADİLƏSİ VƏ MÜZAKİRƏSİ**

Müəllim suallar verə bilər:

- Təkrarlanan hərəkətlər hansılardır?
- Onlar neçə dəfə təkrarlanır?

İşin müzakirəsini dərslikdə verilmiş suallarla da davam etdirmək olar.

# **ÜMUMİLƏŞDİRMƏ VƏ NƏTİCƏ**

Müəllim sinfə müraciət edir:

– Bu yazılışlardan hansı daha aydındır? Bu yazılışlar necə adlanır? Sizcə, alqoritmi necə qısa yazmaq olar? Alqoritmi sözlə necə yazdınız? Dövr nədir? Alqoritmlərdə dövr nə zaman dayanır? Dövrləri alqoritmdə necə təsvir etmək olar?

Müəllim şagirdlərin cavablarını ümumiləşdirib onlarla birlikdə nəticə çıxarır:

- Əgər alqoritmdə komandalar qrupu bir neçə dəfə təkrarlanırsa, onda deyilir ki, alqoritmdə *dövr* var və belə alqoritmləri *dövri alqoritmlər* adlandırırlar. Dövri alqoritmlərdə, adətən, dövrün qurtarmaq şərti və ya təkrarlanmaların sayı göstərilir. Sizin məsələlərinizdə, məsələn, 1 və 2-ci qrupların işində alqoritmdə dövrün təkrarlanma sayı göstərilir, 3 və 4-cü qrupların işində isə alqoritmlərdə dövrün qurtarma şərti göstərilir.
- Əgər təkrarlanmaların sayı əvvəlcədən məlumdursa, onda alqoritmin sözlə yazılışında "TƏKRARLA ... dəfə" komandasından istifadə olunur. Nöqtələrin yerində konkret ədəd yazılır. Bu komandadan sonra isə təkrarlanan komandalar yazılır.
- Əgər təkrarlanmaların sayı əvvəlcədən məlum deyilsə, onda dövrün şərtindən istifadə edilir. Bu zaman alqoritmin sözlə yazılışında "TƏKRARLA nə qədər ki..." komandasından, blok-sxemlə yazılışında isə rombdan istifadə edilir. Dövri alqoritmləri oxlarla da yazmaq olur. Bu zaman təkrarlanan komandaları mötərizədə, təkrarlanmaların sayını isə mötərizədən sonra rəqəmlə yazmaq lazımdır.

Müəllim dərsin əvvəlində irəli sürülən fərziyyələri xatırladır və onları şagirdlərin fəal iştirakı ilə qazanılmış biliklərlə müqayisə edir.

#### **YARADICI TƏTBİQETMƏ**

Şagirdlərlə oyun oynamaq olar.

*Oyun*. Bir komanda digərinə hər hansı bir alqoritmin adını söyləyir. Əgər alqoritm dövri alqoritm növünə aiddirsə, qarşı komanda dövrdə olan addımları sadalamalıdır. Addımların təkrarlanma sayı qabaqcadan bilinirsə, onu söyləyirlər. Əgər komanda doğru cavab verərsə, 1 xal qazanır və sual vermək növbəsi həmin komandaya keçir. Əgər komanda doğru cavab verməzsə, onda 1 xal itirir və sual növbəsi əvvəlki komandada qalır. Məsələn: "Dağılmış karandaşları qutuya yığmaq". Təkrarlanan addımlar: karandaşı yerdən götür; karandaşı qutuya qoy. Təkrarların sayı – dağılan karandaşların sayı qədər.

Şagirdlər "Araşdıraq-öyrənək" bölümündə verilmiş məsələnin şərtini oxumalı və həll yolunu müəyyən etməlidir.

## **QİYMƏTLƏNDİRMƏ**

Dərsin sonunda müəllim refleksiya apara bilər:

- Dərsdə nəyi öyrəndiniz?
- Dərsin ən xoşunuza gələn hissəsi hansıdır?

– Nəyi başa düşmədiniz?

Müəllim dərsin təlim məqsədlərinə nail olmaq dərəcəsini müəyyən etmək üçün meyar cədvəli hazırlayır. Dərsin bütün mərhələlərində bu meyarlara uyğun olaraq şagirdlərin fəaliyyətini izləyir və qeydlərini cədvəldə yazır.

*Qiymətləndirmə meyarları:* dövri alqoritmləri yerinə yetirmə

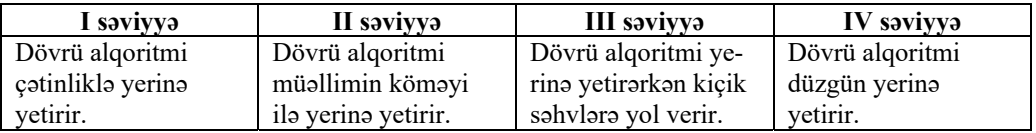

**Ev tapşırığı.** "Öyrəndiklərinizi yoxlayın" bölümündə sual və tapşırıqlar.

## **Dərs 26 / Mövzu 19: DÖVRLƏR VƏ NAXIŞLAR**

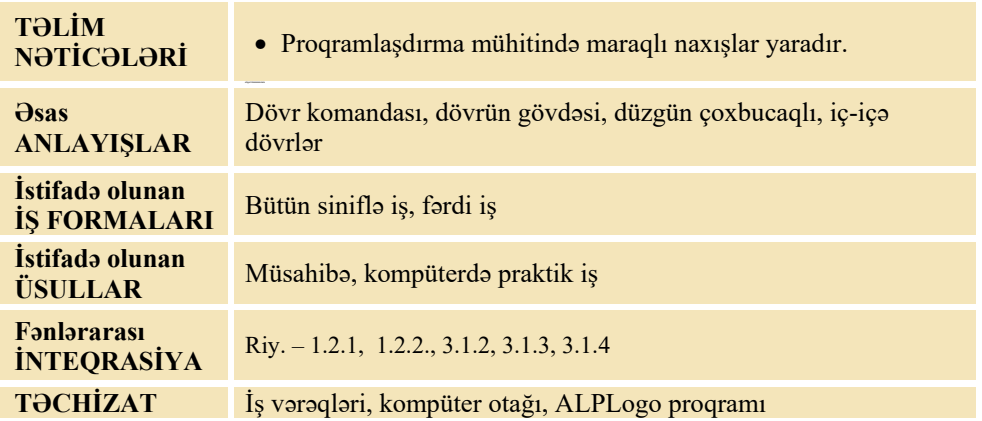

## **MOTİVASİYA**

Müəllim dərsin əvvəlində şagirdlərin diqqətini dərslikdə verilmiş şəkillərə yönəldə bilər.

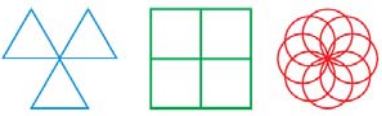

Müəllim sinfə müraciət edir:

- Şəkillərə diqqətlə baxın. Bu naxışlar hansı fiqurların təkrarlanmasından alınıb? (*üçbucaq*, *kvadrat*, *çevrə*)
- Bu naxışları çəkmək üçün əsas fiquru nə etmək lazımdır? (*bucaq altında döndərmək*)

Lövhədə tədqiqat sualı yazılır və müəllim tərəfindən səsləndirilərək izah edilir. Şagirdlərin fərziyyələri qeyd olunur.

#### **Tədqiqat sualı: ALPLogo mühitində bir fiqur əsasında naxışları necə çəkmək olar?**

## **TƏDQİQATIN APARILMASI**

Müəllim dərslikdən istifadə edərək şagirdlərin fəal iştirakı ilə yeni informasiyanı şərh edir. Sinfi cütlüklərə bölür. Şagirdlərə tapşırıq verilir.

1. Proqramlaşdırma mühitində verilmiş proqramı yığıb icra edin və suallara cavab verin.

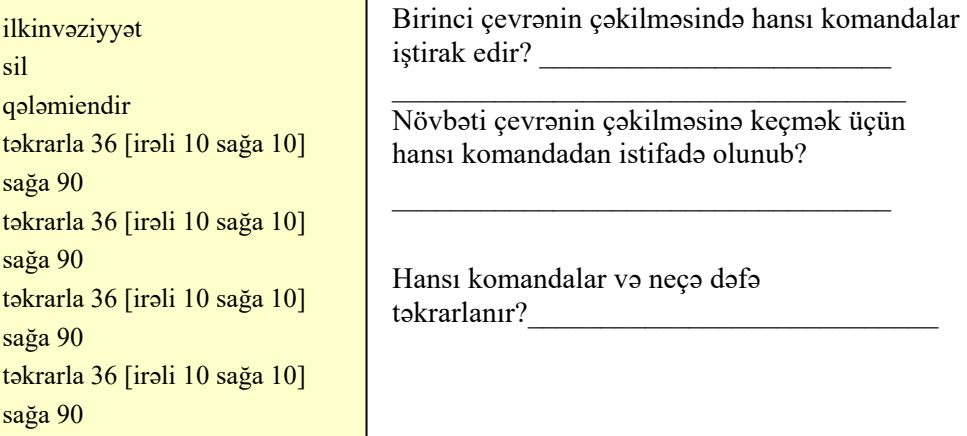

2. "Təkrarla" komandasından bir daha istifadə etməklə proqramı yığcam yazın və icra edin.

ilkinvəziyyət sil qələmiendir təkrarla 4 [təkrarla 36 [irəli 10 sağa 10] sağa 90]

3. Həmin proqramda çevrələri altıbucaqlılarla əvəz etməklə yeni naxış çəkin.

# **MƏLUMAT MÜBADİLƏSİ VƏ MÜZAKİRƏSİ**

Müəllim cütlüklərin işləri ilə tanış olur. Onlara suallarla müraciət edir:

- Təkrarlanan hərəkətlər hansılardır?
- Onlar neçə dəfə təkrarlanır?
- Nə üçün təkrarla 36 [irəli 10 sağa 10] komandası çevrə çəkir?
- Nə üçün birinci təkrarla komandasından sonra 4 ədədi qoyulub? Bəs 5 olsaydı nə olardı? (*heç nə dəyişməzdi, 5-ci çevrə birinci çevrənin üstündən çəkilərdi*)
- Altıbucaqlılardan alınmış naxışı çəkmək üçün proqramda hansı dəyişiklik etmək lazımdır? (təkrarla *komandasını belə yazmaq lazımdır*: təkrarla 4 [təkrarla 6 [irəli 100 sağa 60]sağa 90])

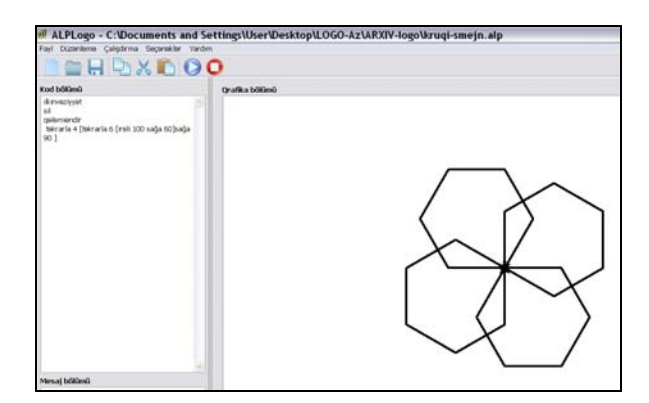

# **ÜMUMİLƏŞDİRMƏ VƏ NƏTİCƏ**

Müəllim sinfə müraciət edir:

– İç-içə dövrlər sizə necə kömək etdi? Onlardan nə vaxt istifadə etmək olar? Müəllim şagirdlərin cavablarını ümumiləşdirib onlarla birlikdə nəticə çıxarır:

– Əgər proqramda eyni fiqurdan istifadə edərək müxtəlif naxış və mozaikaları hazırlamaq lazım gəlirsə, eyni komandaları təkrarlamaq yazılmış proqramın həcmini çoxaldır. Bu zaman iç-içə dövrlərdən istifadə etmək məqsədəuyğundur.

Müəllim dərsin əvvəlində irəli sürülən fərziyyələri xatırladır və onları şagirdlərin fəal iştirakı ilə qazanılmış biliklərlə müqayisə edir.

# **YARADICI TƏTBİQETMƏ**

Şagirdlər "Öyrəndiklərinizi yoxlayın" bölümündə verilmiş fiqurların ikisini (a və b variantını) almaq üçün proqram tərtib etməlidirlər.

```
sil 
ilkinvəziyyət 
qələmiendir 
təkrarla 6 [ 
təkrarla 3 [irəli 
200 sağa 120] 
sağa 60]
```
a) b)

```
sil 
ilkinvəziyyət 
qələmiendir 
təkrarla 6 [ 
təkrarla 4 [irəli 
200 sağa 90] 
sağa 60]
```
# **QİYMƏTLƏNDİRMƏ**

Müəllim dərsin təlim məqsədlərinə nail olmaq dərəcəsini müəyyən etmək üçün meyar cədvəli hazırlayır. Dərsin bütün mərhələlərində bu meyarlara uyğun olaraq şagirdlərin fəaliyyətini izləyir və qeydlərini cədvəldə yazır.

*Qiymətləndirmə meyarı*: proqramda naxış yaratma

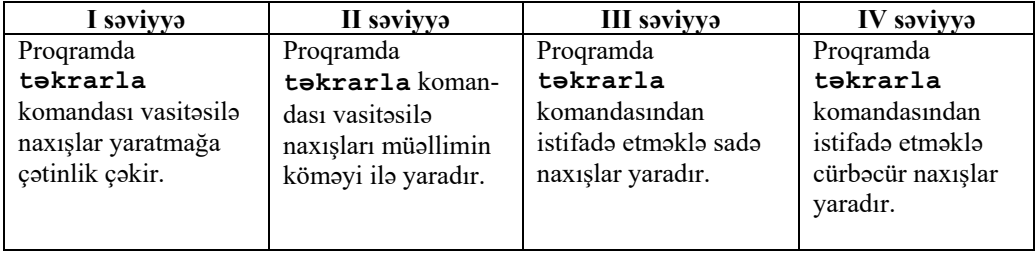

#### **Dərs 33 / Mövzu 25: ELEKTRON POÇTLA MƏKTUBLAŞMA**

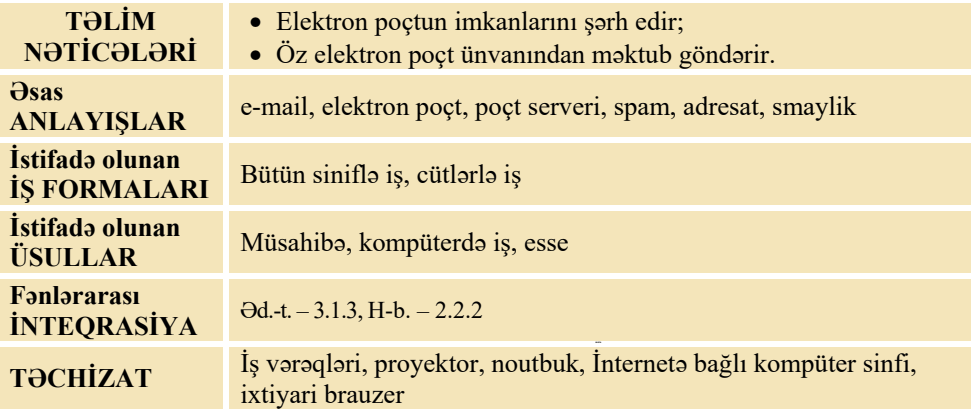

#### **MOTİVASİYA**

Müəllim şagirdlərə suallarla müraciət edir:

– Ənənəvi poçtla məktub göndərmək üçün nə etmək lazımdır? (*vərəq və zərf almaq; məktubu yazıb zərfə qoymaq; adresatın ünvanını, poçt indeksini, adını, soyadını, göndərənin adını, ünvanını zərfin üstünə yazmaq; aparıb poçt qutusuna atmaq*)

– Hansı çətinliklərlə rastlaşmaq olar? (*zərf və qələm tapmaq lazımdır; poçt şöbəsi və ya poçt qutusu uzaqda ola bilər və s.*)

Lövhədə tədqiqat sualı yazılır və müəllim tərəfindən səsləndirilərək izah edilir. Şagirdlərin fərziyyələri qeyd olunur.

**Tədqiqat sualı: Elektron poçtla məktub göndərmək üçün nə etmək lazımdır?** 

## **TƏDQİQATIN APARILMASI**

Müəllim dərslikdən istifadə edərək, şagirdlərin fəal iştirakı ilə yeni informasiyanı şərh edir. Həmin vaxt o, məktub göndərmək prosesini proyektorla nümayiş etdirir. Sinif cütlüklərə bölünür. Hər cütlük bir kompüterin qarşısında əyləşir və onlara dərsliyin "Fəaliyyət" bölməsində olan tapşırıq verilir. Əgər kompüterlərin sayı imkan verirsə, hər kompüterin qarşısında bir şagird əyləşə bilər. Müəllimin bu dərsi keçməsi üçün yeni e-poçt ünvanı açması tövsiyə olunur. Lövhədə həmin elektron poçt ünvanını yazır.

#### **Tapşırıq**

Dərsliyin "Fəaliyyət"bölümündə verilmiş göstərişlərə əsasən, şagirdlərə lövhədəki elektron poçt ünvanına müəyyən mövzularda məktub göndərmək tapşırılır. Mövzular belə ola bilər:

- Məktəbimizin gələcəyini necə görmək istərdim?
- Hansı peşəni seçərdim?
- Hansı elm maraqlıdır?

# **MƏLUMAT MÜBADİLƏSİ VƏ MÜZAKİRƏSİ**

Müəllim öz kompüterindən lövhədə qeyd olunmuş elektron poçta daxil olur. Gələn məktubları açır və onları şagirdlərə oxuyur. Ən yaxşı, səliqəli və savadlı yazılmış məktubu göndərən şagird rəğbətləndirilir. Müəllim məktubların yazılışını şərh edir, diqqəti mövzunun qeyd olunmasına yönəldir. Şagirdlərə məktubun sonunda imza qoymağı göstərir (ad, soyad, mobil telefon, oxuduğu məktəb, sinif). Müəllim müəyyən suallar verə bilər:

- Məktubu göndərmək üçün "Kimə" sahəsində nə yazdınız?
- Mətni səhifənin hansı hissəsində yazdınız?
- Məktubu göndərmək üçün hansı düyməni çıqqıldatdınız?

# **ÜMUMİLƏŞDİRMƏ VƏ NƏTİCƏ**

Müəllim sinfə müraciət edir:

– Elektron poçtla məktub göndərmək üçün nə etmək lazımdır?

Müəllim şagirdlərin cavablarını ümumiləşdirir və onlarla birlikdə nəticə çıxarır: Elektron poçtla məktub göndərmək üçün

- 1) sizin e-mail ünvanınız olmalıdır;
- 2) kompüteriniz İnternetə bağlı olmalıdır;
- 3) öz poçt qutunuza daxil olmalısınız;
- 4) "Məktub yaz" (Написать письмо) düyməsini çıqqıldatmalısınız;
- 5) "Kimə" bölümündə məktubu ünvanladığınız şəxsin e-mail ünvanını yazmalısınız;
- 6) "Mövzu" (Тема) sahəsində məktubun mövzusunu qeyd etməlisiniz;
- 7) məktub sahəsinə keçməli və mətni klaviaturadan daxil etməlisiniz;
- 8) "Məktubu göndər" (Послать письмо) düyməsini çıqqıldatmalısınız.

Müəllim dərsin əvvəlində irəli sürülən fərziyyələri xatırladır və onları şagirdlərin fəal iştirakı ilə qazanılmış biliklərlə müqayisə edir.

## **YARADICI TƏTBİQETMƏ**

Dərsin bu mərhələsində hər şagird lövhədə öz e-mail ünvanını yazmalıdır. Müəllim yeni tapşırıq verir: hər şagird bir məktub yazıb onu eyni zamanda bir neçə dostuna yollamalıdır. Bu zaman smayliklərdən istifadə edilməsi məqsədəuyğundur.

# **QİYMƏTLƏNDİRMƏ**

Müəllim dərsin təlim məqsədlərinə nail olmaq dərəcəsini müəyyən etmək üçün meyar cədvəli hazırlayır. Dərsin bütün mərhələlərində bu meyarlara uyğun olaraq şagirdlərin fəaliyyətini izləyir və qeydlərini cədvəldə yazır.

| I saviyya                                                                      | II saviyya                                                                                            | <b>III</b> saviyya                                                                      | IV saviyya                                                          |
|--------------------------------------------------------------------------------|----------------------------------------------------------------------------------------------------|-----------------------------------------------------------------------------------------|---------------------------------------------------------------------|
| Elektron poçtun                                                                | Elektron poctun im-                                                                                   | Elektron poçtun im-                                                                     | Elektron poçtun                                                     |
| imkanlarını çətin-                                                             | kanlarını müəllimin                                                                                   | kanlarını əsas qismini                                                                  | imkanlarını atraflı                                                 |
| liklə şərh edir.                                                               | köməyi ilə şərh edir.                                                                                 | sorh edir.                                                                              | sorh edir.                                                          |
| Elektron maktub<br>göndərmə qayda-<br>larını dəqiq izah et-<br>mir və elektron | Elektron maktub göndar-<br>mə qaydalarını qismən<br>izah edir, elektron mak-<br>tubu müəllimin köməyi | Elektron məktub gön-<br>dərmə qaydalarını<br>asasan izah edir,<br>elektron məktubu gön- | Elektron maktub<br>göndərmə<br>qaydalarını izah<br>edir və elektron |
| məktub göndərmək-                                                              | ilə göndərir.                                                                                         | dərir.                                                                                  | məktubu sərbəst                                                     |
| də çətinlik çəkir.                                                             |                                                                                                    |                                                                                         | olaraq göndərir.                                                    |

*Qiymətləndirmə meyarları:* şərhetmə, elektron məktub göndərmə

**Ev tapşırığı.** Qohumlarınızdan və ya tanışlarınızdan birinə e-mail yaradın və onunla məktublaşın.

#### **MƏNBƏLƏR**

- 1. Ümumtəhsil məktəblərinin VI sinifləri üçün fənn kurikulumları, 2012.
- 2. İ.Calallı. İnformatika terminlərinin izahlı lüğəti. Bakı, 2017
- 3. Q.Hüseynov və b. İnklüziv təhsil (ibtidai təhsil pilləsi üçün), 2010.
- 4. Информатика в начальном образовании, 2000. (ЮНЕСКО)
- 5. Information and communication technology. The Nat. Curr. for England
- 6. С.Н.Тур, Т.П.Бокучава. Методическое пособие по информатике для учителей 5-6 классов общеобразовательных школ, БХВ-Петербург, Санкт-Петербург, 2007.
- 7. A.A. Дуванов. Пишем на компьютере. Книга для учителя. Санкт-Петербург, БХВ-Петербург, 2004.
- 8. Джени Стил, Керт Мередис, Чарльз Темпл. Основы развития критического мышления, Фонд Сорос-Кыргызстан, Бишкек, 1998.
- 9. В.В. Малеев. Общая методика преподавания информатики, Воронеж, 2005.
- 10.Е.В. Петрушинский. Игры для интенсивного обучения. Прометей, Москва, 1991.
- 11. Л.П. Панкратова, Е.Н. Челак. Контроль знаний по информатике: тесты, контрольные задания, экзаменационные вопросы, компьютерные проекты. Санкт-Петербург, БХВ-Петербург, 2004.
- 12. Е. Я. Яковенко. Компьютер для школьника. Москва, АСТ, 2007.
- 13. Большая детская энциклопедия в вопросах и ответах. Минск, Харвест, 2009.
- 14. http://edu.gov.az
- 15. http://informatik.az
- 16. http://code.org
- 17. http://virtual.edu.az
- 18.http://soft-free.ru/content/view/1845 /118/
- 19. http://www.curriculumonline.gov.uk
- 20. http://www.curriculum.edu.au
- 21. http://www.curriculum.org
- 22. http://www.meb.gov.tr
- 23. http://pedsovet.intergu.ru/
- 24. http://www.websib.ru/
- 25. http://www.piter.com/project/informatika/
- 26. http://education.alberta.ca/
- 27. http://ergo.human.cornell.edu/
- 28. http://www.informatika.ru
- 29. http://www.rusedu.info
- 30. http://www.pedsovet.org

#### *BURAXILIŞ MƏLUMATI*

#### *Ümumi təhsil müəssisələrinin 6-cı sinfi üçün İnformatika fənni üzrə dərsliyin (qrif nömrəsi: 2021-052) metodik vəsaiti*

#### **Tərtibçi heyət:**

Müəlliflər: **Ramin Mahmudzadə İsmayıl Sadıqov Naidə İsayeva** 

Nəşriyyat redaktoru **Kəmalə Abbasova** Texniki redaktor **Zeynal İsayev** Dizayner **Pərviz Məmmədov**  Korrektor **Aqşin Məsimov**

Müəlliflik hüquqları qorunur. Xüsusi icazə olmadan bu nəşri və yaxud onun hər hansı hissəsini yenidən çap etdirmək, surətini çıxarmaq, elektron informasiya vasitələri ilə yaymaq qanuna ziddir.

Hesab-nəşriyyat həcmi: 4,7. Fiziki çap vərəqi: 6. Səhifə sayı 96. Formatı: 70x100 1/16. Kəsimdən sonra ölçüsü: 165×240. Şriftin adı və ölçüsü: Times new roman 10-11 pt. Ofset kağızı. Ofset çapı. Sifariş Tirajı 8100. Pulsuz. Bakı – 2021.

Əlyazmanı yığıma verildiyi və çapa imzalandığı tarix: 17.07.2021

Çap məhsulunu nəşr edən: "Bakı" nəşriyyatı (Bakı ş., H.Seyidbəyli küç., 30).

Çap məhsulunu istehsal edən: "Radius" MMC (Bakı ş., Binəqədi şossesi, 53).

# Pulsuz

*6*2021-052